## **tcp**

To configure Transmission Control Protocol (TCP) parameters, use the **tcp** global configuration command. To disable TCP parameters, use the **no** form of this command.

- **tcp client-mss** *maxsegsize*
- **tcp client-receive-buffer** *kbytes*
- **tcp client-rw-timeout** *seconds*
- **tcp client-satellite**
- **tcp client-send-buffer** *kbytes*
- **tcp cwnd-base** *segments*
- **tcp ecn enable**
- **tcp increase-xmit-timer-value** *value*
- **tcp init-ss-threshold** *value*
- **tcp keepalive-probe-cnt** *count*
- **tcp keepalive-probe-interval** *seconds*
- **tcp keepalive-timeout** *seconds*
- **tcp memory-limit** {**low-water-mark** *megabytes* | **high-water-mark-pressure** *megabytes* | **high-water-mark-absolute** *megabytes*}
- **tcp server-mss** *maxsegsize*
- **tcp server-receive-buffer** *kbytes*
- **tcp server-rw-timeout** *seconds*
- **tcp server-satellite**
- **tcp server-send-buffer** *kbytes*
- **tcp type-of-service enable**
- **no tcp** {**client-mss** | **client-receive-buffer** | **client-rw-timeout** | **client-satellite** | **client-send-buffer** | **cwnd-base** | **ecn** | **increase-xmit-timer-value** | **init-ss-threshold** | **keepalive-probe-cnt** | **keepalive-probe-interval** | **keepalive-timeout** | **memory-limit** | **server-mss** | **server-receive-buffer** | **server-rw-timeout** | **server-satellite** | **server-send-buffer** | **type-of-service**}

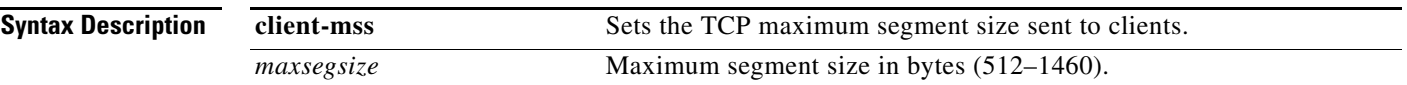

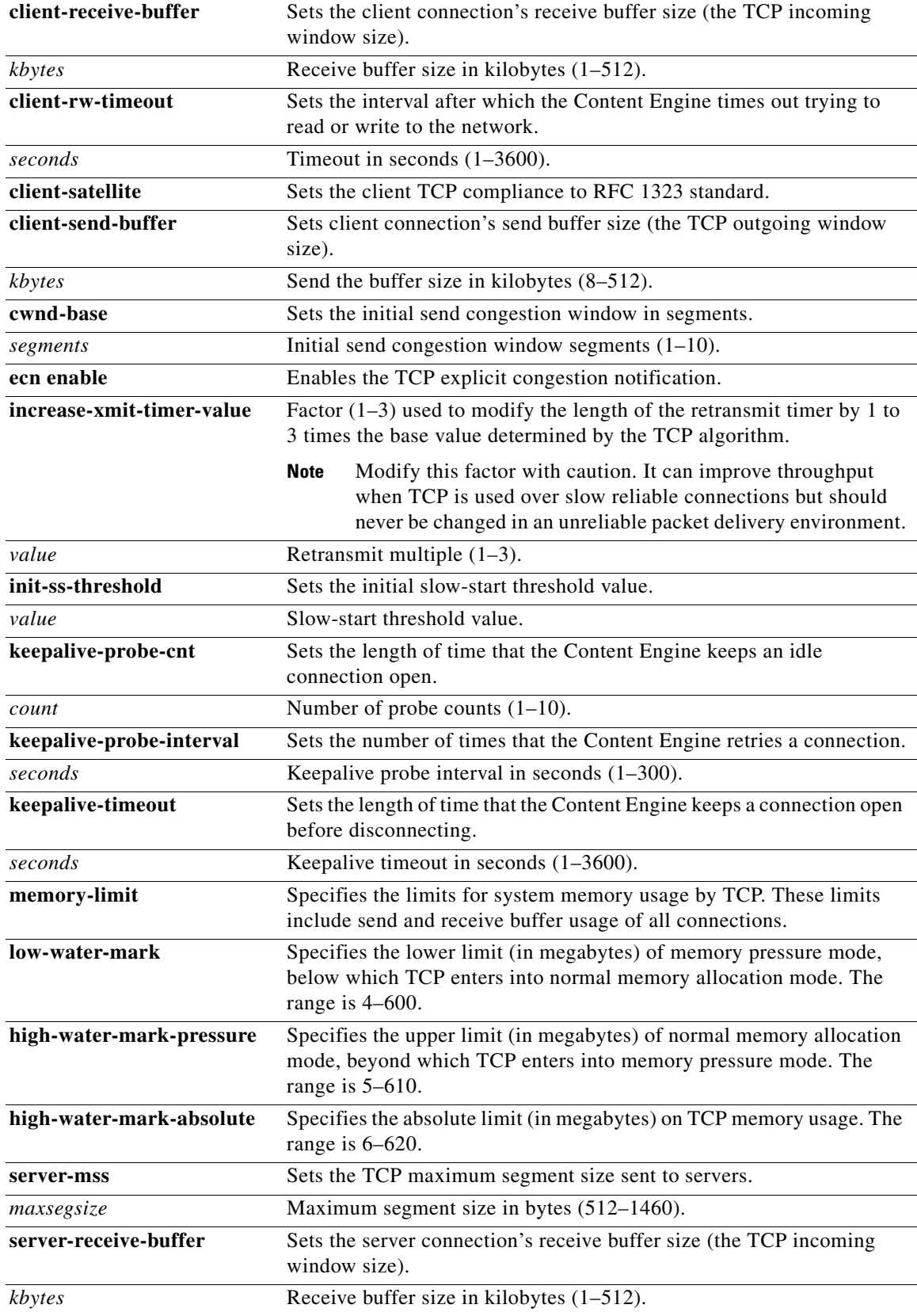

 $\overline{\phantom{0}}$ 

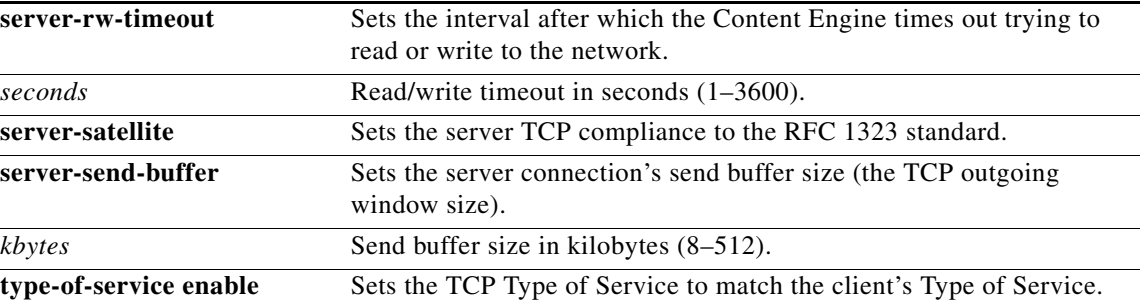

**Defaults tcp server maximum segment size**: 1460 bytes

**tcp client maximum segment size**: 1432 bytes

**tcp server-receive-buffer**: 32 KB

**tcp client-receive-buffer**: 8 KB

**tcp server-rw-timeout**: 120 seconds

**tcp client-rw-timeout**: 120 seconds

**tcp server-send-buffer**: 8 KB

**tcp client-send-buffer**: 32 KB

**tcp keepalive-probe-cnt**: 4

**tcp keepalive-probe-interval**: 75 seconds

**tcp keepalive-timeout**: 300 seconds

**tcp server-satellite (RFC 1323)**: disabled

**tcp client-satellite (RFC 1323)**: disabled

**tcp type of service**: disabled

**tcp cwnd-base**: 2 segments

**tcp increase-xmit-timer-value**: 1

**tcp init-ss-threshold**: 2 segments

[Table 2-172](#page-2-0) gives the default TCP memory limit settings.

### <span id="page-2-0"></span>*Table 2-172 Default TCP Memory Limit Settings*

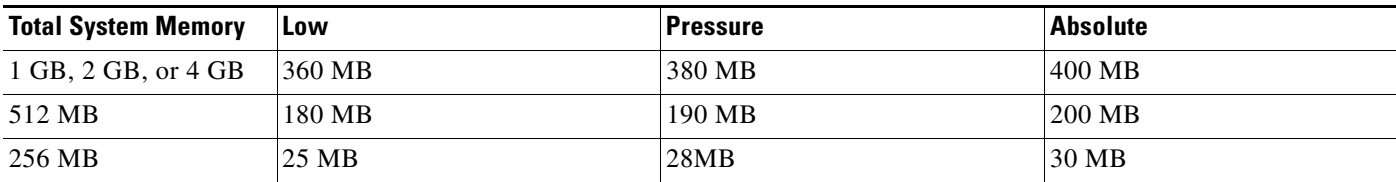

### **Command Modes** global configuration

 **tcp**

**Usage Guidelines** Caches are typically deployed for any of the following reasons:

- **•** To save bandwidth
- **•** To accelerate the delivery of content
- **•** To apply policies that determine what content is viewed (content filtering)
- **•** To increase the throughput of HTTP streams over TCP end to end

Queries sent between a server and a client and the replies generated are defined as transactions. For data transactions between client and servers, the size of windows and buffers is important.

The relevant TCP parameters to maximize cache performance and throughput include the ability to tune timeout periods, client and server receive and send buffer sizes, and TCP window scaling behavior.

**Caution** Because of the complexities involved in TCP parameters, be careful when tuning these parameters. In nearly all environments, the default TCP settings are adequate. Do not fine tune the TCP settings unless you are an experienced network administrator who fully understands the TCP operation details.

### **Explicit Congestion Notification**

TCP Explicit Congestion Notification (ECN) allows an intermediate router to notify the end hosts of impending network congestion. It also provides enhanced support for TCP sessions associated with applications that are sensitive to delay or packet loss, including Telnet, web browsing, and transfer of audio and video data. The major issue with ECN is the need to change the operation of both the routers and the TCP software stacks to accommodate the operation of ECN.

### **Congestion Windows**

The congestion window (*cwnd*) is a TCP state variable that limits the amount of data that a TCP sender can transmit onto the network before receiving an acknowledgment (ACK) from the receiving side of the TCP transmission. The TCP *cwnd* variable is implemented by the TCP congestion avoidance algorithm. The goal of the congestion avoidance algorithm is to continually modify the sending rate so that the sender automatically senses any increase or decrease in available network capacity during the entire data flow. When congestion occurs (manifested as a packet loss), the sending rate is first lowered and then gradually increased as the sender continues to probe the network for additional capacity.

### **Retransmit Time Multiplier**

The TCP sender uses a timer to measure the time that has elapsed between sending a data segment and receiving the corresponding ACK from the receiving side of the TCP transmission. When this retransmit timer expires, the sender (according to the RFC standards for TCP congestion control) must reduce its sending rate. However, because the sender is not reducing its sending rate in response to network congestion, the sender is not able to make any valid assumptions about the current state of the network. To avoid congesting the network with an inappropriately large burst of data, the sender implements the slow-start algorithm, which reduces the sending rate to one segment per transmission.

You can modify the sender's retransmit timer by using the **tcp increase-xmit-timer-value** global configuration command. The retransmit time multiplier modifies the length of the retransmit timer by one to three times the base value, as determined by the TCP algorithm that is being used for congestion control.

When making adjustments to the retransmit timer, be aware that they affect performance and efficiency. If the retransmit timer is triggered too early, the sender pushes duplicate data onto the network unnecessarily; if the timer is triggered too slowly, the sender remains idle for too long, unnecessarily slowing the data flow.

### **TCP Slow Start**

Slow start is one of four congestion control algorithms used by TCP. The slow-start algorithm controls the amount of data being inserted into the network at the beginning of a TCP session when the capacity of the network is not known.

For example, if a TCP session began by inserting a large amount of data into the network, much of the initial burst of data would probably be lost. Instead, TCP initially transmits a modest amount of data that has a high probability of successful transmission. TCP then probes the network by sending increasing amounts of data as long as the network does not show signs of congestion.

The slow-start algorithm begins by sending packets at a rate that is determined by the congestion window or *cwnd* variable. The algorithm continues to increase the sending rate until it reaches the limit set by the slow-start threshold (*ssthresh*) variable. (Initially, the value of the *ssthresh* variable is adjusted to the receiver's maximum window size [RMSS]. However, when congestion occurs, the *ssthresh* variable is set to half the current value of the *cwnd* variable, marking the point of the onset of network congestion for future reference.)

The starting value of the *cwnd* variable is set to that of the sender maximum segment size (SMSS), which is the size of the largest segment that the sender can transmit. The sender sends a single data segment. Because the congestion window is equal to the size of one segment, the congestion window is now full. The sender then waits for the corresponding ACK from the receiving side of the transmission. When the ACK is received, the sender increases its congestion window size by increasing the value of the *cwnd* variable by the value of one SMSS. Now the sender can transmit two segments before the congestion window is again full and the sender is once more required to wait for the corresponding ACKs for these segments. The slow-start algorithm continues to increase the value of the *cwnd* variable and increase the size of the congestion window by one SMSS for every ACK received. If the value of the *cwnd* variable increases beyond the value of the *ssthresh* variable, then the TCP flow control algorithm changes from the slow-start algorithm to the congestion avoidance algorithm.

### **TCP-Over-Satellite Extensions**

The Content Engine has the ability to turn on TCP-over-satellite extensions (as documented in RFC 1323) to maximize performance and end-to-end throughput over satellite-type connections.

The large number of satellites available to network infrastructures has increased the amount of bandwidth available in the air. Taking advantage of these connections through satellite-type connections has created the following new challenges in the use of TCP transactions and acknowledgments:

- Latency—Round-trip times to satellites orbiting 24,000 miles above the earth are 550 milliseconds for a single satellite hop. The window size must be set to prevent low-throughput connections.
- **•** Bit errors—Packet loss can occur in a land-based device-to-satellite connection in addition to the losses caused by regular network congestion.
- **•** Asymmetric bandwidth—Return bandwidth from satellites can be narrower than receiving bandwidth, which affects performance.

Use the **tcp server-satellite** and **tcp client-satellite** global configuration commands to set the TCP connection so that it complies with RFC 1323.

### **TCP Read-Write Timeout and Persistent Connections**

The Content Engine keeps a connection persistent if persistence is allowed for the persistence idle timeout period (which is 600 seconds by default). If HTTP persistent connections are enabled, then no keepalive is needed and the Content Engine keeps the connection open until the idle timeout period is exceeded.

 $\mathbf{I}$ 

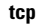

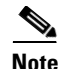

**Note** The Content Engine does not automatically send out keepalives. To configure the Content Engine to send out TCP keepalives over an HTTP connection, you must enter the **http tcp-keepalives enable** global configuration command.

Once a response or data is sent over the persistent connection, the idle period restarts. HTTP persistent connections can be configured for either the client or server or both.

The persistence does not start until an initial request is made (for example, a GET request) or until data starts to flow over the persistent connection. If there is no initial request or data sent over a persistent connection, the read-write (rw)-timeout setting takes effect. The rw-timeout setting also is used if the connection goes idle for some reason before it has finished sending or receiving the data. In this case, the connection is timed out for the period specified by the rw-timeout setting. The rw-timeout setting can be set for reading and writing data to either the server or the client through the **tcp server-rw-timeout** and **tcp client-rw-timeout** global configuration commands. By default, the rw-timeout for both the server and the client is set to 120 seconds.

### **Configuring Content Engines to Send out TCP Keepalives**

By default, the Content Engine does not automatically send out keepalives. To configure a Content Engine to send out TCP keepalives on HTTP connections, you must enter the **http tcp-keepalive enable** global configuration command. After entering the **http tcp-keepalive enable** command, the Content Engine sends out a keepalive every 75 seconds on an HTTP connection. If a response is received, the Content Engine continues to send a keepalive every 75 seconds. If a response is not received, the Content Engine waits 90 seconds and logs a miss. After four misses, the Content Engine considers the HTTP connection is down and closes the connection.

Use the **tcp keepalive-probe-cnt** global configuration command to specify how many times the Content Engine should attempt to connect to the device before closing the connection. The count can be from 1 to 10; the default is 4 attempts.

Use the **tcp keepalive-probe-interval** global configuration command to specify how often the Content Engine is to send out a TCP keepalive. The interval can be from 1 to 120 seconds; the default is 75 seconds.

Use the **tcp keepalive-timeout** global configuration command to wait for a response (the device does not respond) before the Content Engine logs a miss. The timeout can be from 1 to 120 seconds; the default is 90 seconds.

### **Configuring TCP Memory Limits**

In the ACNS 5.3.3 software and later releases, you can configure TCP memory limits. The TCP memory limit settings allow you to control the amount of memory that can be used by the TCP subsystem's send and receive buffers. Use the **tcp memory-limit** global configuration command to configure TCP memory limits.

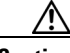

**Caution** Do not modify the default values unless you are an experienced network administrator who fully understands the TCP memory limits. The default values are device dependent and have been chosen after extensive testing. The default values should not be changed under normal conditions. Increasing these values can cause the TCP subsystem to use more memory, which might render the system unresponsive. Decreasing these values can cause increased response times and lower the network's performance.

**Examples** The following example shows how to configure the TCP receiving buffer size in kilobytes for incoming TCP packets:

ContentEngine(config)# **tcp client-receive-buffer 100**

The following example shows how to reset the TCP receiving buffer size in kilobytes for incoming TCP packets:

ContentEngine(config)# **no tcp client-receive-buffer** 

 $\mathscr{P}$ 

**Note** The client and server receive and send buffer settings have only an indirect impact on the advertised TCP window size. The buffer setting is the approximate and not the exact limit that is used by the system.

**Related Commands clear statistics tcp**

**show statistics tcp show tcp**

H.

# **tcpdump**

To dump the network traffic, use the **tcpdump** EXEC command.

**tcpdump** [*LINE*]

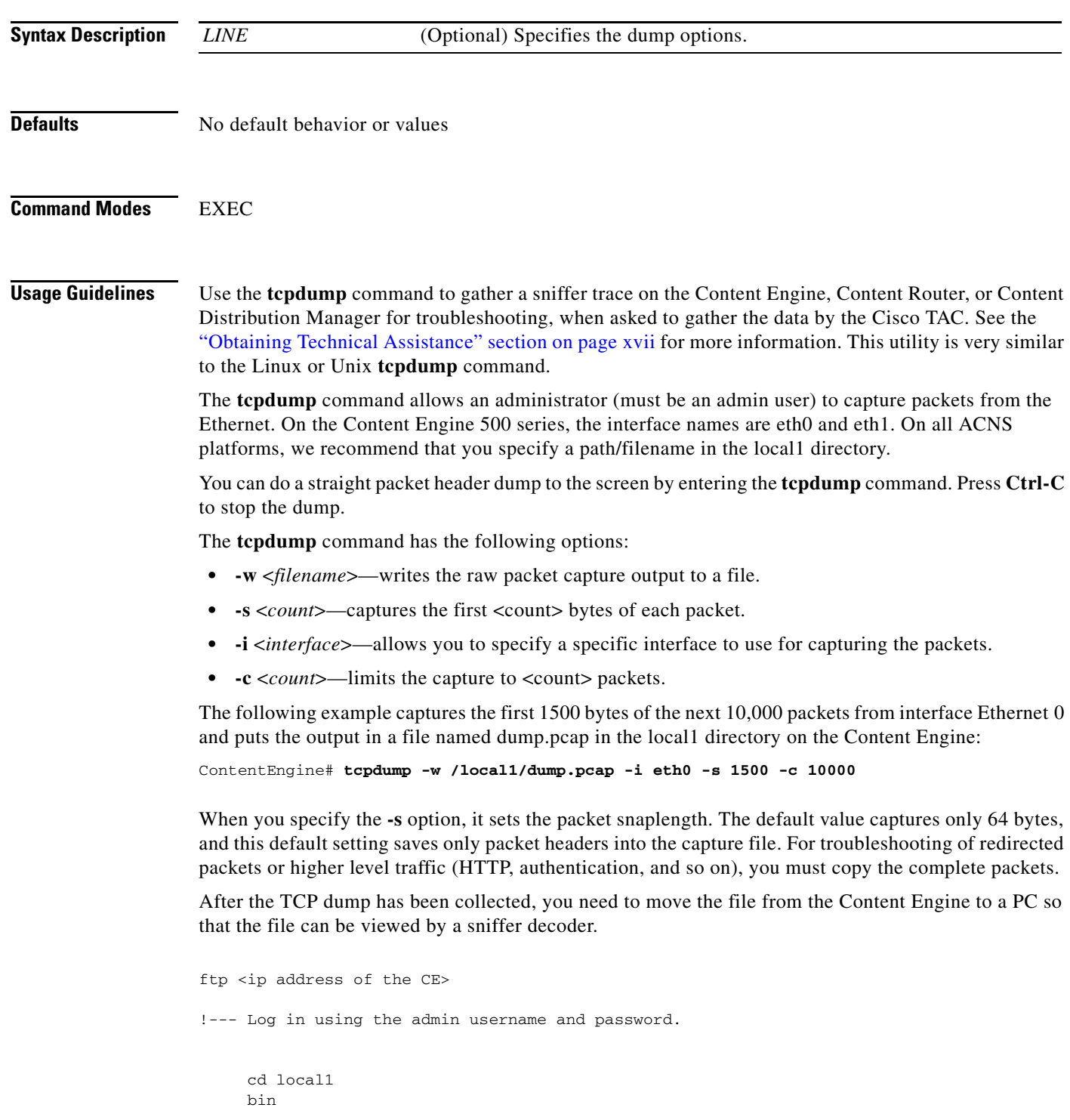

 hash get <name of the file>

!--- Using the above example, it would be dump.pcap.

bye

We recommend that you use Ethereal as the software application for reading the TCP dump. With Ethereal, you can decode packets that are encapsulated into a GRE tunnel used by WCCP redirection. See the Ethereal website for further information.

**Note** In most cases, redirected packets captured by the tcpdump facility with the ACNS CLI differ from the data received on the interface. The destination IP address and TCP port number are modified to reflect the device IP address and the port number 8999.

**Examples** The following example shows how to dump the TCP network traffic:

```
CONTENTENGINE# tcpdump
tcpdump: verbose output suppressed, use -v or -vv for full protocol decode
listening on eth0, link-type EN10MB (Ethernet), capture size 68 bytes
12:45:42.617677 IP CONTENTENGINE.cisco.com.ssh > 10.77.140.97.4314: P 
3342832089:3342832201(112) ack 1248615673 win 15232
12:45:42.618950 IP 172.19.226.63 > CONTENTENGINE.cisco.com: icmp 36: 172.19.226.63 udp 
port 2048 unreachable
12:45:42.619327 IP CONTENTENGINE.cisco.com.10015 > dns-sj2.cisco.com.domain: 
49828+[|domain]
12:45:42.621158 IP dns-sj2.cisco.com.domain > CONTENTENGINE.cisco.com.10015: 49828 
NXDomain*[|domain]
12:45:42.621942 IP CONTENTENGINE.cisco.com.10015 > dns-sj2.cisco.com.domain: 
49829+[|domain]
12:45:42.623799 IP dns-sj2.cisco.com.domain > CONTENTENGINE.cisco.com.10015: 49829 
NXDomain*[|domain]
12:45:42.624240 IP CONTENTENGINE.cisco.com.10015 > dns-sj2.cisco.com.domain: 
49830+[|domain]
12:45:42.626164 IP dns-sj2.cisco.com.domain > CONTENTENGINE.cisco.com.10015: 
49830*[|domain]
12:45:42.702891 802.1d config TOP_CHANGE 8000.00:03:9f:f1:10:63.8042 root 
8000.00:01:43:9a:c8:63 pathcost 26 age 3 max 20 hello 2 fdelay 15 
12:45:42.831404 IP 10.77.140.97.4314 > CONTENTENGINE.cisco.com.ssh: . ack 112 win 64351
12:45:42.831490 IP CONTENTENGINE.cisco.com.ssh > 10.77.140.97.4314: . 112:1444(1332) ack 1 
win 15232
12:45:42.831504 IP CONTENTENGINE.cisco.com.ssh > 10.77.140.97.4314: P 1444:1568(124) ack 1 
win 15232
12:45:42.831741 IP CONTENTENGINE.cisco.com.ssh > 10.77.140.97.4314: P 1568:1696(128) ack 1 
win 15232
12:45:43.046176 IP 10.77.140.97.4314 > CONTENTENGINE.cisco.com.ssh: . ack 1568 win 65535
12:45:43.046248 IP CONTENTENGINE.cisco.com.ssh > 10.77.140.97.4314: P 1696:2128(432) ack 1 
win 15232
12:45:43.046469 IP CONTENTENGINE.cisco.com.ssh > 10.77.140.97.4314: P 2128:2256(128) ack 1 
win 15232
12:45:43.046616 IP CONTENTENGINE.cisco.com.ssh > 10.77.140.97.4314: P 2256:2400(144) ack 1 
win 15232
12:45:43.107700 802.1d config TOP_CHANGE 8000.00:03:9f:f1:10:63.8042 root 
8000.00:01:43:9a:c8:63 pathcost 26 age 3 max 20 hello 2 fdelay 15 
12:45:43.199710 IP 10.77.140.97.4314 > CONTENTENGINE.cisco.com.ssh: . ack 1696 win 65407
12:45:43.199784 IP CONTENTENGINE.cisco.com.ssh > 10.77.140.97.4314: P 2400:2864(464) ack 1 
win 15232
```
12:45:43.199998 IP CONTENTENGINE.cisco.com.ssh > 10.77.140.97.4314: P 2864:2992(128) ack 1 win 15232 12:45:43.259968 IP 10.77.140.97.4314 > CONTENTENGINE.cisco.com.ssh: . ack 2400 win 64703 12:45:43.260064 IP CONTENTENGINE.cisco.com.ssh > 10.77.140.97.4314: P 2992:3280(288) ack 1 win 15232 12:45:43.260335 IP CONTENTENGINE.cisco.com.ssh > 10.77.140.97.4314: P 3280:3408(128) ack 1 win 15232 12:45:43.260482 IP CONTENTENGINE.cisco.com.ssh > 10.77.140.97.4314: P 3408:3552(144) ack 1 win 15232 12:45:43.260621 IP CONTENTENGINE.cisco.com.ssh > 10.77.140.97.4314: P 3552:3696(144) ack 1 win 15232 12:45:43.413320 IP 10.77.140.97.4314 > CONTENTENGINE.cisco.com.ssh: . ack 2992 win 65535 12:45:43.413389 IP CONTENTENGINE.cisco.com.ssh > 10.77.140.97.4314: P 3696:3984(288) ack 1 win 15232 12:45:43.413597 IP CONTENTENGINE.cisco.com.ssh > 10.77.140.97.4314: P 3984:4112(128) ack 1 win 15232 12:45:43.413741 IP CONTENTENGINE.cisco.com.ssh > 10.77.140.97.4314: P 4112:4256(144) ack 1 win 15232 12:45:43.473601 IP 10.77.140.97.4314 > CONTENTENGINE.cisco.com.ssh: . ack 3552 win 64975 12:45:43.473659 IP CONTENTENGINE.cisco.com.ssh > 10.77.140.97.4314: P 4256:4544(288) ack 1 win 15232 12:45:43.473853 IP CONTENTENGINE.cisco.com.ssh > 10.77.140.97.4314: P 4544:4672(128) ack 1 win 15232 12:45:43.473994 IP CONTENTENGINE.cisco.com.ssh > 10.77.140.97.4314: P 4672:4816(144) ack 1 win 15232 12:45:43.474132 IP CONTENTENGINE.cisco.com.ssh > 10.77.140.97.4314: P 4816:4960(144) ack 1 win 15232 12:45:43.484117 IP 10.77.140.97.4314 > CONTENTENGINE.cisco.com.ssh: P 1:81(80) ack 3696 win 64831 12:45:43.484167 IP CONTENTENGINE.cisco.com.ssh > 10.77.140.97.4314: P 4960:5248(288) ack 81 win 15232 12:45:43.484424 IP CONTENTENGINE.cisco.com.ssh > 10.77.140.97.4314: P 5248:5392(144) ack 81 win 15232 12:45:43.627125 IP 10.77.140.97.4314 > CONTENTENGINE.cisco.com.ssh: . ack 4112 win 64415 12:45:43.627204 IP CONTENTENGINE.cisco.com.ssh > 10.77.140.97.4314: P 5392:5680(288) ack 81 win 15232 12:45:43.627439 IP CONTENTENGINE.cisco.com.ssh > 10.77.140.97.4314: P 5680:5808(128) ack 81 win 15232 12:45:43.627586 IP CONTENTENGINE.cisco.com.ssh > 10.77.140.97.4314: P 5808:5952(144) ack 81 win 15232 12:45:43.688261 IP 10.77.140.97.4314 > CONTENTENGINE.cisco.com.ssh: . ack 4544 win 65535 12:45:43.688316 IP CONTENTENGINE.cisco.com.ssh > 10.77.140.97.4314: P 5952:6240(288) ack 81 win 15232 12:45:43.688495 IP CONTENTENGINE.cisco.com.ssh > 10.77.140.97.4314: P 6240:6368(128) ack 81 win 15232 12:45:43.688638 IP CONTENTENGINE.cisco.com.ssh > 10.77.140.97.4314: P 6368:6512(144) ack 81 win 15232 12:45:43.689012 IP 10.77.140.97.4314 > CONTENTENGINE.cisco.com.ssh: . ack 4960 win 65119 12:45:43.689046 IP CONTENTENGINE.cisco.com.ssh > 10.77.140.97.4314: P 6512:6800(288) ack 81 win 15232 12:45:43.689170 IP CONTENTENGINE.cisco.com.ssh > 10.77.140.97.4314: P 6800:6928(128) ack 81 win 15232 12:45:43.689309 IP CONTENTENGINE.cisco.com.ssh > 10.77.140.97.4314: P 6928:7072(144) ack 81 win 15232 12:45:43.689447 IP CONTENTENGINE.cisco.com.ssh > 10.77.140.97.4314: P 7072:7216(144) ack 81 win 15232 12:45:43.698391 IP 10.77.140.97.4314 > CONTENTENGINE.cisco.com.ssh: . ack 5392 win 64687 12:45:43.698437 IP CONTENTENGINE.cisco.com.ssh > 10.77.140.97.4314: P 7216:7504(288) ack 81 win 15232 12:45:43.698599 IP CONTENTENGINE.cisco.com.ssh > 10.77.140.97.4314: P 7504:7632(128) ack 81 win 15232 12:45:43.698740 IP CONTENTENGINE.cisco.com.ssh > 10.77.140.97.4314: P 7632:7776(144) ack 81 win 15232 12:45:43.840558 IP 10.77.140.97.4314 > CONTENTENGINE.cisco.com.ssh: . ack 5808 win 64271

12:45:43.840622 IP CONTENTENGINE.cisco.com.ssh > 10.77.140.97.4314: P 7776:8064(288) ack 81 win 15232 12:45:43.840819 IP CONTENTENGINE.cisco.com.ssh > 10.77.140.97.4314: P 8064:8192(128) ack 81 win 15232 12:45:43.840962 IP CONTENTENGINE.cisco.com.ssh > 10.77.140.97.4314: P 8192:8336(144) ack 81 win 15232 12:45:43.901868 IP 10.77.140.97.4314 > CONTENTENGINE.cisco.com.ssh: . ack 6368 win 65535 12:45:43.901938 IP CONTENTENGINE.cisco.com.ssh > 10.77.140.97.4314: P 8336:8624(288) ack 81 win 15232 12:45:43.901887 IP 10.77.140.97.4314 > CONTENTENGINE.cisco.com.ssh: . ack 6928 win 64975 12:45:43.901910 IP 10.77.140.97.4314 > CONTENTENGINE.cisco.com.ssh: . ack 7216 win 64687 12:45:43.902137 IP CONTENTENGINE.cisco.com.ssh > 10.77.140.97.4314: P 8624:8752(128) ack 81 win 15232 12:45:43.902281 IP CONTENTENGINE.cisco.com.ssh > 10.77.140.97.4314: P 8752:8896(144) ack 81 win 15232 12:45:43.902414 IP CONTENTENGINE.cisco.com.ssh > 10.77.140.97.4314: P 8896:9024(128) ack 81 win 15232 12:45:43.902547 IP CONTENTENGINE.cisco.com.ssh > 10.77.140.97.4314: P 9024:9152(128) ack 81 win 15232 12:45:43.902687 IP CONTENTENGINE.cisco.com.ssh > 10.77.140.97.4314: P 9152:9296(144) ack 81 win 15232 12:45:43.902826 IP CONTENTENGINE.cisco.com.ssh > 10.77.140.97.4314: P 9296:9440(144) ack 81 win 15232 12:45:43.902965 IP CONTENTENGINE.cisco.com.ssh > 10.77.140.97.4314: P 9440:9584(144) ack 81 win 15232 12:45:43.903104 IP CONTENTENGINE.cisco.com.ssh > 10.77.140.97.4314: P 9584:9728(144) ack 81 win 15232 12:45:43.922413 IP 10.77.140.97.4314 > CONTENTENGINE.cisco.com.ssh: . ack 7632 win 64271 12:45:43.922459 IP CONTENTENGINE.cisco.com.ssh > 10.77.140.97.4314: P 9728:10304(576) ack 81 win 15232 12:45:43.922622 IP CONTENTENGINE.cisco.com.ssh > 10.77.140.97.4314: P 10304:10432(128) ack 81 win 15232 12:45:43.922764 IP CONTENTENGINE.cisco.com.ssh > 10.77.140.97.4314: P 10432:10576(144) ack 81 win 15232 12:45:44.053872 IP 10.77.140.97.4314 > CONTENTENGINE.cisco.com.ssh: . ack 8192 win 65535 12:45:44.053972 IP CONTENTENGINE.cisco.com.ssh > 10.77.140.97.4314: P 10576:10864(288) ack 81 win 15232 12:45:44.054308 IP CONTENTENGINE.cisco.com.ssh > 10.77.140.97.4314: P 10864:11104(240) ack 81 win 15232 12:45:44.054453 IP CONTENTENGINE.cisco.com.ssh > 10.77.140.97.4314: P 11104:11248(144) ack 81 win 15232 12:45:44.054596 IP CONTENTENGINE.cisco.com.ssh > 10.77.140.97.4314: P 11248:11392(144) ack 81 win 15232 12:45:44.111702 802.1d config TOP\_CHANGE 8000.00:03:9f:f1:10:63.8042 root 8000.00:01:43:9a:c8:63 pathcost 26 age 3 max 20 hello 2 fdelay 15 12:45:44.114626 IP 10.77.140.97.4314 > CONTENTENGINE.cisco.com.ssh: . ack 8752 win 64975 12:45:44.114712 IP CONTENTENGINE.cisco.com.ssh > 10.77.140.97.4314: P 11392:11712(320) ack 81 win 15232 12:45:44.115219 IP CONTENTENGINE.cisco.com.ssh > 10.77.140.97.4314: P 11712:11952(240) ack 81 win 15232 12:45:44.115381 IP CONTENTENGINE.cisco.com.ssh > 10.77.140.97.4314: P 11952:12096(144) ack 81 win 15232 12:45:44.115426 IP 10.77.140.97.4314 > CONTENTENGINE.cisco.com.ssh: . ack 9152 win 64575 12:45:44.115617 IP CONTENTENGINE.cisco.com.ssh > 10.77.140.97.4314: P 12096:12336(240) ack 81 win 15232 12:45:44.115760 IP CONTENTENGINE.cisco.com.ssh > 10.77.140.97.4314: P 12336:12480(144) ack 81 win 15232 12:45:44.115904 IP CONTENTENGINE.cisco.com.ssh > 10.77.140.97.4314: P 12480:12624(144) ack 81 win 15232 12:45:44.116045 IP CONTENTENGINE.cisco.com.ssh > 10.77.140.97.4314: P 12624:12768(144) ack 81 win 15232 12:45:44.116094 IP 10.77.140.97.4314 > CONTENTENGINE.cisco.com.ssh: . ack 9440 win 64287 12:45:44.116114 IP 10.77.140.97.4314 > CONTENTENGINE.cisco.com.ssh: . ack 9728 win 65535

```
12:45:44.116332 IP CONTENTENGINE.cisco.com.ssh > 10.77.140.97.4314: P 12768:13088(320) ack 
81 win 15232
12:45:44.116473 IP CONTENTENGINE.cisco.com.ssh > 10.77.140.97.4314: P 13088:13232(144) ack 
81 win 15232
12:45:44.116614 IP CONTENTENGINE.cisco.com.ssh > 10.77.140.97.4314: P 13232:13376(144) ack 
81 win 15232
12:45:44.116755 IP CONTENTENGINE.cisco.com.ssh > 10.77.140.97.4314: P 13376:13520(144) ack 
81 win 15232
12:45:44.116895 IP CONTENTENGINE.cisco.com.ssh > 10.77.140.97.4314: P 13520:13664(144) ack 
81 win 15232
12:45:44.135947 IP 10.77.140.97.4314 > CONTENTENGINE.cisco.com.ssh: . ack 10432 win 64831
12:45:44.135996 IP CONTENTENGINE.cisco.com.ssh > 10.77.140.97.4314: P 13664:13808(144) ack 
81 win 15232
12:45:44.136223 IP CONTENTENGINE.cisco.com.ssh > 10.77.140.97.4314: P 13808:14048(240) ack 
81 win 15232
12:45:44.136366 IP CONTENTENGINE.cisco.com.ssh > 10.77.140.97.4314: P 14048:14192(144) ack 
81 win 15232
12:45:44.144104 IP 10.77.140.97.4314 > CONTENTENGINE.cisco.com.ssh: P 81:161(80) ack 10576 
win 64687
```
102 packets captured 105 packets received by filter 0 packets dropped by kernel

The following example shows how to dump the TCP network traffic and redirect it to a file named test:

CONTENTENGINE# **tcpdump port 8080 -w test** tcpdump: listening on eth0, link-type EN10MB (Ethernet), capture size 68 bytes 216 packets captured 216 packets received by filter 0 packets dropped by kernel

# **telnet**

To log in to a network device using the Telnet client, use the **telnet** EXEC command.

**telnet** {*hostname* | *ip-address*} [*portnum*]

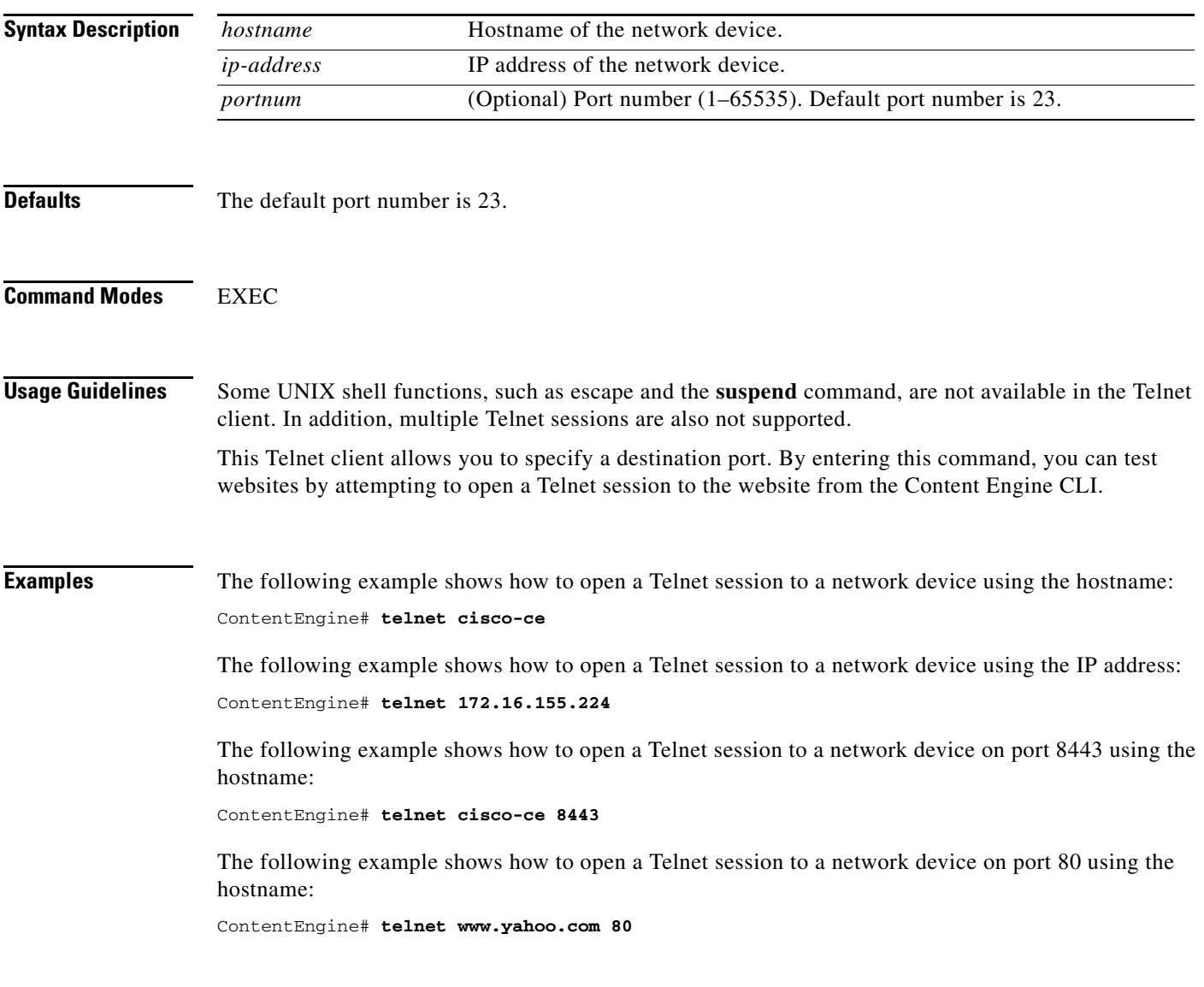

# **telnet enable**

To enable Telnet, use the **telnet enable** global configuration command. To disable Telnet, use the **no** form of this command.

**telnet enable**

**no telnet enable**

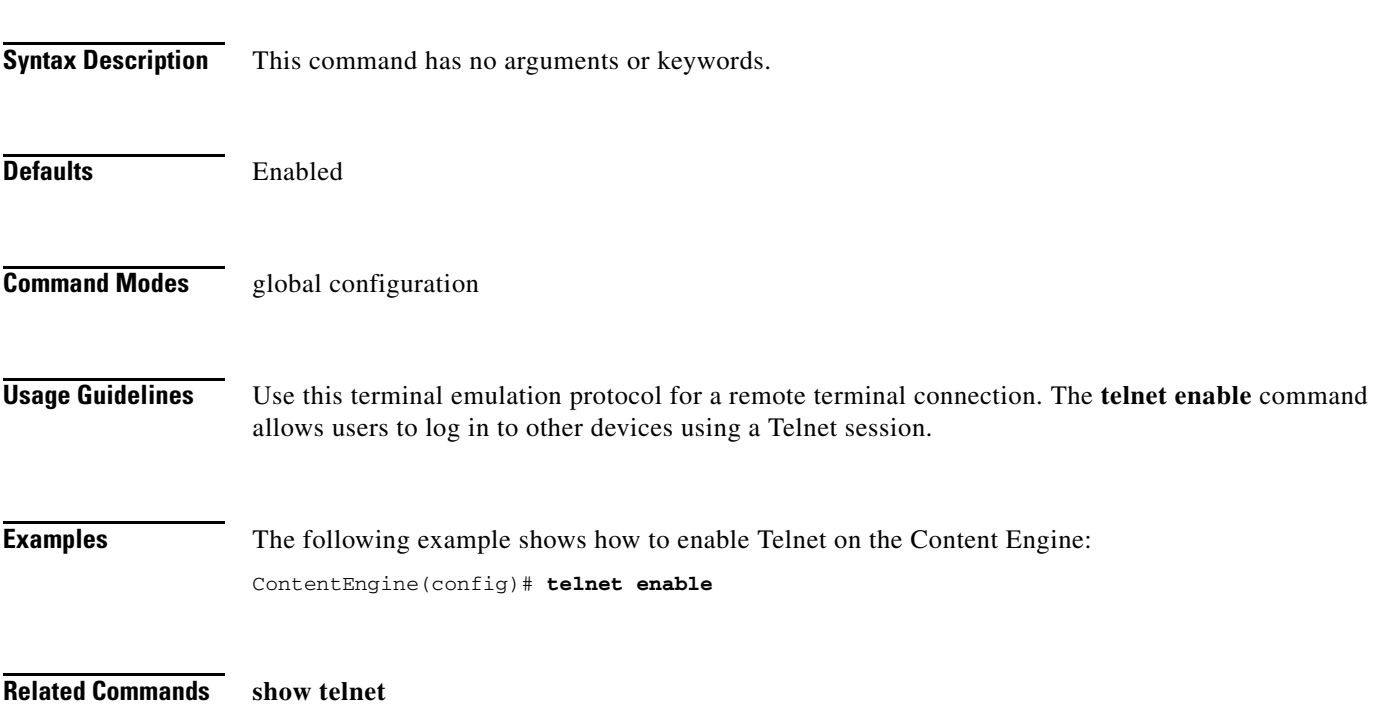

# **terminal**

To set the number of lines displayed in the console window, or to display the current console **debug** command output, use the **terminal** EXEC command.

**terminal** {**length** *length* | **monitor** [**disable**]}

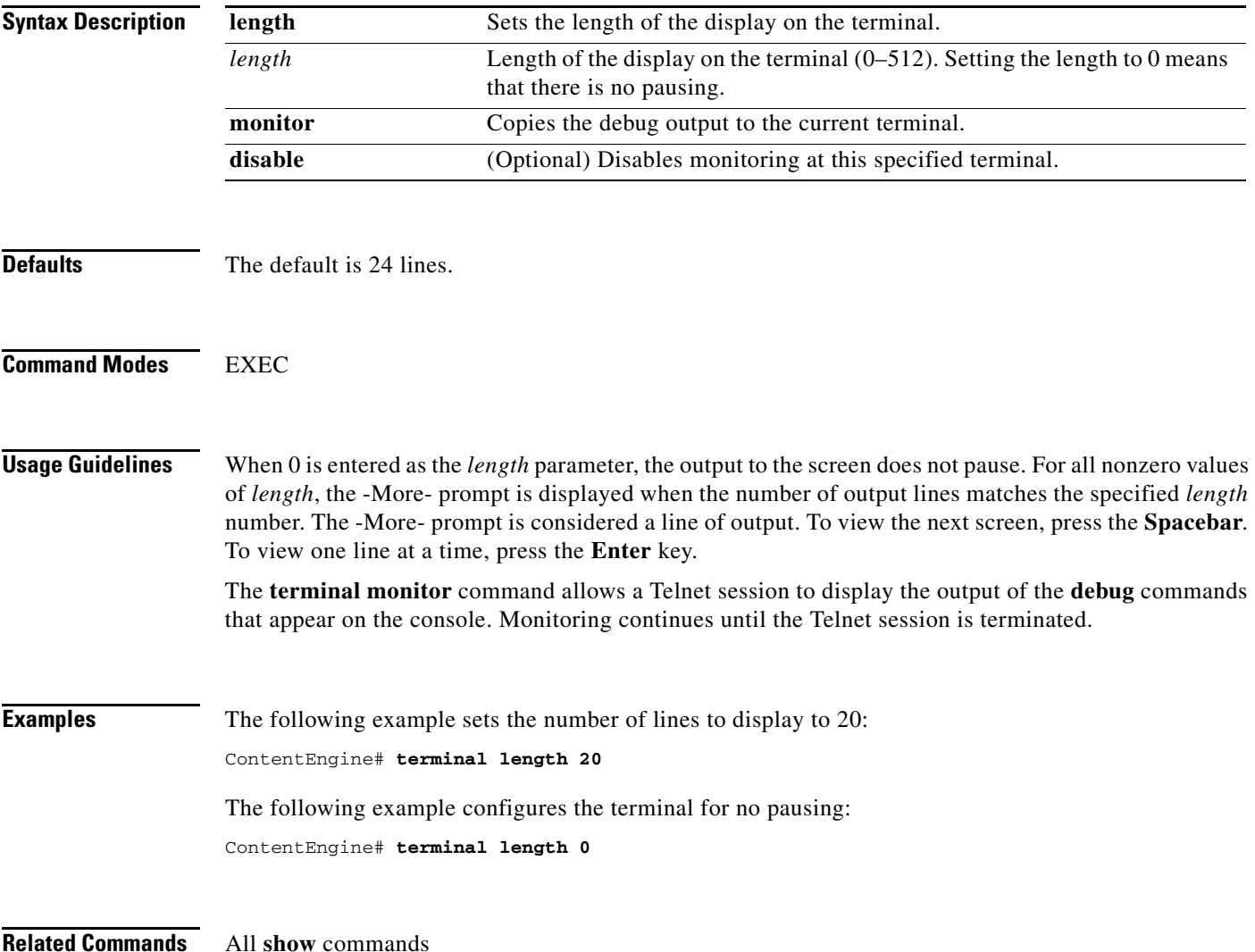

## **test-url**

To test the accessibility of a URL, using FTP, HTTP, or HTTPS, use the **test-url** EXEC command.

**test-url** {**ftp** *url* [**use-ftp-proxy** *proxy-url*] | **http** *url* [**custom-header** *header* [**head-only**] [**use-http-proxy** *proxy-url*] | **head-only** [**custom-header** *header*] [**use-http-proxy** *proxy-url*] | **use-http-proxy** *proxy-url* [**custom-header** *header*] [**head-only**]] | **https** *url* [**head-only**]}

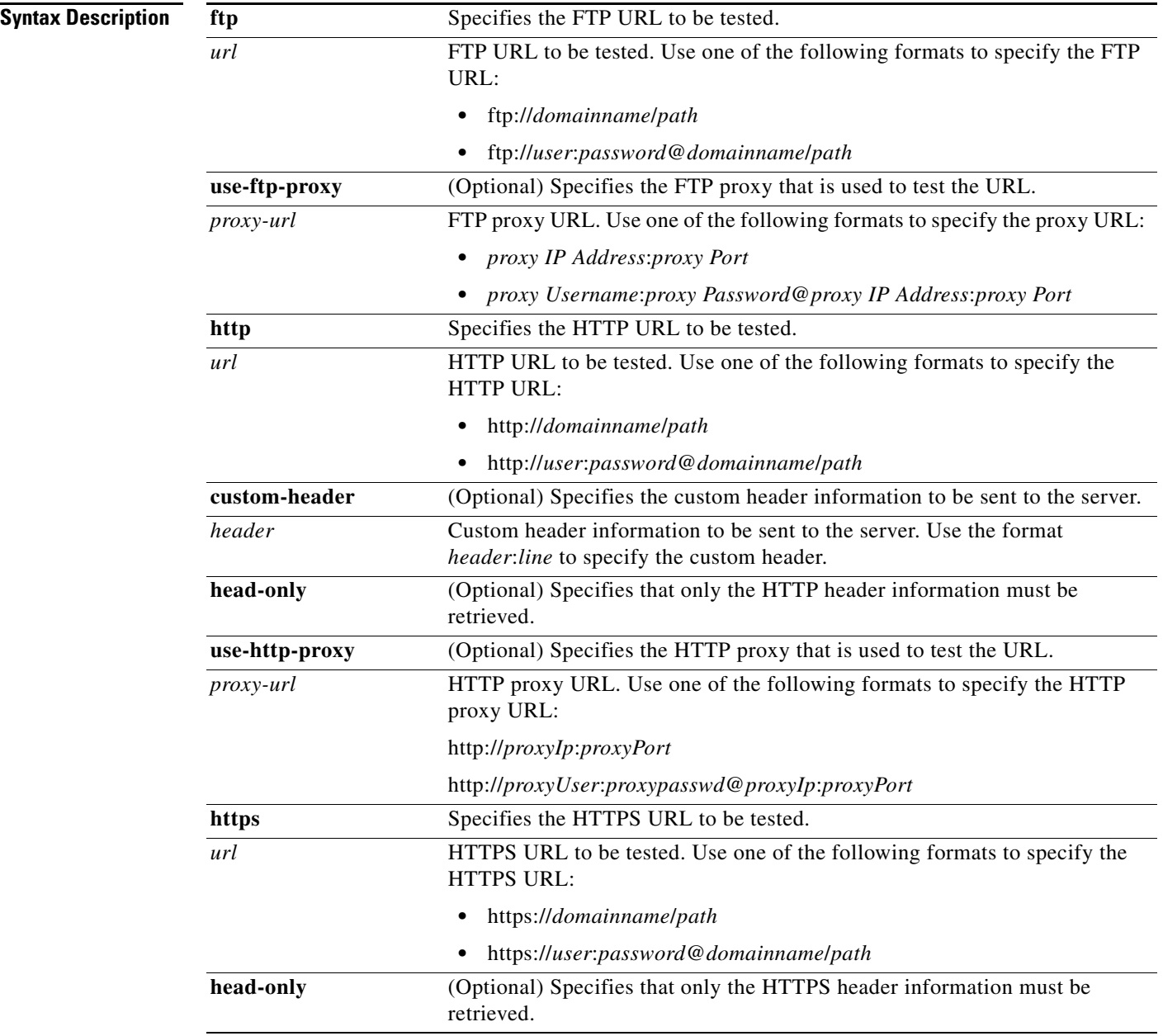

**Defaults** No default behavior or values

### **Command Modes** EXEC

**Usage Guidelines** In the ACNS 5.2 software and later releases, an HTTP CLI client is supported. This capability allows you to test connectivity and debug caching issues. The **test-url** EXEC command in the ACNS 5.2 software and later releases allows the users to test whether a URL is accessible over the FTP, HTTP, and HTTPS protocols. When you test the connectivity using the **test-url** command, the Content Engine sends a request using the protocol that you have specified to the server and fetches the requested contents. The actual content is dumped into the path /dev/null, and the server response with the header information is displayed to the user.

You can use the **test-url ftp** command to test the following for the specified URL:

- **•** Connectivity to the URL
- **•** Connectivity to the URL through the FTP proxy (using the **use-ftp-proxy** option)
- **•** Authentication
- **•** FTP proxy authentication

You can use the **test-url http** command to test the following for the specified URL:

- Test the connectivity to the URL
- **•** Test the connectivity to the URL through the HTTP proxy (using the **use-http-proxy** option)
- **•** Authentication
- **•** HTTP proxy authentication
- **•** Header information only for the specified page (using the **head-only** option) or additional header information (using the **custom-header** option)

You can use the **test-url https** command to test whether the HTTPS URL is accessible and to test authentication to the web server. You can use the **head-only** option to request only the header information alone for the specified page.

### **Examples** The following example tests the accessibility to the URL http://192.168.171.22 using HTTP: ContentEngine# **test-url http http://ce1.server.com** --02:27:20-- http://ce1.server.com/  $\Rightarrow$   $\degree$ /dev/null' Len - 22 , Restval - 0 , contlen - 0 , Res - 134728056Resolving ce1.server.com.. done. Connecting to ce1.server.com[192.168.171.22]:80... connected. HTTP request sent, awaiting response... 1 HTTP/1.1 200 OK 2 Date: Mon, 26 Jul 2004 08:41:34 GMT 3 Server: Apache/1.2b8 4 Last-Modified: Fri, 25 Apr 2003 12:23:04 GMT 5 ETag: "1aee29-663-3ea928a8" 6 Content-Length: 1635 7 Content-Type: text/html 8 Via: 1.1 Application and Content Networking System Software 5.2 9 Connection: Keep-Alive (1635 to go) 0% [ ] 0 --.--K/s ETA --:--L

100%[====================================>] 1,635 1.56M/s ETA 00:00

en - 0 ELen - 1635 Keepalive - 1

 $\mathbf{I}$ 

The following example tests the accessibility to the URL http://192.168.171.22 through the HTTP proxy 10.107.192.148:

```
ContentEngine# test-url http http://192.168.171.22 use-http-proxy 10.107.192.148:8090
--15:22:51-- http://10.77.155.246/
          \Rightarrow \degree/dev/null'
Len - 1393 , Restval - 0 , contlen - 0 , Res - 134728344Connecting to 
10.107.192.148:8090... connected.
Proxy request sent, awaiting response...
 1 HTTP/1.1 401 Authorization Required
 2 Date: Mon, 27 Sep 2004 15:29:18 GMT
 3 Server: Apache/1.3.27 (Unix) tomcat/1.0
  4 WWW-Authenticate: Basic realm="IP/TV Restricted Zone"
 5 Content-Type: text/html; charset=iso-8859-1
 6 Via: 1.1 Application and Content Networking System Software 5.2.1
 7 Connection: Close
Len - 0 , Restval - 0 , contlen - -1 , Res - -1Connecting to 10.107.192.148:8090... 
connected.
Proxy request sent, awaiting response...
 1 HTTP/1.1 401 Authorization Required
 2 Date: Mon, 27 Sep 2004 15:29:19 GMT
 3 Server: Apache/1.3.27 (Unix) tomcat/1.0
  4 WWW-Authenticate: Basic realm="IP/TV Restricted Zone"
 5 Content-Type: text/html; charset=iso-8859-1
  6 Via: 1.1 Application and Content Networking System Software 5.2.1
  7 Connection: Keep-Alive
  (1635 to go)
 0% [ ] 0 --.--K/s ETA --:--L
en - 0 ELen - 1635 Keepalive - 1
100%[====================================>] 1,635 1.56M/s ETA 00:00
```

```
02:27:20 (1.56 MB/s) - `/dev/null' saved [1635/1635]
```
The following example shows that the test URL (gmail.google.com) is an HTTPS request that fails because the host is not found:

```
ContentEngine# test-url https https://gmail.google.com head-only
--17:43:13-- https://gmail.google.com/=> `/dev/null'
Len - 25 , Restval - 0 , contlen - 0 , Res - 134728056Resolving gmail.google.com
...
Resolving gmail.google.com failed: Host not found.
```
The following example shows that the test URL is an FTP-over-HTTP request using the Content Engine that has an IP address of 10.77.157.42 as the FTP proxy for the request:

```
ContentEngine# test-url ftp ftp://1234567:pAB6rB7x@smartfilter.com use-ftp-proxy ?
      WORD Proxy-url. Format http://proxyIp:proxyPort or
      http://proxyUser:proxypasswd@proxyIp:proxyPort
ContentEngine# test-url ftp ftp://ssivakum:ssivakum@10.77.157.148/antinat-0.90.tar
use-ftp-proxy 10.77.157.42:8080
Mar 30 14:34:40 nramaraj-ce admin-shell: %CE-PARSER-6-350232: CLI_LOG shell_parser_log: 
test-url ftp ftp://ssivakum:ssivakum@10.77.157.148/antinat-0.90.tar use-ftp-proxy 
10.77.157.42:8080
--14:34:40-- ftp://ssivakum:*password*@10.77.157.148/antinat-0.90.tar
           \Rightarrow \degree/dev/null'
Len - 1185 , Restval - 0 , contlen - 0 , Res - 134728552Connecting to 10.77.157.42:8080... 
connected.
Proxy request sent, awaiting response...
 1 HTTP/1.0 200 OK
 2 Mime-Version: 1.0
  3 Server: Application and Content Networking System Software 5.1.14
 4 Content-Type: application/x-tar
  5 Content-Length: 1771520
  6 Last-Modified: Wed Mar 30 03:53:05 2005
```

```
 7 X-protocol: ftp
  8 Date: Wed, 30 Mar 2005 14:04:27 GMT
  9 Connection: Close
  (1771520 to go)
 0% [ 
] 0 --.--K/s ETA --:--Len - 1460 ELen - 1771520 Keepalive - 
\Omega100%[=====================================================================================
>] 1,771,520 145.01K/s ETA 00:00
14:34:53 (145.01 KB/s) - `/dev/null' saved [1771520/1771520]
14:34:53 URL:ftp://10.77.157.148/antinat-0.90.tar [1771520/1771520]
ContentEngine#
```
The following example tests the accessibility to the URL ftp://ssivakum:ssivakum@10.77.157.148 using FTP:

```
ContentEngine# test-url ftp ftp://ssivakum:ssivakum@10.77.157.148/antinat-0.90.tar
Mar 30 14:33:44 nramaraj-ce admin-shell: %CE-PARSER-6-350232: CLI_LOG shell_parser_log: 
test-url ftp ftp://ssivakum:ssivakum@10.77.157.148/antinat-0.90.tar
--14:33:44-- ftp://ssivakum:*password*@10.77.157.148/antinat-0.90.tar
           => `/dev/null'
Connecting to 10.77.157.148:21... connected.
Logging in as ssivakum ...
220 (vsFTPd 1.1.3)
--> USER ssivakum
331 Please specify the password.
--> PASS Turtle Power!
230 Login successful. Have fun.
--> SYST
215 UNIX Type: L8
--> PWD
257 "/home/ssivakum"
--> TYPE I
200 Switching to Binary mode.
==> CWD not needed.
--> PORT 10,1,1,52,82,16
200 PORT command successful. Consider using PASV.
--> RETR antinat-0.90.tar
150 Opening BINARY mode data connection for antinat-0.90.tar (1771520 bytes).
Length: 1,771,520 (unauthoritative)
 0% [ 
] 0 --.--K/s ETA --:--Len - 0 ELen - 1771520 Keepalive - 0
100%[=====================================================================================
>] 1,771,520 241.22K/s ETA 00:00
226 File send OK.
14:33:53 (241.22 KB/s) - `/dev/null' saved [1771520]
ContentEngine#
```
**Related Commands acquirer test-url**

## **tftp-server**

To configure the Content Engine to act as a Trivial File Transfer Protocol (TFTP) server or as a gateway that serves TFTP requests by accessing content on HTTP or FTP servers, use the **tftp-server** global configuration command. To disable TFTP server options, use the **no** form of this command.

**tftp-server access-list** {*std-acl-name* | *std-acl-num*}

**tftp-server dir** *directory* 

**tftp-server gw proto** {**http** | **ftp**} **server** {*hostname* | *ip\_address*} **pri** *priority* [**name** *name* **passwd**  *password*] [**path** *directory*]

**no tftp-server** {**access-list** [*std-acl-name* | *std-acl-num*] | **dir** *directory* | **gw proto** {**http** | **ftp**} **server** {*hostname* | *ip\_address*} **pri** *priority* [**name** *name* **passwd** *password*] [**path** *directory*]}

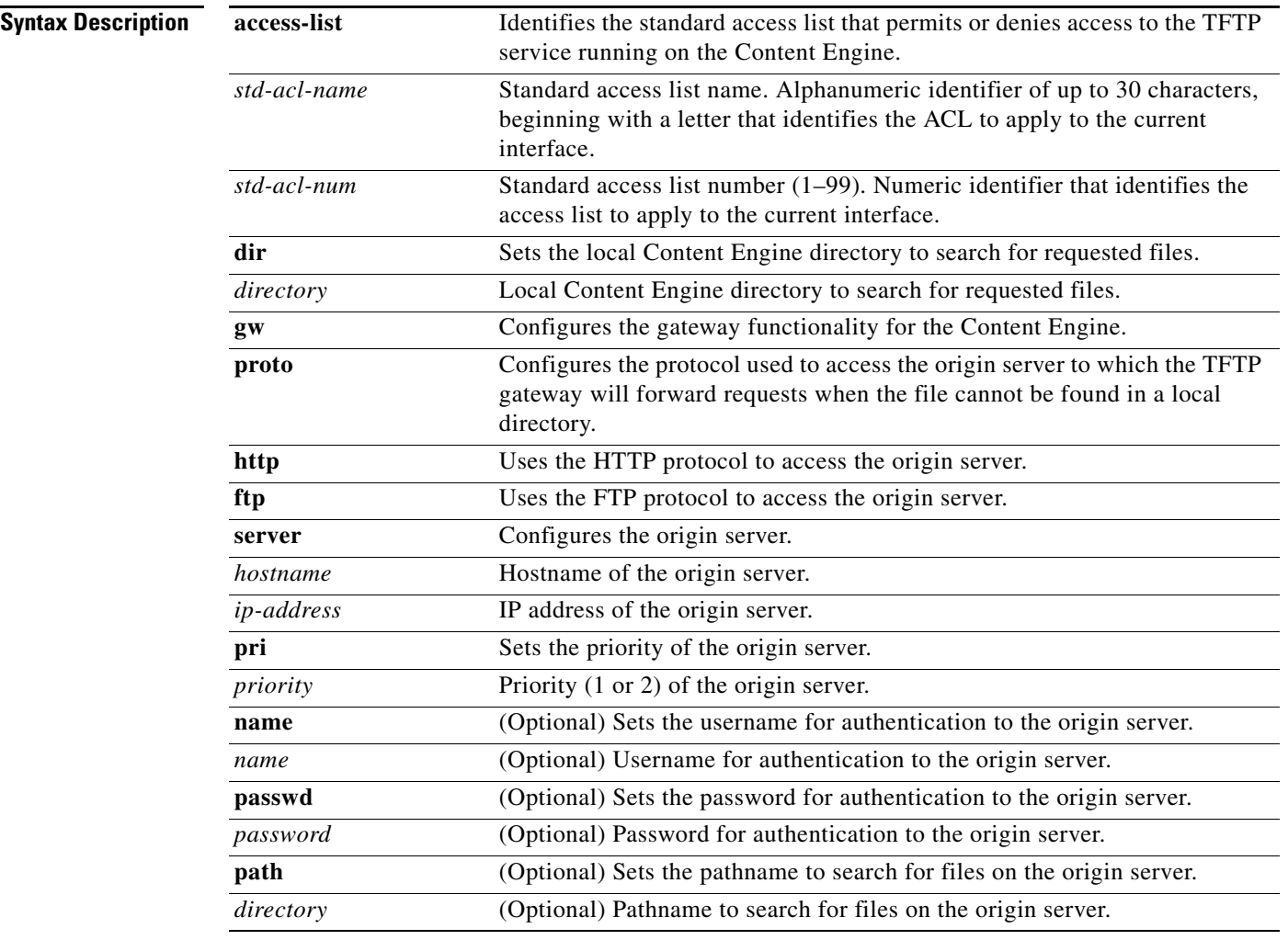

**Defaults** By default, TFTP service is disabled and access to the TFTP server is denied.

The default local directory assigned to the TFTP server is /tftpboot. However, this directory must be created using the **mkdir** command.

The TFTP timeout value is fixed at 5 seconds. The number of retries is fixed at five retries. These values are not configurable.

Maximum size for a transferred file is 32 MB.

**Command Modes** global configuration

**Usage Guidelines** In the ACNS software, the Content Engine can act as a TFTP server and process TFTP requests sent to the Content Engine. In addition, the Content Engine can act as a TFTP gateway, allowing users to obtain files from HTTP or FTP servers in response to a TFTP request.

**Note** The Content Engine does not support transparent TFTP requests. It only accepts TFTP requests that explicitly contain the Content Engine hostname or IP address.

Authenticated objects are never cached by the Content Engine for HTTP or FTP. If you want to cache these objects, leave the username and password fields in the **tftp-server gw** command blank. When used with FTP, this configuration is equivalent to allowing anonymous access.

### **Using the TFTP Server or Gateway**

You can use the **tftp-server** command to configure the TFTP server and gateway to serve the content in response to TFTP requests in three ways:

- **•** Serving local content (TFTP server)—Available on any ACNS device
- **•** Serving pre-positioned content (TFTP gateway)—Available only on a Content Engine
- **•** Serving content from remote servers (TFTP gateway)—Available only on a Content Engine

When both the TFTP server and gateway are enabled, the Content Engine responds to TFTP requests by searching for files in its default local directory if the full pathname is not specified in the request. Otherwise, it looks in the local directory that matches the directory in the pathname. If the file is not found in a TFTP server directory, the Content Engine forwards the request to the caching application using the HTTP or FTP protocol, and one of the following events occurs:

- **•** If the file is already cached or pre-positioned, the Content Engine sends the file to the client that issued the request.
- If the file is found on a remote server, the Content Engine caches the file and sends it to the client; it serves subsequent requests for the file from its local cache.
- If the file is not found, the Content Engine replies to the request with a "File not found" message.

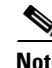

**Note** For a procedure to enable TFTP server or gateway, see Chapter 7 of the *Cisco ACNS Software Configuration Guide for Locally Managed Deployments*.

**Note** The **trusted-host** command has been deprecated in the ACNS software, Release 5.2 and later releases and cannot be used to permit or deny access to TFTP services.

 $\mathbf I$ 

In addition to enabling the TFTP server, you must perform some additional steps depending on the functionality that you want to use. These additional steps are described in the following sections.

### **Serving Local Content**

To serve requests for local content, you must enable the TFTP server and also configure the local directories to use. This functionality is available on any ACNS device, including a Content Engine, Content Router, Content Distribution Manager, or IP/TV Program Manager. To configure the local TFTP directories, follow these steps:

- **1.** Create the local directories using the **mkdir** command.
- **2.** Identify the local directories to the TFTP server using the **tftp-server dir** command.

When you use the **tftp-server dir** command to identify one or more local directories, the first directory identified becomes the default directory. Enter the **tftp-server dir** command once for each directory that you want to identify.

The TFTP server searches for files without a fully qualified pathname in its default directory. The TFTP server only looks for files in the other local directories if the TFTP request explicitly identifies the directory.

If you do not configure any local directories, /tftpboot is automatically assigned as the default directory. However, you would still need to create the /tftpboot directory using the **mkdir** command before the TFTP server can serve requests.

### **Serving the Pre-Positioned Content**

To serve the pre-positioned content, you must enable the TFTP server and also identify the remote server from which the files have been pre-positioned. This functionality is available only on a Content Engine.

To identify where the files have been pre-positioned, use the **tftp-server gw proto server** *hostname* **path**  *directory* **command**. Replace *hostname* with the name of the origin server from which the pre-positioned files are acquired. Replace *directory* with the location where the files were pre-positioned through the acquisition process.

### **Using the TFTP Gateway to Serve Content from Remote Servers**

To serve the content from remote servers, you must enable the TFTP server and also identify the remote servers to which the TFTP gateway will direct requests. This functionality is available only on a Content Engine.

To identify the servers to which the Content Engine will direct requests when it cannot find the requested files in its local directories, use the **tftp-server gw proto command**. To complete this command, identify the protocol (HTTP or FTP), the hostname or IP address of the server, and any authentication information required to access the remote server**.** You can enter the **tftp-server gw proto** command twice to configure a primary and a backup HTTP or FTP server. Use the **priority** option to specify whether the server is primary (priority = 1) or backup (priority = 2).

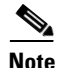

**Note** For information on how the TFTP server and gateway work, see Chapter 7 of the *Cisco ACNS Software Configuration Guide for Locally Managed Deployments*.

### **Using IP ACLs to Control TFTP Access**

You can enable TFTP applications to be attached to a particular interface (such as management services to the private IP address space) so that the Content Engine can have one interface in the customer's IP address space that serves the content, and another interface in a private IP address space that the administrator uses for management purposes. This setting ensures that clients can access the Content

Engine only in the public IP address space for serving content and not access it for management purposes. A device attempting to access one of these applications associated with an access control list (ACL) must be on the list of trusted devices to be allowed access.

**Examples** The following example enables the TFTP server: ContentEngine(config) **inetd enable tftp** The following example defines an access list that permits access to the TFTP service for TFTP clients on the 192.168.1.0 subnetwork: ContentEngine(config)# **ip access-list standard 1** ContentEngine(config-std-nacl)# **ip access-list permit 192.168.1.0 0.0.0.255** ContentEngine(config-std-nacl)# **exit** The following example configures two local directories from which the Content Engine will try to fulfill TFTP requests: ContentEngine(config)# **mkdir /local1/mydir** ContentEngine(config)# **mkdir /local1/clients** ContentEngine(config)# **tftp-server dir /local1/mydir** ContentEngine(config)# **tftp-server dir /local1/clients** The first directory specified, /local1/mydir, is considered the default directory. The following example identifies the IP access list that permits access to the TFTP service: ContentEngine(config)# **tftp-server access-list 1** The following example identifies an FTP server to which the Content Engine will forward requests when it cannot find the file in its local directories: ContentEngine(config)# **tftp-server gw proto ftp 192.168.100.1 pri 1 path /myremotedir name myuser passwd mypassword** The directory name /myremotedir is used in the URL sent by the caching application to obtain the file from the remote server. The URL created by using this example configuration would be as follows: ftp://myuser:mypasswd@192.168.100.1/myremotedir/*requested-file-name* The following example identifies the remote server from which files have been pre-positioned and allows the TFTP gateway to serve TFTP requests from the pre-positioned content: ContentEngine(config)# **tftp-server gw proto http 192.168.100.2 pri 1 path /myremotedir name myuser passwd mypassword** The URL formed by using this example configuration would be as follows: http://myuser:mypasswd@192.168.100.2/myremotedir/*requested-file-name* In this case, the caching application searches for the requested file in the pre-positioned directory. If the requested file is not found, the caching application makes a request to the remote server that is specified by the URL. **Related Commands debug http header debug http all debug tftp-server inetd enable tftp ip access-list**

**mkdir**

H

**show inetd show statistics tftp show tftp-server**

**The Contract of the Contract of the Contract of the Contract of the Contract of the Contract of the Contract of the Contract of the Contract of the Contract of the Contract of the Contract of the Contract of the Contract** 

## **traceroute**

To trace the route to a remote host, use the **traceroute** EXEC command.

**traceroute** {*hostname* | *ip-address*}

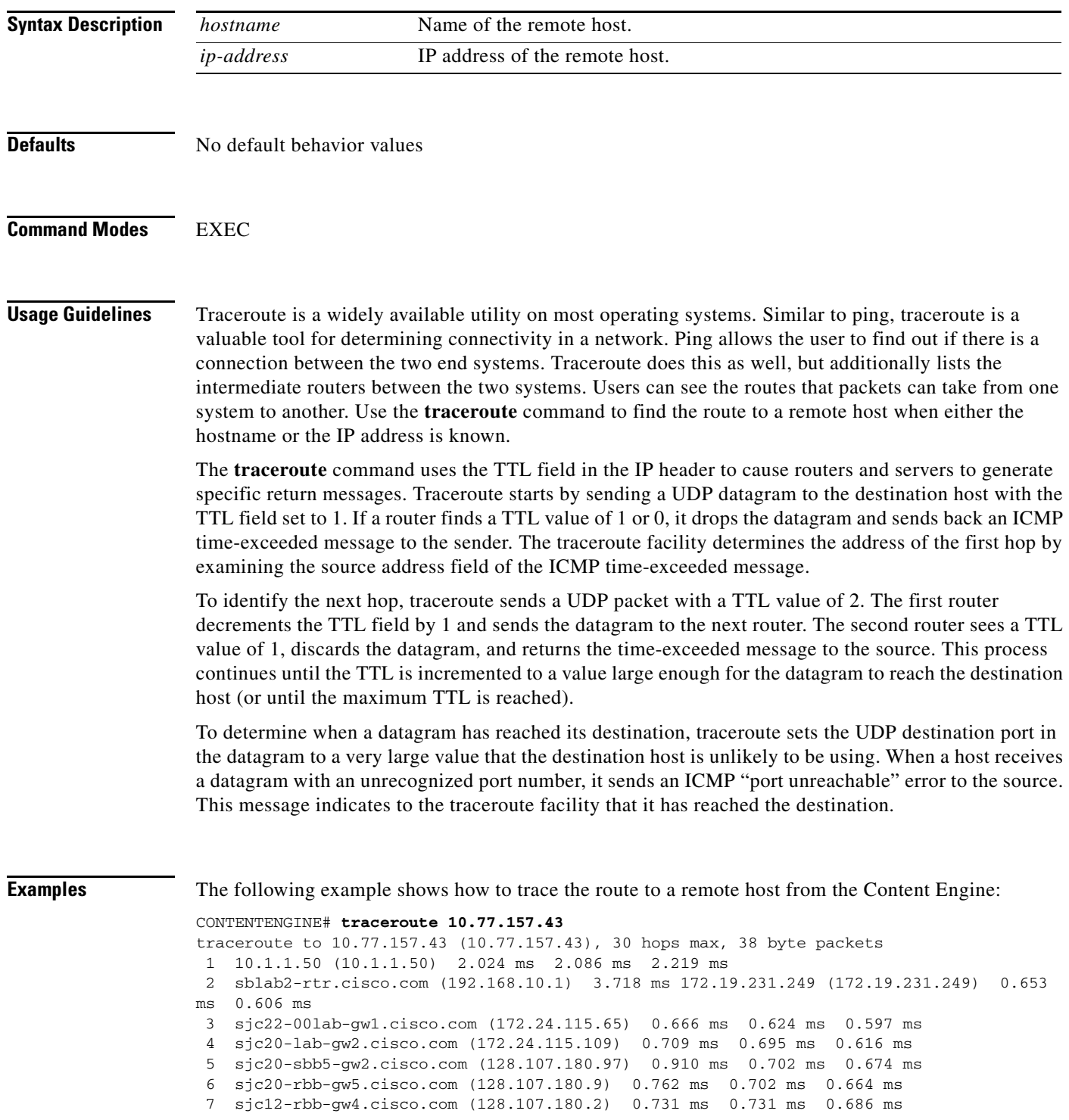

```
 8 sjc5-gb3-f1-0.cisco.com (10.112.2.158) 1.229 ms 1.186 ms 0.753 ms
 9 capnet-hkidc-sjc5-oc3.cisco.com (10.112.2.238) 146.784 ms 147.016 ms 147.051 ms
10 hkidc-capnet-gw1-g3-1.cisco.com (10.112.1.250) 147.163 ms 147.319 ms 148.050 ms
11 hkidc-gb3-g0-1.cisco.com (10.112.1.233) 148.137 ms 148.332 ms 148.361 ms
12 capnet-singapore-hkidc-oc3.cisco.com (10.112.2.233) 178.137 ms 178.273 ms 178.005 
ms
13 singapore-capnet2-fa4-0.cisco.com (10.112.2.217) 179.236 ms 179.606 ms 178.714 ms
14 singapore-gb1-fa2-0.cisco.com (10.112.2.226) 179.499 ms 179.914 ms 179.873 ms
15 capnet-chennai-singapore-ds3.cisco.com (10.112.2.246) 211.858 ms 212.167 ms 212.854 
ms
16 hclodc1-rbb-gw2-g3-8.cisco.com (10.112.1.213) 213.639 ms 212.580 ms 211.211 ms
17 10.77.130.18 (10.77.130.18) 212.248 ms 212.478 ms 212.545 ms
18 codc-tbd.cisco.com (10.77.130.34) 212.315 ms 212.688 ms 213.063 ms
19 10.77.130.38 (10.77.130.38) 212.955 ms 214.353 ms 218.169 ms
20 10.77.157.9 (10.77.157.9) 217.217 ms 213.424 ms 222.023 ms
```
21 10.77.157.43 (10.77.157.43) 212.750 ms 217.260 ms 214.610 ms

The following example shows how the **traceroute** command fails to trace the route to a remote host from the Content Engine:

### CONTENTENGINE# **traceroute 10.0.0.1**

```
traceroute to 10.0.0.1 (10.0.0.1), 30 hops max, 38 byte packets
 1 10.1.1.50 (10.1.1.50) 2.022 ms 1.970 ms 2.156 ms
 2 sblab2-rtr.cisco.com (192.168.10.1) 3.955 ms 172.19.231.249 (172.19.231.249) 0.654 
ms 0.607 ms
 3 sjc22-00lab-gw1.cisco.com (172.24.115.65) 0.704 ms 0.625 ms 0.596 ms
  4 sjc20-lab-gw1.cisco.com (172.24.115.105) 0.736 ms 0.686 ms 0.615 ms
 5 sjc20-sbb5-gw1.cisco.com (128.107.180.85) 0.703 ms 0.696 ms 0.646 ms
  6 sjc20-rbb-gw5.cisco.com (128.107.180.22) 0.736 ms 0.782 ms 0.750 ms
 7 sjce-rbb-gw1.cisco.com (171.69.7.249) 1.291 ms 1.314 ms 1.218 ms
  8 sjce-corp-gw1.cisco.com (171.69.7.170) 1.477 ms 1.257 ms 1.221 ms
9 * * * *<br>10 * * *
   * * *.
.
.
29 * * * *30 * * * *
```
[Table 2-173](#page-26-0) describes the fields in the **traceroute** command output.

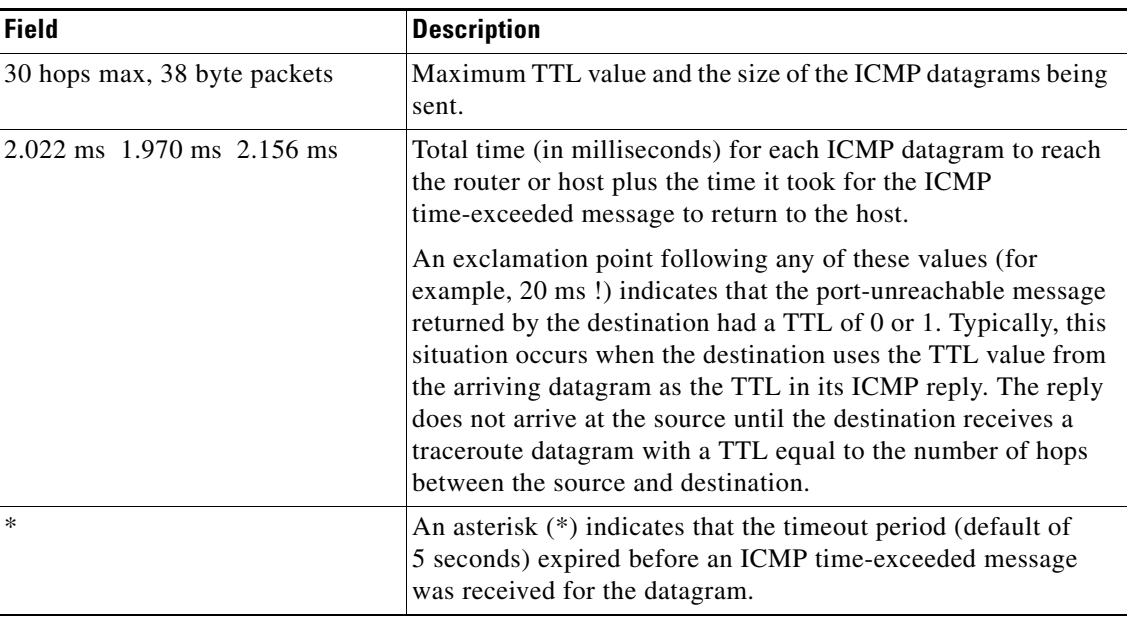

<span id="page-26-0"></span>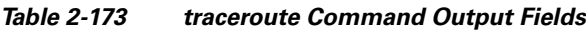

**Related Commands ping**

# **transaction-log force**

To force the archive or export of the transaction log, use the **transaction-log force** EXEC command.

**transaction-log force** {**archive** | **export**}

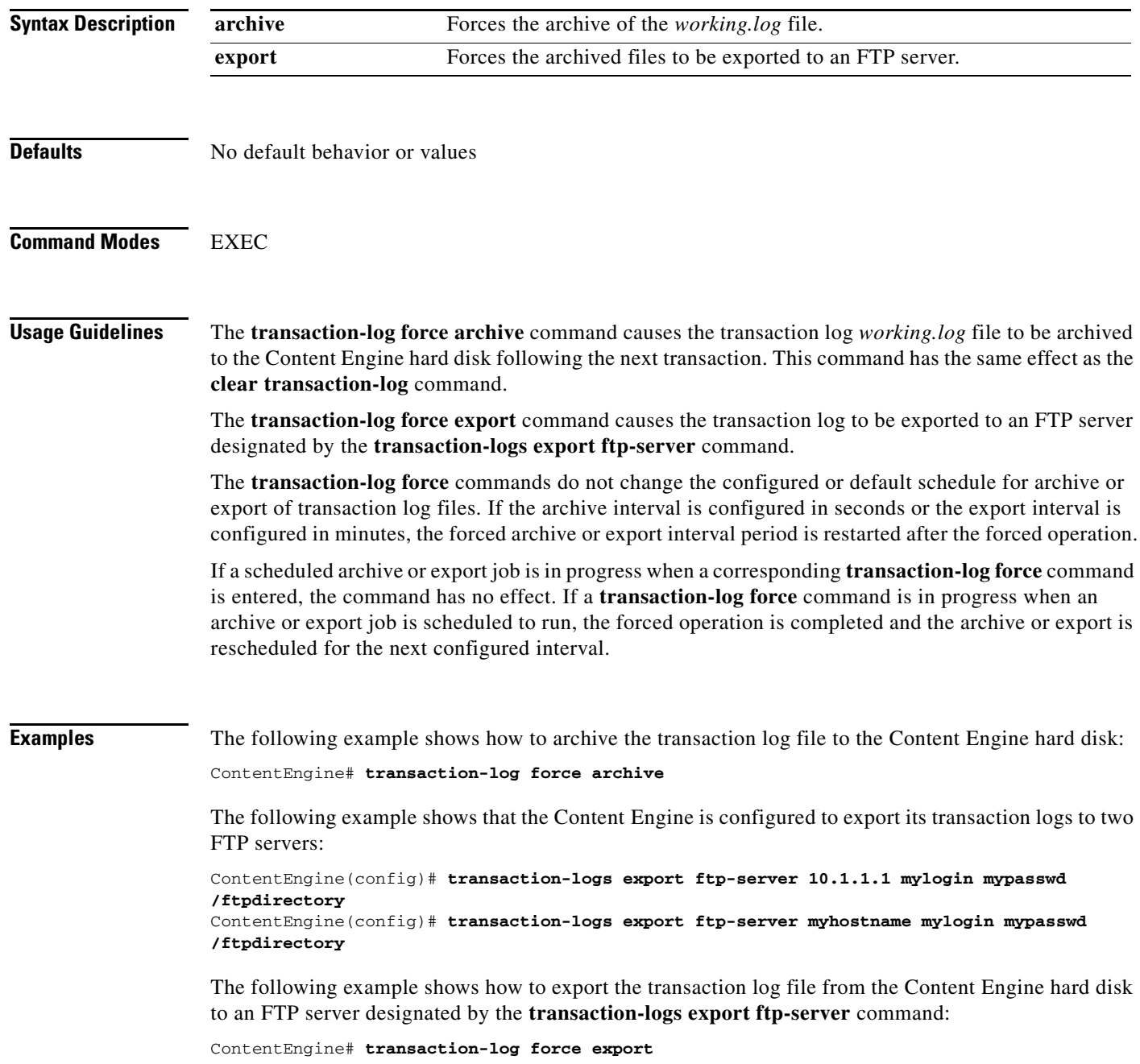

**Related Commands clear statistics transaction-logs clear transaction-log show statistics transaction-logs show transaction-logging transaction-logs**

## **transaction-logs**

To configure and enable transaction logs, use the **transaction-logs** command in global configuration mode. To disable transaction logs, use the **no** form of this command.

**transaction-logs archive interval** *seconds*

**transaction-logs archive interval every-day** {**at** *hour:minute* | **every** *hours*}

**transaction-logs archive interval every-hour** {**at** *minute* | **every** *minutes*}

**transaction-logs archive interval every-week** [**on** *weekdays* **at** *hour:minute*]

**transaction-logs archive max-file-size** *filesize*

**transaction-logs enable**

**transaction-logs export compress**

**transaction-logs export enable**

**transaction-logs export ftp-server** {*hostname* | *servipaddrs*} *login passw directory*

**transaction-logs export interval** *minutes*

**transaction-logs export interval every-day** {**at** *hour:minute* | **every** *hours*}

**transaction-logs export interval every-hour** {**at** *minute* | **every** *minutes*}

**transaction-logs export interval every-week** [**on** *weekdays* **at** *hour:minute*]

**transaction-logs export sftp-server** {*hostname* | *servipaddrs*} *login passw directory*

**transaction-logs file-marker**

**transaction-logs format** {**apache** | **custom** *string* | **extended-squid** | **squid**}

**transaction-logs log-windows-domain**

**transaction-logs logging** {**enable** | **entry-type** {**all** | **request-auth-failures**} | **facility** {*parameter*} | **host** {*hostname* | *ip-address* [**port** *port-num* | **rate-limit** *rate*]}}

**transaction-logs sanitize**

**no transaction-logs** {**archive** {**interval** | **max-file-size**} | **enable** | **export** {**compress** | **enable** | **ftp-server** {*hostname* | *servipaddrs*} | **interval** | **sftp-server** {*hostname* | *servipaddrs*}} | **file-marker** | **format** | **log-windows-domain** | **logging** {**enable** | **entry-type** | **facility** | **host**  {*hostname* | *ip-address*} [**port** *port-number*] [**rate-limit** *rate*]} | **sanitize**}

**Syntax Description archive Configures archive parameters. interval** Determines how frequently the archive file is to be saved. *seconds* Frequency of archiving in seconds (120–604800). **every-day** Archives using intervals of 1 day or less.

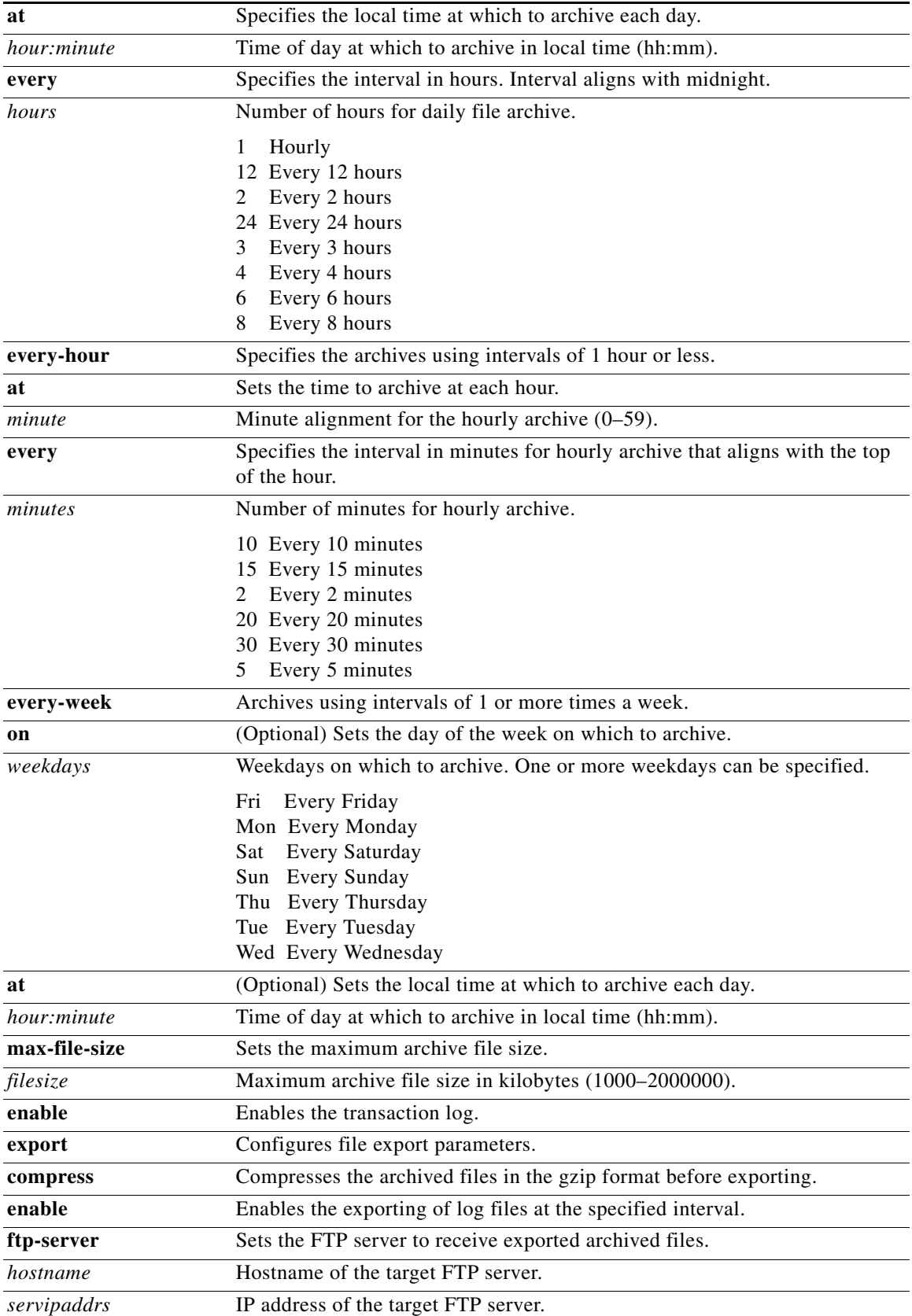

H

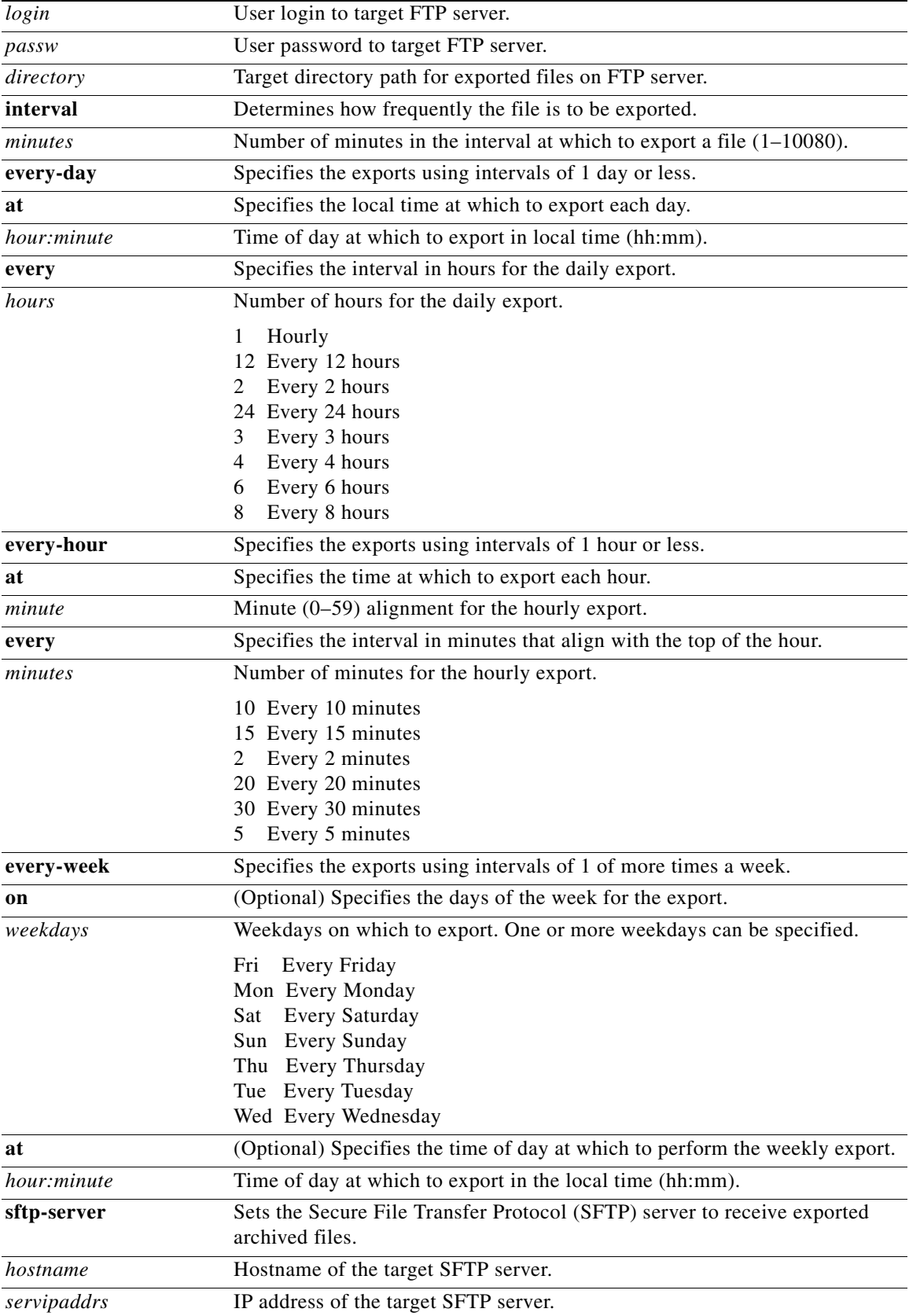

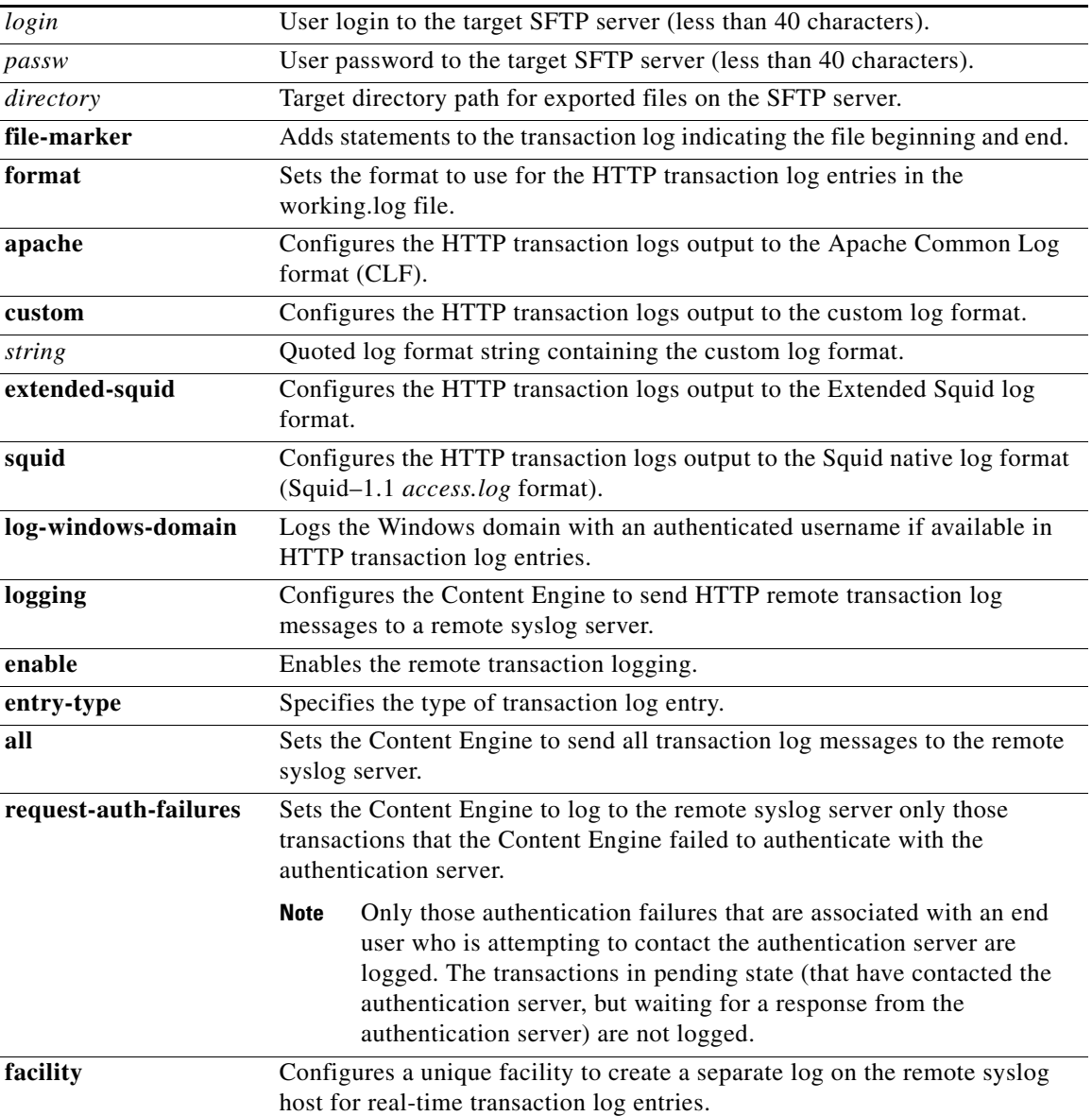

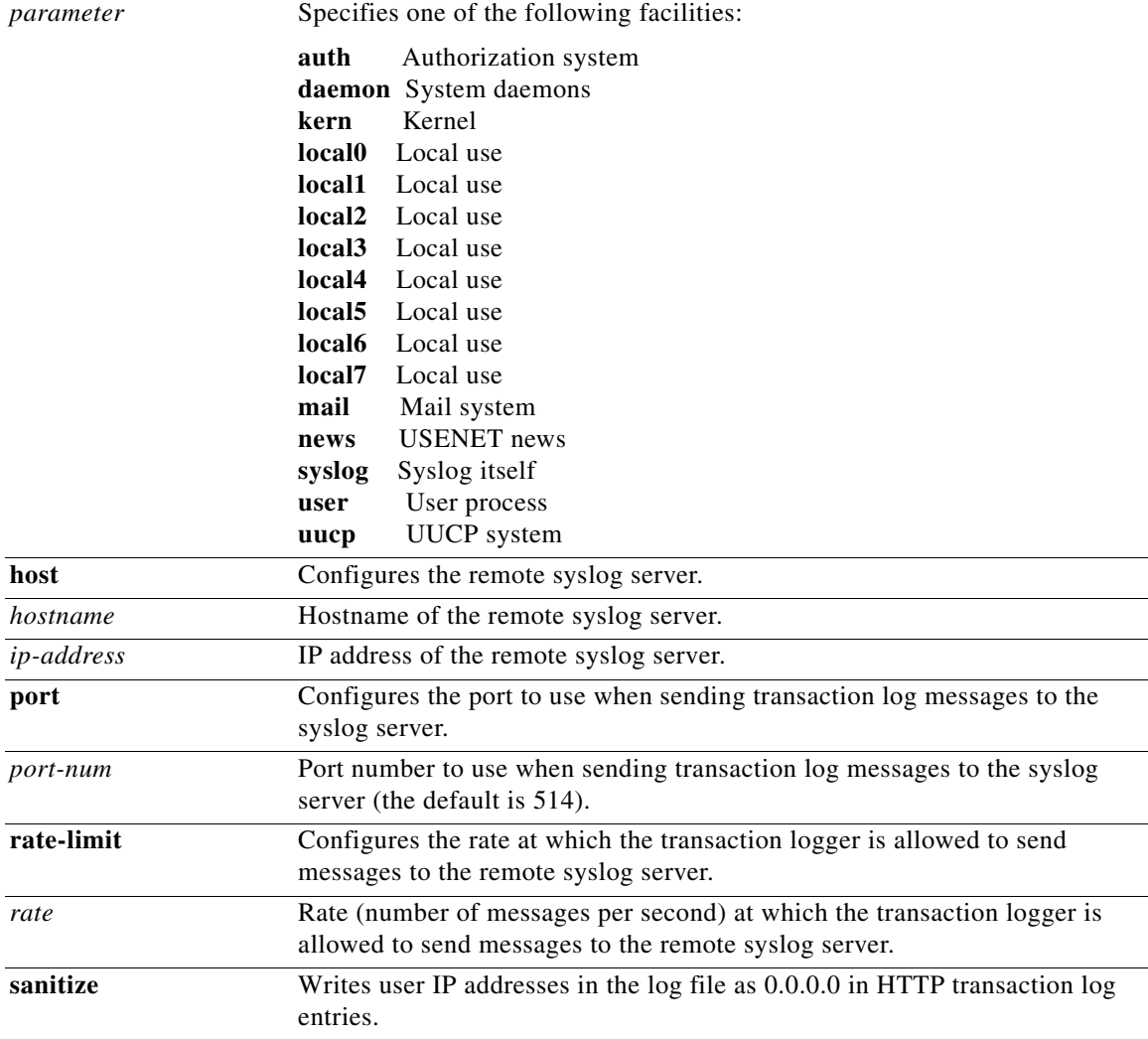

### **Defaults archive**: disabled

**enable**: disabled **export compress**: disabled **export**: disabled **file-marker**: disabled **sanitize**: disabled **archive interval**: every day, every one hour **archive max-file-size**: 2,000,000 KB **export interval**: every day, every one hour **format**: Squid native log format **logging port** *port-num*: 514

### **Command Modes** global configuration

**Usage Guidelines** Content Engines that are running the ACNS 5.x software can record all errors and access activities. In the ACNS 5.x software, each content service module on the Content Engine provides logs of the requests that were serviced. These logs are referred to as transaction logs.

> Typical fields in the transaction log are the date and time when a request was made, the URL that was requested, whether it was a cache hit or a cache miss, the type of request, the number of bytes transferred, and the source IP address. Transaction logs are used for problem identification and solving, load monitoring, billing, statistical analysis, security problems, and cost analysis and provisioning.

The translog module on the Content Engine handles transaction logging and supports the Apache Common Log Format (CLF), Squid format, Extended Squid format, and the World Wide Web Consortium (W3C) customizable logging format.

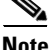

**Note** In the ACNS 5.3 software release and later releases, you cannot configure invalid custom log format strings. However, releases of ACNS software prior to Release 5.3 allow you to configure invalid custom log format strings. When you upgrade the ACNS devices from the ACNS 5.2 software to the ACNS 5.3 software, any invalid custom log formats that had been configured are deleted.

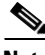

**Note** For RTSP, when you choose the **Repeat** option from the Play menu in the Windows Media player to play media files continuously in a loop, an extra entry is logged in the transaction logs for each playback of the file. This situation occurs mostly with the WMT RTSPU protocol due to the behavior of the player.

Enable transaction log recording with the **transaction-logs enable** command. The transactions that are logged include HTTP and FTP. In addition, ACNS 5.5 software supports Extensible Markup Language (XML) logging for MMS-over-HTTP and MMS-over-RTSP (RTSP over Windows Media Services 9).

When enabled, daemons create a *working.log* file in /local1/logs/ on the sysfs volume for HTTP and FTP transactions and a separate *working.log* file in /local1/logs/export for Windows Media transactions. The posted XML log file from the Windows Media Player to the Content Engine (Windows Media server) can be parsed and saved to the normal WMT transaction logs that are stored on the Content Engine.

The *working.log* file is a link to the actual log file with the timestamp embedded in its filename. When you configure the **transaction-logs archive interval** command, the first transaction that arrives after the interval elapses is logged to the *working.log* file as usual, and then actual log file is archived and a new log file is created. Only transactions subsequent to the archiving event are recorded in the new log file. The *working.log* file is then updated to point to the newly created log file. The transaction log archive file naming conventions are shown in [Table 2-177.](#page-41-0) The Content Engine default archive interval is once an hour every day.

Use the **transaction-logs archive max-file-size** command to specify the maximum size of an archive file. The *working.log* file is archived when it attains the maximum file size if this size is reached before the configured archive interval time.

Use the **transaction-logs file-marker** option to mark the beginning and end of the HTTP, HTTPS, and FTP proxy logs. By examining the file markers of an exported archive file, you can determine whether the FTP process transferred the entire file. The file markers are in the form of dummy transaction entries that are written in the configured log format.

The following example shows the start and end dummy transactions in the default native Squid log format.

 $\mathbf I$ 

- **•** 970599034.130 0 0.0.0.0 TCP\_MISS/000 0 NONE TRANSLOG\_FILE\_START NONE/- -
- **•** 970599440.130 0 0.0.0.0 TCP\_MISS/000 0 NONE TRANSLOG\_FILE\_END NONE/- -

Use the **format** option to format the HTTP, HTTPS, and FTP proxy log files for custom format, native Squid or Extended Squid formats, or Apache Common Log Format (CLF).

The **transaction-logs format custom** command allows you to use a *log format string* to log additional fields that are not included in the predefined native Squid or Extended Squid formats or the Apache CLF format. The log format string is a string that contains the tokens listed in [Table 2-174](#page-36-0) and mimics the Apache log format string. The log format string can contain literal characters that are copied into the log file. Two backslashes (\\) can be used to represent a literal backslash, and a backslash followed by a single quotation mark  $(\n)$  can be used to represent a literal single quotation mark. A literal double quotation mark cannot be represented as part of the log format strin*g*. The control characters \t and \n can be used to represent a tab and a new line character, respectively.

[Table 2-174](#page-36-0) lists the acceptable format tokens for the log format string. The ellipsis (...) portion of the format tokens shown in this table represent an optional condition. This portion of the format token can be left blank, as in %a. If an optional condition is included in the format token and the condition is met, then what is shown in the Value column of [Table 2-174](#page-36-0) is included in the transaction log output. If an optional condition is included in the format token but the condition is not met, the resulting transaction log output is replaced with a hyphen (-). The form of the condition is a list of HTTP status codes, which may or may not be preceded by an exclamation point (!). The exclamation point is used to negate all of the status codes that follow it, which means that the value associated with the format token is logged if none of the status codes listed after the exclamation point (!) match the HTTP status code of the request. If any of the status codes listed after the exclamation point (!) match the HTTP status code of the request, then a hyphen (-) is logged.

For example, %400,501{User-Agent}i logs the User-Agent header value on 400 errors and 501 errors (Bad Request, Not Implemented) only, and %!200,304,302{Referer}i logs the Referer header value on all requests that did not return a normal status.

The custom format currently supports the following request headers:

- **•** User-Agent
- **•** Referer
- **•** Host
- **•** Cookie

The output of each of the following Request, Referer, and User-Agent format tokens specified in the custom *log format string* is always enclosed in double quotation marks in the transaction log entry:

 $\%$ r

%{Referer}i

%{User-Agent}i

The %{Cookie}i format token is generated without the surrounding double quotation marks, because the Cookie value can contain double quotes. The Cookie value can contain multiple attribute-value pairs that are separated by spaces. We recommend that when you use the Cookie format token in a custom format string, you should position it as the last field in the format string so that it can be easily parsed by the transaction log reporting tools. By using the format token string \'%{Cookie}i\' the Cookie header can be surrounded by single quotes (').

The following command can generate the well-known Apache Combined Log Format:

**transaction-log format custom "**[**%**{**%d**}**t/%**{**%b**}**t/%**{**%Y**}**t:%**{**%H**}**t:%**{**%M**}**t:%**{**%S**}**t %**{**%z**}**t**] **%r %s %b %**{**Referer**}**i %**{**User-Agent**}**i"**
The following transaction log entry example in the Apache Combined Format is configured using the preceding custom format string:

[11/Jan/2003:02:12:44 -0800] "GET http://www.cisco.com/swa/i/site\_tour\_link.gif HTTP/1.1" 200 3436 "http://www.cisco.com/" "Mozilla/4.0 (compatible; MSIE 5.5; Windows NT 5.0)"

| <b>Format Token</b> | <b>Value</b>                                                                                                    |  |
|---------------------|----------------------------------------------------------------------------------------------------|--|
| $\%$ a              | IP address of the requesting client.                                                                                                    |  |
| $\%$ A              | IP address of the Content Engine.                                                                                                    |  |
| $\%$ B<br>$\%$ b    | Bytes sent excluding HTTP headers.                                                                                                    |  |
| %c                  | Connection status when response is completed where                                                                                                    |  |
|                     | $X =$ Connection was aborted before the response was completed.<br>$+$ = Connection can be kept alive after the response is sent.<br>$-$ = Connection is closed after the response is sent.                      |  |
| $\%f$               | Filename.                                                                                                    |  |
| $\%$ h              | Remote host (IP address of the requesting client is logged).                                                                                                    |  |
| $\%$ H              | Request protocol.                                                                                                    |  |
| %{Foobar}i          | Contents of Foobar: header lines in the request that is sent to the server. The value of<br>Foobar can be one of the following headers: User-Agent, Referer, Host, or Cookie.                                    |  |
| $\%$                | Remote log name.                                                                                                    |  |
|                     | Not implemented on the Content Engine, so a hyphen (-) is logged.                                                                                                    |  |
| $\%$ m              | Request method.                                                                                                    |  |
| $\%p$               | Canonical port of the server servicing the request. Not applicable on the Content<br>Engine, so a hyphen (-) is logged.                                                                                          |  |
| $\%P$               | Process ID of the child that serviced the request.                                                                                                    |  |
| %q                  | Query string (that is preceded by a question mark (?) if a query string exists;<br>otherwise, it is an empty string).                                                                                            |  |
| $\%$                | First line of the request.                                                                                                    |  |
| $\%$ s              | Status. The translog code always returns the HTTP response code for the request.                                                                                                    |  |
| $\%$ t              | Time in common log time format (or standard English format).                                                                                                    |  |
| $%$ {format}t       | Time in the form given by the format token specified in Table 2-175.                                                                                                    |  |
| %T                  | Time consumed to serve the request in seconds (a floating point number with three<br>decimal places).                                                                                                    |  |
| $\%$ u              | Remote user.                                                                                                    |  |
| $\%$ U              | URL path requested not including query strings.                                                                                                    |  |
| $\%$ v<br>$\%$ V    | Value of the host request header field reported if the host appeared in the request. If<br>the host did not appear in the host request header, the IP address of the server specified<br>in the URL is reported. |  |

*Table 2-174 Custom Format "Log Format String" Values*

[Table 2-175](#page-37-0) specifies the format token for the date and time of the format token %...{format}t that is listed in [Table 2-176](#page-39-0).

<span id="page-37-0"></span>**College** 

| <b>Format Token</b> | <b>Value</b>                                                                                                    |  |  |
|---------------------|----------------------------------------------------------------------------------------------------|--|--|
| $\%a$               | Abbreviated weekday name.                                                                                                    |  |  |
| $\% A$              | Full weekday name.                                                                                                    |  |  |
| %b                  | Abbreviated month name.                                                                                                    |  |  |
| $\% B$              | Full month name.                                                                                                    |  |  |
| $\%{\rm c}$         | Date and time representation.                                                                                                    |  |  |
| $\% \text{C}$       | Century number (year/100) as a 2-digit integer.                                                                                                    |  |  |
| $\% \mathrm{d}$     | Day of the month as a decimal number $(01-31)$ .                                                                                                    |  |  |
| $\%D$               | Equivalent to $\%m/\%d/\%y$ . (In countries other than the USA, $\%d/\%m/\%y$ is common.<br>In an international context, this format is ambiguous and should not be used.)                                                                                                    |  |  |
| %e                  | Similar to $%d$ , the day of the month as a decimal number, but a leading zero is<br>replaced by a space.                                                                                                    |  |  |
| $\%G$               | ISO 8601 year with the century as a decimal number. The 4-digit year corresponding<br>to the ISO week number (see $\%$ V). This format token has the same format and value<br>as %y, except that if the ISO week number belongs to the previous or next year, that<br>year is used instead. |  |  |
| %g                  | Similar to %G, but without a century; that is, with a 2-digit year $(00-99)$ .                                                                                                    |  |  |
| %h                  | Equivalent to %b.                                                                                                    |  |  |
| %H                  | Hour as a decimal number using a 24-hour clock (00-23).                                                                                                    |  |  |
| $\%$ I              | Hour as a decimal number using a 12-hour clock $(01-12)$ .                                                                                                    |  |  |
| $\%$ j              | Day of the year as a decimal number $(001-366)$ .                                                                                                    |  |  |
| %k                  | Hour (24-hour clock) as a decimal number $(0-23)$ ; single digits are preceded by a<br>blank. (See also %H.)                                                                                                    |  |  |
| %1                  | Hour (12-hour clock) as a decimal number $(1-12)$ ; single digits are preceded by a<br>blank. (See also %I.)                                                                                                    |  |  |
| $\%$ m              | Month as a decimal number $(01-12)$ .                                                                                                    |  |  |
| $\%M$               | Minute as a decimal number (00–59).                                                                                                    |  |  |
| $\%$ n              | New line character.                                                                                                    |  |  |
| $\%p$               | Either AM or PM according to the given time value, or the corresponding strings for<br>the current locale. Noon is treated as PM and midnight as AM.                                                                                                    |  |  |
| $\%{\rm P}$         | Similar to %p but in lowercase: am or pm or a corresponding string for the current<br>locale.                                                                                                    |  |  |
| $\%$ r              | Time in a.m. or p.m. notation. This format token is equivalent to "%I:%M:%S %p."                                                                                                    |  |  |
| $%$ R               | Time in 24-hour notation (%H:%M). For a version including the seconds, see %T<br>below.                                                                                                    |  |  |
| $\%$ s              | Number of seconds since the epoch; that is, since 1970-01-01 00:00:00 UTC.                                                                                                    |  |  |
| %S                  | Second as a decimal number (00-61).                                                                                                    |  |  |
| $\%$ t              | Tab character.                                                                                                    |  |  |
| $\%T$               | Time in 24-hour notation (%H:%M:%S).                                                                                                    |  |  |

*Table 2-175 Format Token for Date and Time* 

П

| <b>Format Token</b> | <b>Value</b>                                                                                                    |
|---------------------|----------------------------------------------------------------------------------------------------|
| %u                  | Day of the week as a decimal, $1-7$ , Monday being 1. See also %w.                                                                                                    |
| $\%$ U              | Week number of the current year as a decimal number $(00-53)$ , starting with the first<br>Sunday as the first day of week 01. See also %V and %W.                                                                                         |
| $\%$ V              | ISO 8601:1988 week number of the current year as a decimal number $(01-53)$ , where<br>week 1 is the first week that has at least 4 days in the current year, and with Monday<br>as the first day of the week. See also $\%$ U and $\%$ W. |
| $\%$ w              | Day of the week as a decimal $(0-6)$ with Sunday as 0. See also %u.                                                                                                    |
| $\%W$               | Week number of the current year as a decimal number $(00-53)$ , starting with the first<br>Monday as the first day of week 01.                                                                                                    |
| $\%$ x              | Date representation without the time.                                                                                                    |
| $\% X$              | Time representation without the date.                                                                                                    |
| $\%$ y              | Year as a decimal number without a century $(00-99)$ .                                                                                                    |
| $\%\mathrm{Y}$      | Year as a decimal number, including the century.                                                                                                    |
| $\%$ z              | Time zone as an hour offset from GMT. Required to emit RFC822-conformant dates<br>(using %a, %d %b %Y %H:%M:%S %z).                                                                                                    |
| $\%Z$               | Time zone or name or abbreviation.                                                                                                    |
| $\%$ %              | Literal % character.                                                                                                    |

*Table 2-175 Format Token for Date and Time (continued)* 

The Extended Squid log format uses the RFC 981 field of the Squid log format for the username. The Extended Squid format logs the associated username for authentication for each record in the log file, if available. The username is also used for billing purposes.

The W3C Customizable Logging Format is limited in that it was defined from the HTTP web server perspective and does not offer certain web cache-specific custom options such as those supplied by the fixed Squid format. Additional format tokens that are extensions to the W3C Customized Logging Format were added in the ACNS 5.3 software release to support additional Cisco and Squid customized logging fields. These new format tokens provide support for a Squid-like logging format from within the W3C customizable token set.

In the ACNS 5.3 software release, the following transaction logging support was added:

- **•** Support for the Extended Squid-equivalent internal tokens that were not supported by the W3C format
- **•** Support for an additional hierarchy token that treats a configured HTTP outgoing proxy (http outgoing-proxy) as a Squid-style DEFAULT\_PARENT hierarchy event

In the ACNS 5.3 software release, the W3C Customizable Logging Format was extended to include support for the following special token sequence:

### %...{<translog-token>}C

The ellipsis (...) is optional. If specified, it can be a sequence of conditional HTTP response codes separated by commas. The uppercase C defines the extended customizable behavior token set, for which tokens are defined by the <translog-token> directive, which is a two-character token directive.

[Table 2-176](#page-39-0) lists the existing and new <translog-token> directives from the Extended Squid format, which are not immediately supported by the W3C definitions but are supported in the ACNS 5.3 software and later releases.

Г

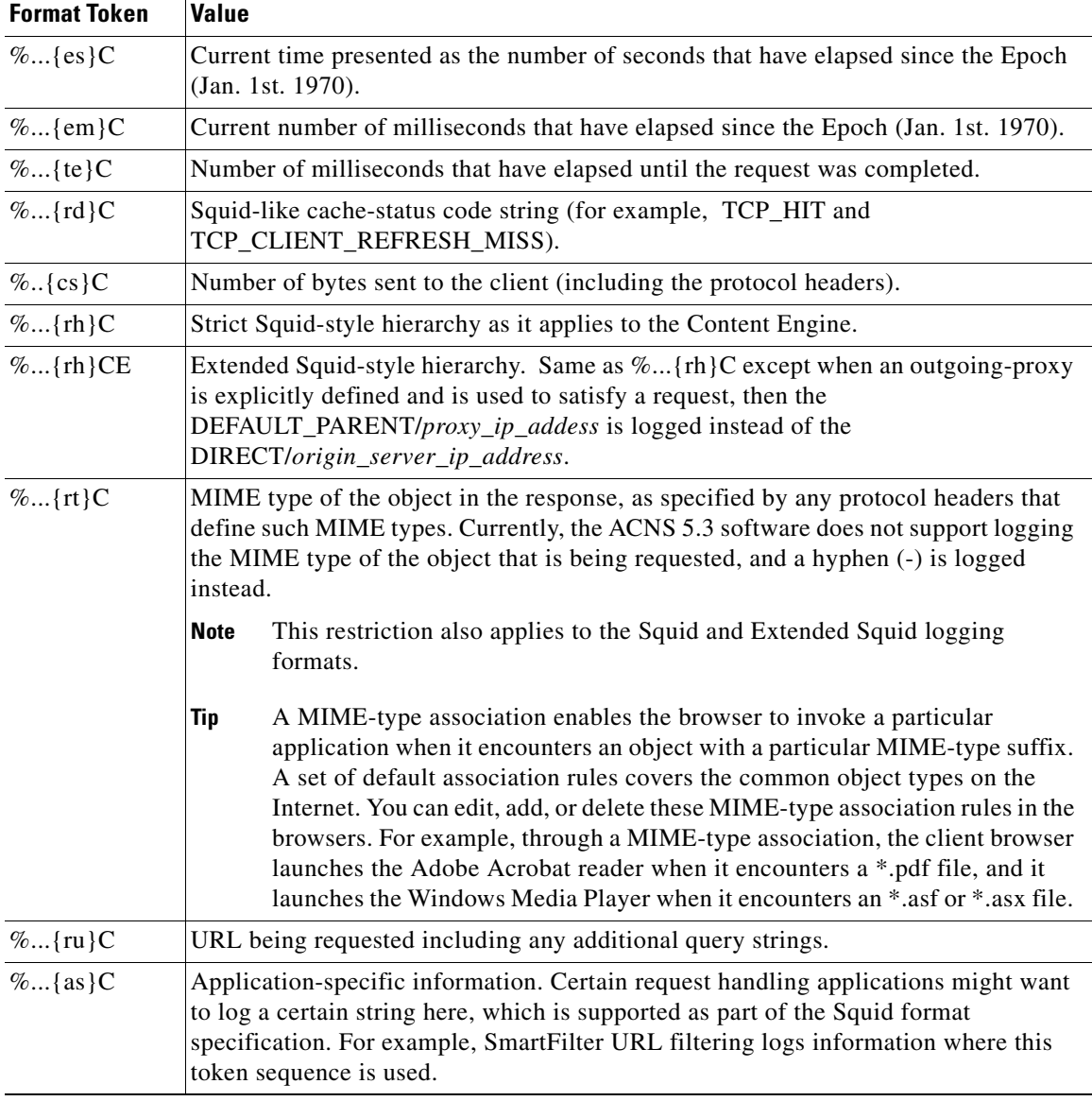

<span id="page-39-0"></span>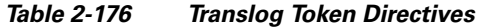

In addition to the tokens listed in [Table 2-176,](#page-39-0) you can condense multiple  $\mathcal{C}\text{...}\{xx\}C$  style tokens into a single embedded token sequence within the %...{xx}C style. A limited customized logging string validation mechanism has been implemented for all the  $\mathcal{C}_{\text{u}}$ . {xy}C style format tokens. This mechanism ensures that the tokens are valid and rejects invalid tokens. To condense multiple style tokens into a single embedded token sequence, you must specify multiple tokens within the {} braces and prefix each token with the percent (%) symbol as follows:

%{ $rh$ }C %{ $rt$ }C %{ $as$ }C

can be reexpressed in a condensed embedded token format as the following:

%{%rh %rt %as}C

The command line syntax accepts single tokens represented as the following:

 $\%$ {%rh}C

and

 $\%$ {rh}C

as equivalents.

Any character that is not part of an embedded token sequence (for example, the space character) is repeated verbatim in the output file.

The above set of tokens allow you to configure an extended Squid-like format line within the W3C Customizable Logging format specification as follows:

%{es}C.%{em}C %{te}C %a %{rd}C/%s %{cs}C %m %{ru}C %u %{rh}C %{rt}C %{as}C

The following is an example of a Extended Squid-like format that specifies that user-readable time-stamps are used instead of Squid's "seconds-since-epoch" time-stamp format, and that a configured out-going proxy (as specified by "%...{rH}C") is logged:

[%{%d/%b/%Y:%H:%M:%S %z}t] %{te}C %a %{rd}C/%s %{cs}C %m %{ru}C %u %{rH}C %{rt}C  $\%$ {as}C

Unknown or unsupported translog tokens are logged within the log file as the characters that made up the token. For example,  $\mathcal{C}\{xy\}C$  is logged into the log file as xy. All characters outside of a token specification sequence are repeated verbatim within the log file.

### **Sanitizing Transaction Logs**

Use the **sanitized** option to disguise the IP address of clients in the transaction log file. The default is that transaction logs are not sanitized. A sanitized transaction log disguises the network identity of a client by changing the IP address in the transaction logs to 0.0.0.0.

The **no** form of this command disables the sanitize feature. The **transaction-logs sanitize** command does not affect the client IP (%a) value associated with a custom log format string that is configured with the CLI (configured with the **transaction-logs format custom** *string* global configuration command in which the string is the quoted log format string that contains the custom log format). To hide the identity of the client IP in the custom log format, either hard code 0.0.0.0 in the custom log format string or exclude the %a token, which represents the client IP, from the format string.

#### **Exporting Transaction Log Files**

To facilitate the postprocessing of cache log files, you could export transaction logs to an external host.

This feature allows log files to be exported automatically by FTP to an external host at configurable intervals. The username and password used for FTP are configurable. The directory to which the log files are uploaded is also configurable.

The log files automatically have the following filename:

*type\_ipaddr\_yyyymmdd\_hhmmss.txt*

where

- **•** *type* represents the type of log file with *celog* for cache logs such as HTTP, HTTPS, and FTP, and *mms\_export* for the WMT logs.
- *ipaddr* represents the Content Engine IP address.
- **•** *yyyymmdd\_hhmmss* represents the date and time when the log was archived for export.

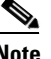

**Note** WMT logs have no .txt extension in the filename.

Г

### **Exporting and Archiving Intervals**

The transaction log archive and export functions are configured with the following commands:

- **•** The **transaction-logs archive interval** global configuration command allows the administrator to specify when the *working.log* file is archived.
- **•** The **transaction-logs export interval** global configuration command allows the administrator to specify when the archived transaction logs are exported.

The following limitations apply:

- When the interval is scheduled in units of hours, the value must divide evenly into 24. For example, the interval can be every 4 hours, but not every 5 hours.
- **•** When the interval is scheduled in units of minutes, the value must divide evenly into 60.
- Only the more common choices of minutes are supported. For example, the interval can be 5 minutes or 10 minutes, but not 6 minutes.
- The selection of interval alignment is limited. If an interval is configured for every 4 hours, it will align with midnight. It cannot align with 12:30 or with 7 a.m.
- The feature does not support different intervals within a 24-hour period. For example, it does not support an interval that is hourly during regular business hours and then every 4 hours during the night.

### **Transaction Log Archive Filenaming Convention**

The archive transaction log file is named as follows for HTTP and WMT caching:

celog\_10.1.118.5\_20001228\_235959.txt

mms\_export\_10.1.118.5\_20001228\_235959

If the **export compress** feature is enabled when the file is exported, then the file extension will be *.gz* after the file is compressed for the export operation, as shown in the following example:

celog\_10.1.118.5\_20001228\_235959.txt.gz

mms\_export\_10.1.118.5\_20001228\_235959.gz

[Table 2-177](#page-41-0) describes the name elements.

<span id="page-41-0"></span>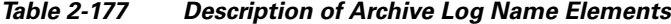

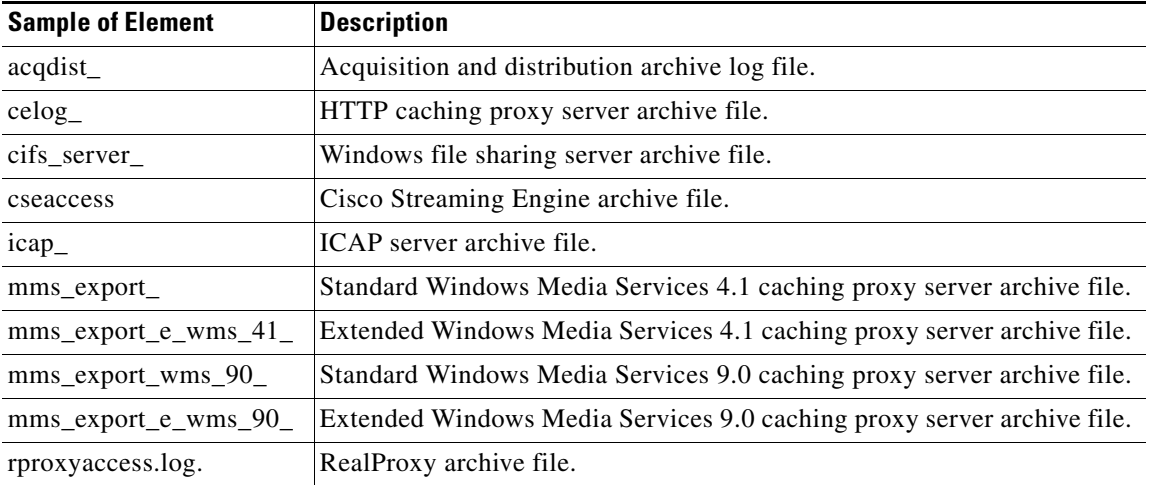

a ka

| <b>Sample of Element</b> | <b>Description</b>                                          |
|--------------------------|-------------------------------------------------------------|
| rmsvraccess.log.         | RealSubscriber archive file.                                |
| $tttp\_server_$          | TFTP server archive file.                                   |
| tvout                    | TV-out program archive file.                                |
| 10.1.118.5               | IP address of the Content Engine creating the archive file. |
| 20001228                 | Date on which the archive file was created (yyyy/mm/dd).    |
| 235959                   | Time when the archive file was created (hh/mm/ss).          |

*Table 2-177 Description of Archive Log Name Elements (continued)*

[Table 2-178](#page-42-0) lists the directory names and the corresponding examples of the archive filenames.

*Table 2-178 Archive Filename Examples and Directories*

<span id="page-42-0"></span>

| <b>Directory</b>            | <b>Archive Filename</b>                       |
|-----------------------------|-----------------------------------------------|
| logs                        | celog_10.1.94.4_20050310_231500.txt           |
| logs/export                 | mms_export_10.1.94.4_20050315_001545          |
| logs/export/extended-wms-41 | mms_export_e_wms_41_10.1.94.4_20050315_001545 |
| $\log s/wms-90$             | mms_export_wms_90_10.1.94.4_20050315_001545   |
| logs/export/extended-wms-90 | mms_export_e_wms_90_10.1.94.4_20050315_001545 |
| logs/acqdist                | acqdist_10.1.94.4_20050315_001545             |
| logs/cifs_server            | cifs_server_10.1.94.4_20050315_001545         |
| logs/cisco-streaming-engine | cseaccess10.1.94.4 __ 050315000.log           |
| logs/icap                   | icap_10.1.94.4_20050315_001545                |
| logs/real-proxy             | rproxyaccess.log.10.1.94.4_.20050315_001545   |
| logs/real-subscriber        | rmsvracess.log.10.1.94.4_.20050315_001545     |
| logs/tftp_server            | tftp_server_10.1.94.4_20050315_001545         |
| logs/tyout                  | tvout_10.1.94.4_20050315_001545               |

### **Compressing Archive Files**

The **transaction-logs export compress** option compresses an archive into a gzip file format before exporting it. Compressing the archive file uses less disk space on both the Content Engine and the FTP export server. The compressed file uses less bandwidth when transferred. The archive filename of the compressed file has the extension *.gz*.

### **Exporting Transaction Logs to External FTP Servers**

The **transaction-logs export ftp-server** option can support up to four FTP servers. To export transaction logs, you must first enable the feature and configure the FTP server parameters. The following information is required for each target FTP server:

**•** FTP server IP address or the hostname

The Content Engine translates the hostname with a DNS lookup and then stores the IP address in the configuration.

- **•** FTP user login and user password
- Path of the directory where transferred files are written

Use a fully qualified path or a relative path for the user login. The user must have write permission to the directory.

Use the **no** form of the **transaction-logs export enable** command to disable the entire transaction logs feature while retaining the rest of the configuration.

### **Exporting Transaction Logs to External SFTP Servers**

Use the **transaction-logs export sftp-server** option to export transaction logs. You must first enable the feature and configure the Secure File Transfer Protocol (SFTP) server parameters. The following information is required for each target SFTP server:

**•** SFTP server IP address or the hostname

The Content Engine translates the hostname with a DNS lookup and then stores the IP address in the configuration.

- **•** SFTP user login and user password
- **•** Path of the directory where transferred files are written

Use a fully qualified path or a relative path for the user login. The user must have write permission to the directory.

Use the **no** form of the **transaction-logs export enable** command to disable the entire transaction logs feature while retaining the rest of the configuration.

### **Receiving a Permanent Error from the External FTP Server**

A permanent error (Permanent Negative Completion Reply, RFC 959) occurs when the FTP command to the server cannot be accepted, and the action does not take place. Permanent errors can be caused by invalid user logins, invalid user passwords, and attempts to access directories with insufficient permissions.

When an FTP server returns a permanent error to the Content Engine, the export is retried at 10-minute intervals or sooner if the configured export interval is sooner. If the error is a result of a misconfiguration of the **transaction-logs export ftp server** command, then you must reenter the Content Engine parameters to clear the error condition. The **show statistics transaction-logs** command displays the status of logging attempts to export servers.

The **show statistics transaction-logs** command shows that the Content Engine failed to export archive files.

The **transaction-logs format** command has four options: **squid**, **extended-squid**, **apache**, and **custom**. The default format is **squid**.

Use the **no** form of the **transaction-logs export enable** command to disable the entire transaction logs feature while retaining the rest of the configuration.

### **Configuring Intervals Between 1 Hour and 1 Day**

The archive or export interval can be set for once a day with a specific time stamp. It can also be set for hour frequencies that align with midnight. For example, every 4 hours means archiving occurs at 0000, 0400, 0800, 1200, and 1600. It is not possible to archive at half-hour intervals such as 0030, 0430, or 0830. The following intervals are acceptable: 1, 2, 3, 4, 6, 8, 12, and 24.

### **Configuring Intervals of 1 Hour or Less**

The interval can be set for once an hour with a minute alignment. It can also be set for frequencies of less than an hour; these frequencies will align with the top of the hour. Every 5 minutes means that archiving will occur at 1700, 1705, and 1710.

### **Configuring Export Interval on Specific Days**

The export interval can be set for specific days of the week at a specific time. One or more days can be specified. The default time is midnight.

You must be aware that archived logs are automatically deleted when free disk space is low. It is important to select an export interval that exports files frequently enough so that files are not automatically removed prior to export.

### **Logging Windows Domain with Authenticated Usernames**

If your Content Engine is configured for NTLM authentication and uses the Extended Squid-style or custom format, the **transaction-logs log-windows-domain** global configuration command records the Windows domain name and username in the username field of the transaction log. If the domain name is available, both the domain name and the username are recorded in the username field, in the form domain\username. If only the username is available, only the username is recorded in the username field. If neither a domain name nor a username is available, a hyphen (-) is recorded in the field.

The Windows domain name that is used for NTLM authentication appears in the username field of the transaction log. The username appears in the domain\username format in the Extended Squid-style and custom transaction log formats that contain the username using the %u format token. (The %u format token specifies the day of the week as a decimal; the range is 1 to 7 with Monday as 1.)

Use the **no transaction-logs log-windows-domain** global configuration command to negate logging NTLM parameters to the transaction log in Extended Squid-style or Custom formats.

### **Monitoring HTTP Request Authentication Failures in Real Time**

The ACNS 5.2 software and later releases support sending HTTP transaction log messages to a remote syslog server so that you can monitor the remote syslog server for HTTP request authentication failures in real time. This real-time transaction log allows you to monitor transaction logs in real time for particular errors such as HTTP request authentication errors. The existing transaction logging to the local file system remains unchanged.

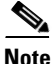

**Note** Because system logging (syslog) occurs through UDP, the message transport to the remote syslog host is not reliable.

To support the real-time transaction logging feature, the following commands are supported in the ACNS 5.2 software and later releases:

### [**no**] **transaction-logs logging enable**

[**no**] **transaction-logs logging host** {*hostname* | *ipaddr*} [**port** *port-num* **rate-limit** *msgs-per-sec*] [**no**] **transaction-logs logging facility** *fac-name*

### [**no**] **transaction-logs logging entry-type** *entry-type* [**request-auth-failures** | **all**]

These commands allow you to specify a remote syslog host that will receive transaction log messages in real time. The configurable rate-limiting option (the **rate-limit** option) was added to limit the rate at which the transaction logger is allowed to send messages to the remote syslog server (messages per second). You can configure the Content Engine to send transaction log messages in real time to one remote syslog host.

 $\mathbf{I}$ 

#### **Configuring the Remote syslog Host for Real-Time Transaction Logging**

To configure a Content Engine to send transaction log messages in real time to a remote syslog host, use the **transaction-logs logging host** global configuration command.

The ACNS 5.2 software and later releases support Content Engine syslog messages to report communication errors with the remote syslog host that is configured for transaction logging. These syslog messages are in the error message range: %CE-TRNSLG-6-460013 to %CE-TRNSLG-3-460016. The last error message (%CE-TRNSLG-3-460016), shows level 3 (for error-level messages) instead of 6 (for information-level messages). Information-level messages are reported when messages are dropped due to rate limiting and the number of dropped messages are reported.

### **Configuring a Transaction Log Facility when Logging to a Remote syslog Host**

When logging transactions to a remote syslog host, use the **transaction-logs logging facility** global configuration command to configure a transaction log facility.

### **Specifying the Transaction Log Entry Type when Logging to a Remote syslog Host**

With the ACNS 5.2 software and later releases, use the **transaction-logs logging entry-type** global configuration command to configure the Content Engine to send only the transactions associated with HTTP request authentication failures or to send all of the transactions.

When you specify the **transaction-logs logging enable** global configuration command, the logging of only HTTP request authentication failures is the default. If you want to change this default and log all transactions, then you must enter the **transaction-log logging entry-type all** global configuration command on the Content Engine. However, if you log all transactions, there may be a significant UDP drop rate if your syslog host cannot handle the rate of incoming traffic.

**Examples** The following example shows how to configure an FTP server:

ContentEngine(config)# **transaction-logs export ftp-server 10.1.1.1 mylogin mypasswd /ftpdirectory**

ContentEngine(config)# **transaction-logs export ftp-server myhostname mylogin mypasswd /ftpdirectory**

The following example shows how to delete an FTP server:

ContentEngine(config)# **no transaction-logs export ftp-server 10.1.1.1** ContentEngine(config)# **no transaction-logs export ftp-server myhostname** 

Use the **no** form of the command to disable the entire transaction log export feature while retaining the rest of the configuration:

ContentEngine(config)# **no transaction-logs export enable**

The following example shows how to change a username, password, or directory:

ContentEngine(config)# **transaction-logs export ftp-server 10.1.1.1 mynewname mynewpass /newftpdirectory** 

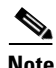

Note For security reasons, passwords are never displayed.

The following example shows how to restart the export of archive transaction logs:

ContentEngine(config)# **transaction-logs export ftp-server 172.16.10.5 goodlogin pass /ftpdirectory**

The following example shows how to delete an SFTP server from the current configuration:

ContentEngine(config)# **no transaction-logs export sftp-server sftphostname**

The following example shows how to display information on exported log files:

```
ContentEngine# show transaction-logging
Transaction log configuration:
 ---------------------------------------
Logging is enabled.
End user identity is visible.
File markers are disabled.
Archive interval: every-day every 1 hour.
Maximum size of archive file: 2000000 KB
Exporting files to ftp servers is enabled.
File compression is disabled.
Export interval: every-day every 1 hour.
ftp-server username directory
10.1.1.1 mylogin /ftpdirectory
10.2.2.2 mylogin /ftpdirectory
 Working Log file - size: 103
                    age: 0
```
The following examples show how to configure the archiving intervals:

<1-24> Interval in hours: {1, 2, 3, 4, 6, 8, 12 or 24}

ContentEngine(config)# **transaction-logs archive interval every-day** at Specify the time at which to archive each day every Specify the interval in hours. It will align with midnight ContentEngine(config)# **transaction-logs archive interval every-day at** <0-23>: Time of day at which to archive (hh:mm) ContentEngine(config)# **transaction-logs archive interval every-day every**

The following example shows that the Content Engine has failed to export archive files:

```
ContentEngine# show statistics transaction-logs
Transaction Log Export Statistics:
```

```
Server:172.16.10.5
      Initial Attempts:1
       Initial Successes:0
       Initial Open Failures:0
       Initial Put Failures:0
       Retry Attempts:0
       Retry Successes:0
       Retry Open Failures:0
       Retry Put Failures:0
       Authentication Failures:1
       Invalid Server Directory Failures:0
```
The following example shows how to correct a misconfiguration:

```
ContentEngine(config)# transaction-logs export ftp-server 10.1.1.1 goodlogin pass 
/ftpdirectory
```
The working.log file and archived log files are listed for HTTP and WMT.

The following example shows how to export transaction logs to an SFTP server:

ContentEngine(config)# **transaction-logs export sftp-server 10.1.1.100 mylogin mypasswd /mydir**

The following example shows how to archive every 4 hours and align with the midnight local time (0000, 0400, 0800, 1200, 1600, and 2000):

ContentEngine(config)# **transaction-logs archive interval every-day every 4**

The following example shows how to export once a day at midnight local time:

```
ContentEngine(config)# transaction-logs export interval every-day every 24
```
The following example shows how to configure export intervals:

```
ContentEngine(config)# transaction-logs archive interval every-hour ?
   at Specify the time at which to archive each day 
   every Specify interval in minutes. It will align with top of the hour 
ContentEngine(config)# transaction-logs archive interval every-hour at ?
   <0-59> Specify the minute alignment for the hourly archive 
ContentEngine(config)# transaction-logs archive interval every-hour every ?
   <2-30> Interval in minutes: {2, 5, 10, 15, 20, 30}
```
The following example shows how to create a separate log on the remote syslog host for real-time transaction log entries and how to configure a unique facility (for example, local1) on the Content Engine:

ContentEngine(config)# **transaction-logs logging facility local1**

**Related Commands clear transaction-log show statistics transaction-logs show transaction-logging transaction-log force**

**The Contract of the Contract of the Contract of the Contract of the Contract of the Contract of the Contract of the Contract of the Contract of the Contract of the Contract of the Contract of the Contract of the Contract** 

### **tvout**

To enable and configure TV-out service, use the **tvout** global configuration command. Use the **no** form of this command to disable TV-out service.

**tvout** {**enable** | **signal** {**ntsc** | **pal**}}

**no tvout** {**enable** | **signal** {**ntsc** | **pal**}}

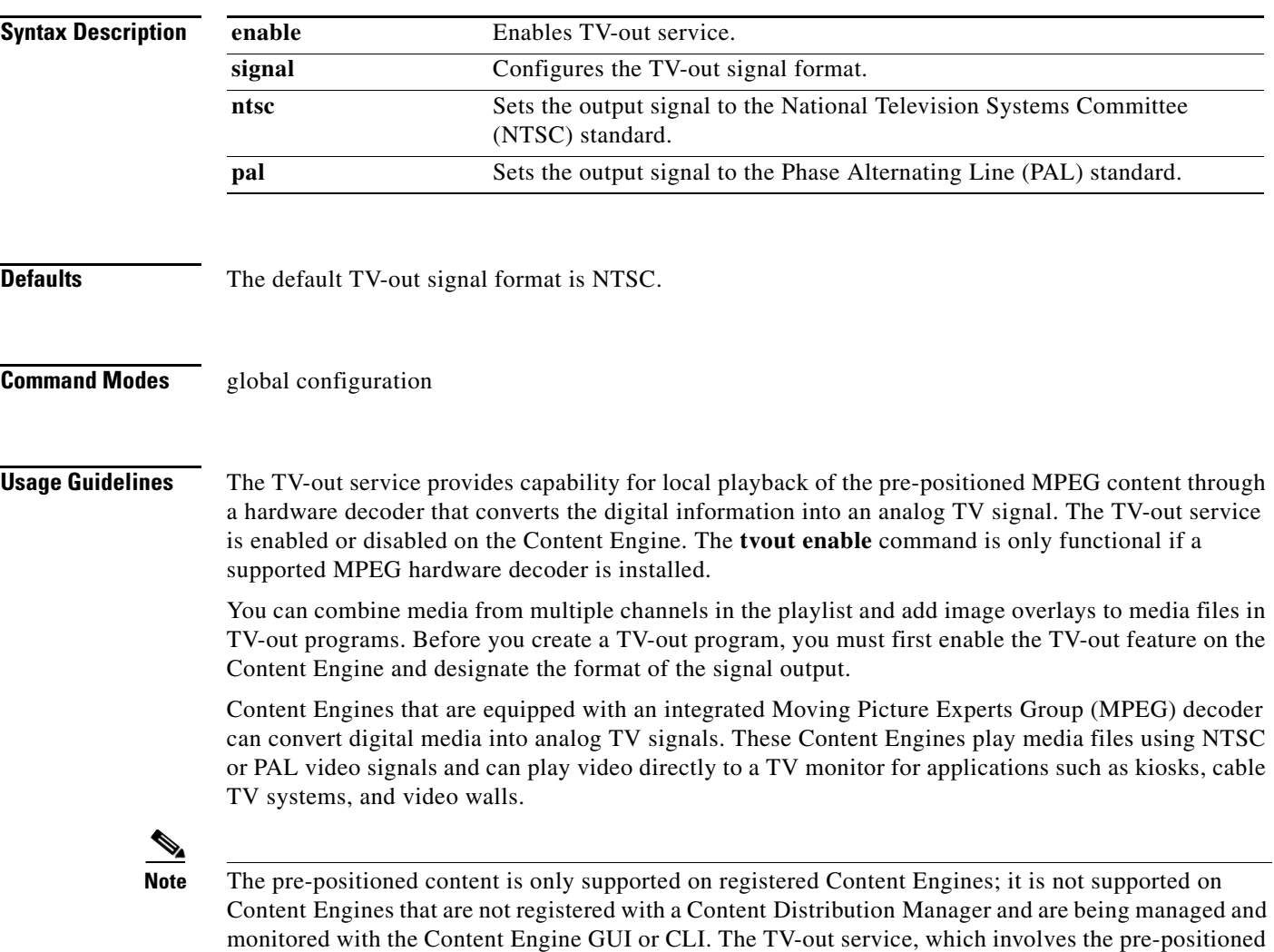

and not supported on standalone or locally deployed Content Engines.

content, is only available on Content Engines that are registered with a Content Distribution Manager

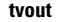

In the ACNS 5.2.3 software and later releases, the following changes that are related to the TV-out service were incorporated:

- In the ACNS 5.2.3 software and later releases, the ACNS TV-out functionality works for the CE-510 and CE-565 models equipped with newer Vela II Revision D and Revision E MPEG hardware decoder cards. (In the ACNS 5.2 software, this functionality did not work for these cards.)
- New driver software was incorporated into the ACNS 5.2.3 software and later releases. This new driver software supports both the existing Vela II Revision A cards and the newer Vela II Revision D and Revision E cards.

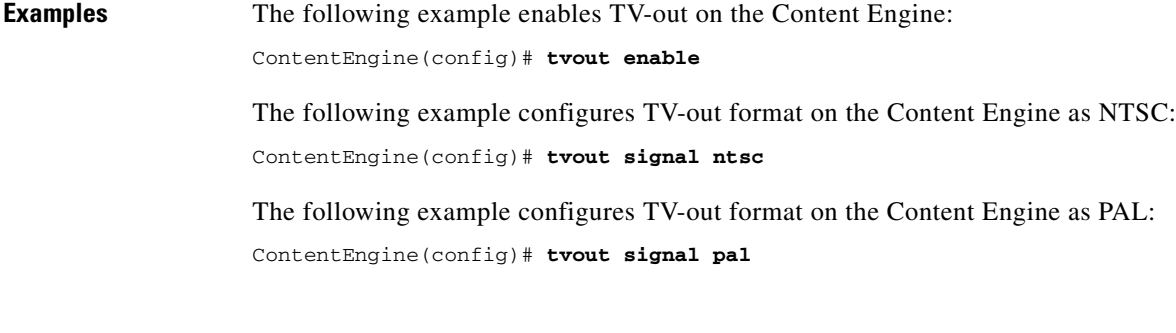

**Related Commands show running-config show tvout**

### **type**

To display a file, use the **type** EXEC command.

**type** *filename*

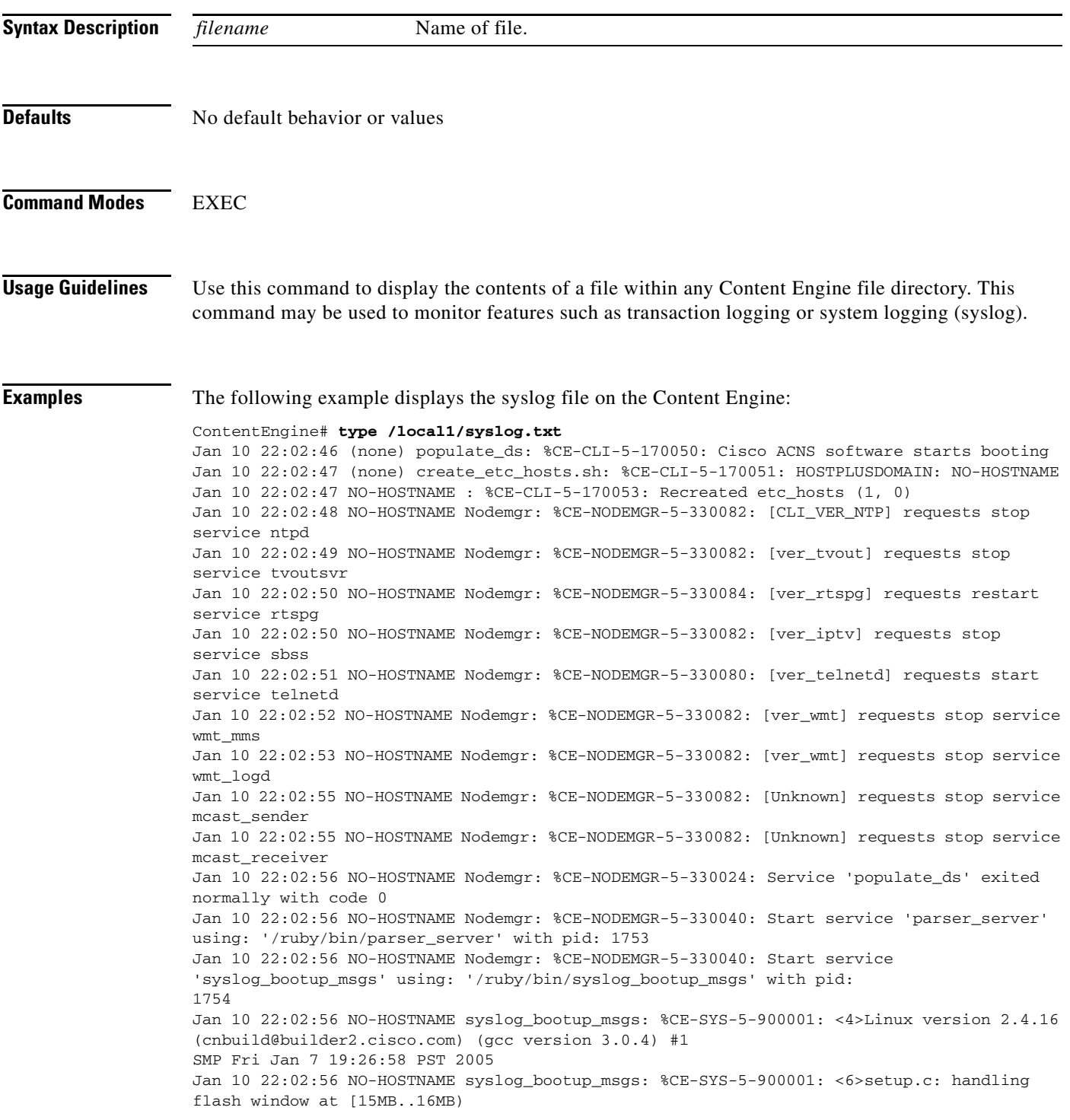

П

```
Jan 10 22:02:56 NO-HOSTNAME syslog_bootup_msgs: %CE-SYS-5-900001: <6>BIOS-provided 
physical RAM map: 
Jan 10 22:02:56 NO-HOSTNAME syslog_bootup_msgs: %CE-SYS-5-900001: <4> BIOS-e820: 
0000000000000000 - 000000000009ec00 (usable) 
Jan 10 22:02:56 NO-HOSTNAME syslog_bootup_msgs: %CE-SYS-5-900001: <4> BIOS-e820: 
000000000009ec00 - 00000000000a0000 (reserved) 
Jan 10 22:02:56 NO-HOSTNAME syslog_bootup_msgs: %CE-SYS-5-900001: <4> BIOS-e820: 
00000000000e0800 - 0000000000100000 (reserved) 
Jan 10 22:02:56 NO-HOSTNAME syslog_bootup_msgs: %CE-SYS-5-900001: <4> BIOS-e820: 
0000000000100000 - 0000000000f00000 (usable) 
Jan 10 22:02:56 NO-HOSTNAME syslog_bootup_msgs: %CE-SYS-5-900001: <4> BIOS-e820: 
0000000000f00000 - 0000000001000000 (reserved) 
Jan 10 22:02:56 NO-HOSTNAME syslog_bootup_msgs: %CE-SYS-5-900001: <4> BIOS-e820: 
0000000001000000 - 0000000010000000 (usable) 
Jan 10 22:02:56 NO-HOSTNAME syslog_bootup_msgs: %CE-SYS-5-900001: <4> BIOS-e820: 
00000000fff00000 - 0000000100000000 (reserved) 
Jan 10 22:02:56 NO-HOSTNAME syslog_bootup_msgs: %CE-SYS-5-900001: <6>setup.c: reserved 
bootmem for INITRD_START = 0x6000000, INITRD_SIZE = 117
09348 
Jan 10 22:02:56 NO-HOSTNAME syslog_bootup_msgs: %CE-SYS-5-900001: <4>On node 0 totalpages: 
65536 
Jan 10 22:02:56 NO-HOSTNAME syslog_bootup_msgs: %CE-SYS-5-900001: <4>zone(0): 4096 pages. 
Jan 10 22:02:56 NO-HOSTNAME syslog_bootup_msgs: %CE-SYS-5-900001: <4>zone(1): 61440 pages. 
Jan 10 22:02:56 NO-HOSTNAME syslog_bootup_msgs: %CE-SYS-5-900001: <4>zone(2): 0 pages. 
Jan 10 22:02:56 NO-HOSTNAME syslog_bootup_msgs: %CE-SYS-5-900001: <4>Local APIC disabled 
by BIOS -- reenabling. 
Jan 10 22:02:56 NO-HOSTNAME syslog_bootup_msgs: %CE-SYS-5-900001: <4>Found and enabled 
local APIC! 
Jan 10 22:02:56 NO-HOSTNAME syslog_bootup_msgs: %CE-SYS-5-900001: <4>Kernel command line: 
root=/dev/ram ramdisk_size=100000 ramdisk_start=0x60
00000 console=ttyS0,9600n8 
Jan 10 22:02:56 NO-HOSTNAME syslog_bootup_msgs: %CE-SYS-5-900001: <6>Initializing CPU#0 
--More--
.
.
```
**Related Commands cpfile dir lls ls**

**mkfile**

# **type-tail**

To view a specified number of lines of the end of a log file or to view the end of the file continuously as new lines are added to the file, use the **type-tail** command in EXEC mode.

**type-tail** *filename* [*line* | **follow**]

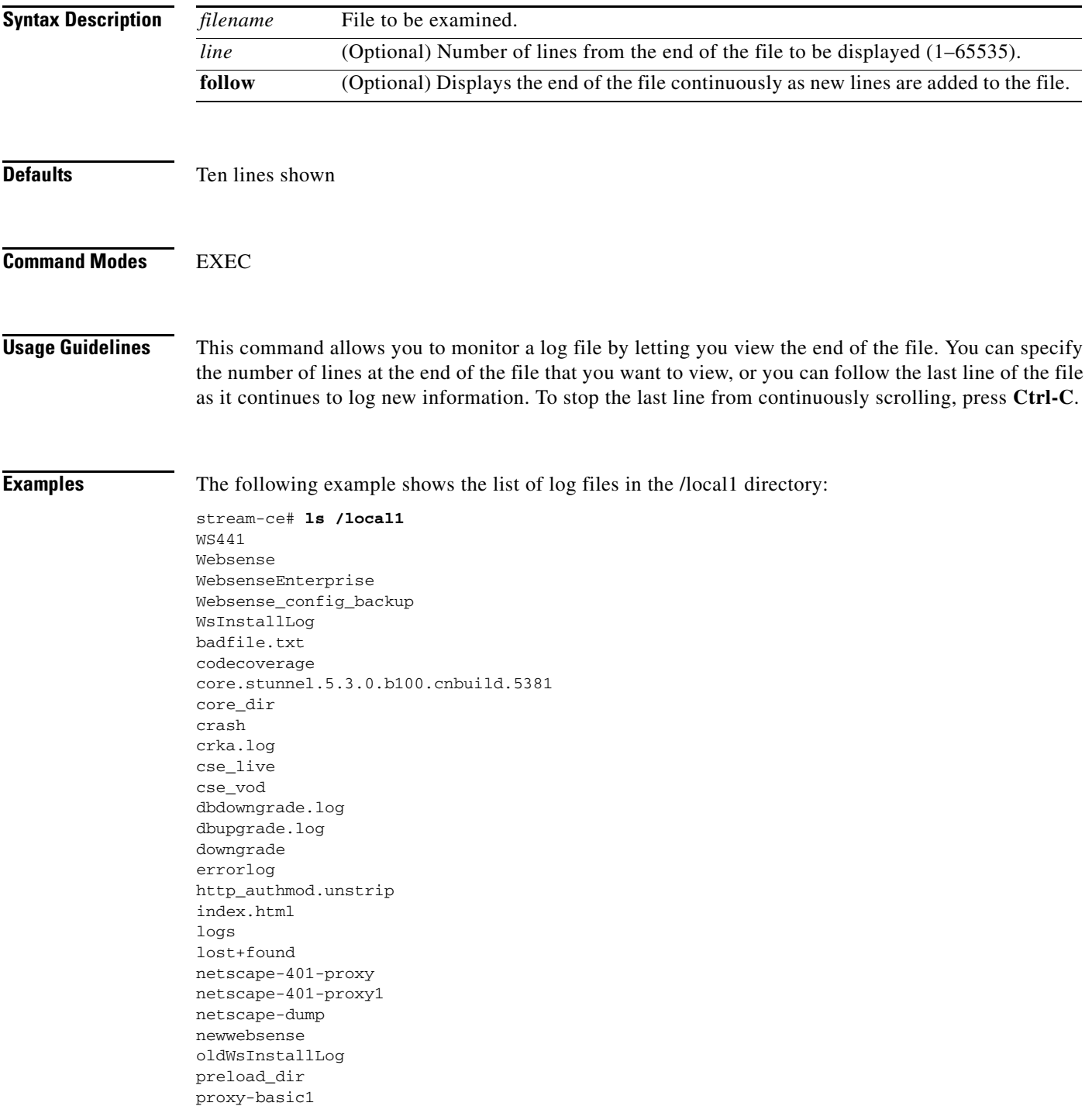

proxy1 proxy2 proxy3 proxy4 proxy5 proxy6 proxy7 proxy8 proxyreply proxyreply-407 real\_vod ruby.bin.cli\_fix ruby.bin.no\_ws\_fix ruby.bin.ws\_edir\_fix sa service\_logs smartfilter smfnaveen superwebsense syslog.txt syslog.txt.1 syslog.txt.2 temp two.txt url.txt urllist.txt var vpd.properties websense.pre-200 webtarball44 webtarball520 wmt\_vod ws\_upgrade.log

The following example displays the last ten lines of the syslog.txt file. In this example, the number of lines to display is not specified; however, ten lines is the default.

```
stream-ce# type-tail /local1/syslog.txt
```

```
Oct 8 21:49:15 stream-ce syslog:(26830)TRCE:input_serv.c:83-> select_with
return 0, ready = 0
Oct 8 21:49:15 stream-ce syslog:(26832)TRCE:al_master.c:246-> select_with
return 0, ready = 0
Oct 8 21:49:15 stream-ce syslog:(26832)TRCE:in_mms.c:1747-> tv = NULL
Oct 8 21:49:17 stream-ce syslog:(26830)TRCE:input_serv.c:83-> select_with
return 0, ready = 0
Oct 8 21:49:17 stream-ce syslog:(26832)TRCE:al_master.c:246-> select_with
return 0, ready = 0
Oct 8 21:49:17 stream-ce syslog: (26832)TRCE: in mms.c:1747-> tv = NULL
Oct 8 21:49:19 stream-ce syslog:(26830)TRCE:input_serv.c:83-> select_with
return 0, ready = 0
Oct 8 21:49:19 stream-ce syslog:(26832)TRCE:al_master.c:246-> select_with
return 0, ready = 0
Oct 8 21:49:19 stream-ce syslog:(26832)TRCE:in_mms.c:1747-> tv = NULL
Oct 8 21:49:21 stream-ce syslog:(26830)TRCE:input_serv.c:83-> select_with
return 0, ready = 0
```
The following example displays the last 20 lines of the syslog.text file:

```
stream-ce# type-tail /local1/syslog.txt 20
Oct 8 21:49:11 stream-ce syslog:(26832)TRCE:al_master.c:246-> select_with
return 0, ready = 0
Oct 8 21:49:11 stream-ce syslog:(26832)TRCE:in_mms.c:1747-> tv = NULL
Oct 8 21:49:13 stream-ce syslog:(26830)TRCE:input_serv.c:83-> select_with
return 0, ready = 0
```

```
Oct 8 21:49:13 stream-ce syslog:(26832)TRCE:al_master.c:246-> select_with
return 0, ready = 0
Oct 8 21:49:13 stream-ce syslog:(26832)TRCE:in_mms.c:1747-> tv = NULL
Oct 8 21:49:15 stream-ce syslog:(26830)TRCE:input_serv.c:83-> select_with
return 0, ready = 0Oct 8 21:49:15 stream-ce syslog:(26832)TRCE:al_master.c:246-> select_with
return 0, ready = 0
Oct 8 21:49:15 stream-ce syslog: (26832)TRCE: in mms.c:1747-> tv = NULL
Oct 8 21:49:17 stream-ce syslog:(26830)TRCE:input_serv.c:83-> select_with
return 0, ready = 0
Oct 8 21:49:17 stream-ce syslog:(26832)TRCE:al_master.c:246-> select_with
return 0, ready = 0
Oct 8 21:49:17 stream-ce syslog:(26832)TRCE:in_mms.c:1747-> tv = NULL
Oct 8 21:49:19 stream-ce syslog:(26830)TRCE:input_serv.c:83-> select_with
return 0, ready = 0
Oct 8 21:49:19 stream-ce syslog:(26832)TRCE:al_master.c:246-> select_with
return 0, ready = 0
Oct 8 21:49:19 stream-ce syslog:(26832)TRCE:in_mms.c:1747-> tv = NULL
Oct 8 21:49:21 stream-ce syslog:(26830)TRCE:input_serv.c:83-> select_with
return 0, ready = 0
Oct 8 21:49:21 stream-ce syslog:(26832)TRCE:al_master.c:246-> select_with
return 0, ready = 0
Oct 8 21:49:21 stream-ce syslog:(26832)TRCE:in_mms.c:1747-> tv = NULL
Oct 8 21:49:23 stream-ce syslog:(26830)TRCE:input_serv.c:83-> select_with
return 0, ready = 0
Oct 8 21:49:23 stream-ce syslog:(26832)TRCE:al_master.c:246-> select_with
return 0, ready = 0
Oct 8 21:49:23 stream-ce syslog: (26832)TRCE: in_mms.c: 1747-> tv = NULL
```
#### The following example follows the file as it grows:

```
stream-ce# type-tail /local1/syslog.txt ?
   <1-65535> The numbers of lines from end
   follow Follow the file as it grows
  \langle c \ranglestream-ce# type-tail /local1/syslog.txt follow
Oct 8 21:49:39 stream-ce syslog:(26832)TRCE:in_mms.c:1747-> tv = NULL
Oct 8 21:49:41 stream-ce syslog:(26830)TRCE:input_serv.c:83-> select_with
return 0, ready = 0
Oct 8 21:49:41 stream-ce syslog:(26832)TRCE:al_master.c:246-> select_with
return 0, ready = 0
Oct 8 21:49:41 stream-ce syslog:(26832)TRCE:in_mms.c:1747-> tv = NULL
Oct 8 21:49:43 stream-ce syslog:(26830)TRCE:input_serv.c:83-> select_with
return 0, ready = 0
Oct 8 21:49:43 stream-ce syslog:(26832)TRCE:al_master.c:246-> select_with
return 0, ready = 0
Oct 8 21:49:43 stream-ce syslog:(26832)TRCE:in_mms.c:1747-> tv = NULL
Oct 8 21:49:45 stream-ce syslog:(26830)TRCE:input_serv.c:83-> select_with
return 0, ready = 0
Oct 8 21:49:45 stream-ce syslog:(26832)TRCE:al_master.c:246-> select_with
return 0, ready = 0
Oct 8 21:49:45 stream-ce syslog:(26832)TRCE:in_mms.c:1747-> tv = NULL
Oct 8 21:49:47 stream-ce syslog: (26830)TRCE: input_serv.c:83-> select_with
return 0, ready = 0
Oct 8 21:49:47 stream-ce syslog:(26832)TRCE:al_master.c:246-> select_with
return 0, ready = 0Oct 8 21:49:47 stream-ce syslog:(26832)TRCE:in_mms.c:1747-> tv = NULL
Oct 8 21:49:49 stream-ce syslog: (26830)TRCE: input_serv.c:83-> select_with
return 0, ready = 0
Oct 8 21:49:49 stream-ce syslog:(26832)TRCE:al_master.c:246-> select_with
return 0, ready = 0
Oct 8 21:49:49 stream-ce syslog:(26832)TRCE:in_mms.c:1747-> tv = NULL
```
# **undebug**

To disable debugging functions, use the **undebug** EXEC command.

**undebug** *option*

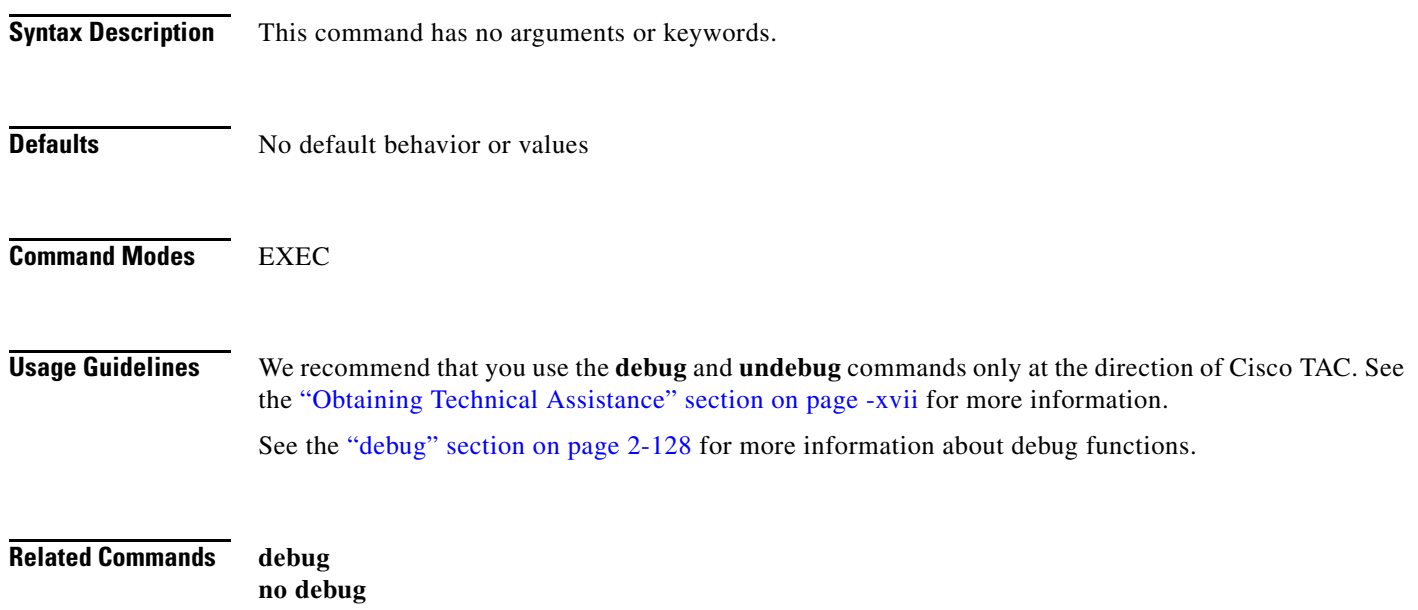

**show debug**

## **url-filter (EXEC)**

To reload new local good sites or good sites' lists on the Content Engine when the **url-filter** feature is enabled, use the **url-filter local-list-reload** EXEC command.

**url-filter local-list-reload** {**http** | **rtsp** | **wmt**}

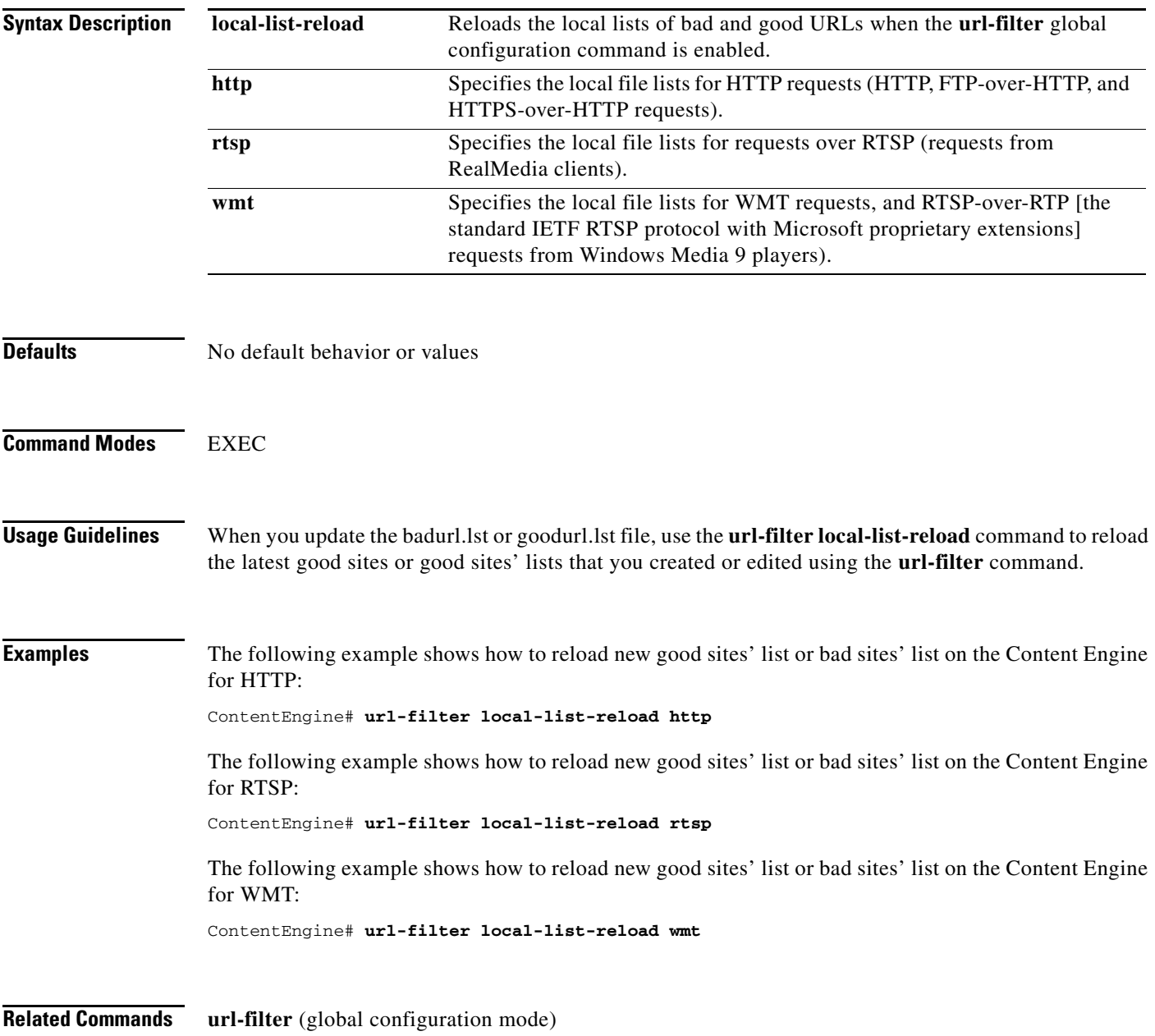

### **url-filter (global configuration)**

To configure URL filtering over HTTP, RTSP, or WMT, use the **url-filter** global configuration command. Use the **no** form of this command to disable selected options.

- **url-filter http bad-sites-deny** {**enable** | **file** *filename*}
- **url-filter http custom-message** *dirname*
- **url-filter http good-sites-allow** {**enable** | **file** *filename*}
- **url-filter http N2H2** {**allowmode enable** | **enable** | **server** {*hostname* | *ip-address*} [**port** *portnum* [**timeout** *seconds*]]}
- **url-filter http smartfilter enable**
- **url-filter http websense** {**allowmode enable** | **enable** | **server** {*hostname* | *ip-address* | **local**}[**port** *portnum* [**timeout** *seconds* [**connections** *connection*]]]}
- **url-filter rtsp** {**bad-sites-deny** {**enable** | **file** *filename*}}

**url-filter rtsp** {**good-sites-allow** {**enable** | **file** *filename*}}

**url-filter wmt** {**bad-sites-deny** {**enable** | **file** *filename*}}

**url-filter wmt** {**good-sites-allow** {**enable** | **file** *filename*}}

**no url-filter** {**http** {**bad-sites-deny** {**enable** | **file**} | **custom-message** | **good-sites-allow** {**enable** | **file**} | **N2H2** {**allowmode enable** | **enable** | **server**} | **smartfilter enable** | **websense**  {**allowmode enable** | **enable** | **server** {*hostname* | *ip-address* | **local**} [**port** *portnum* [**timeout**  *seconds* [**connections** *connection*]]]}} | {**rtsp** | **wmt**}{**bad-sites-deny** {**enable** | **file**} | **good-sites-allow** {**enable** | **file**}}}

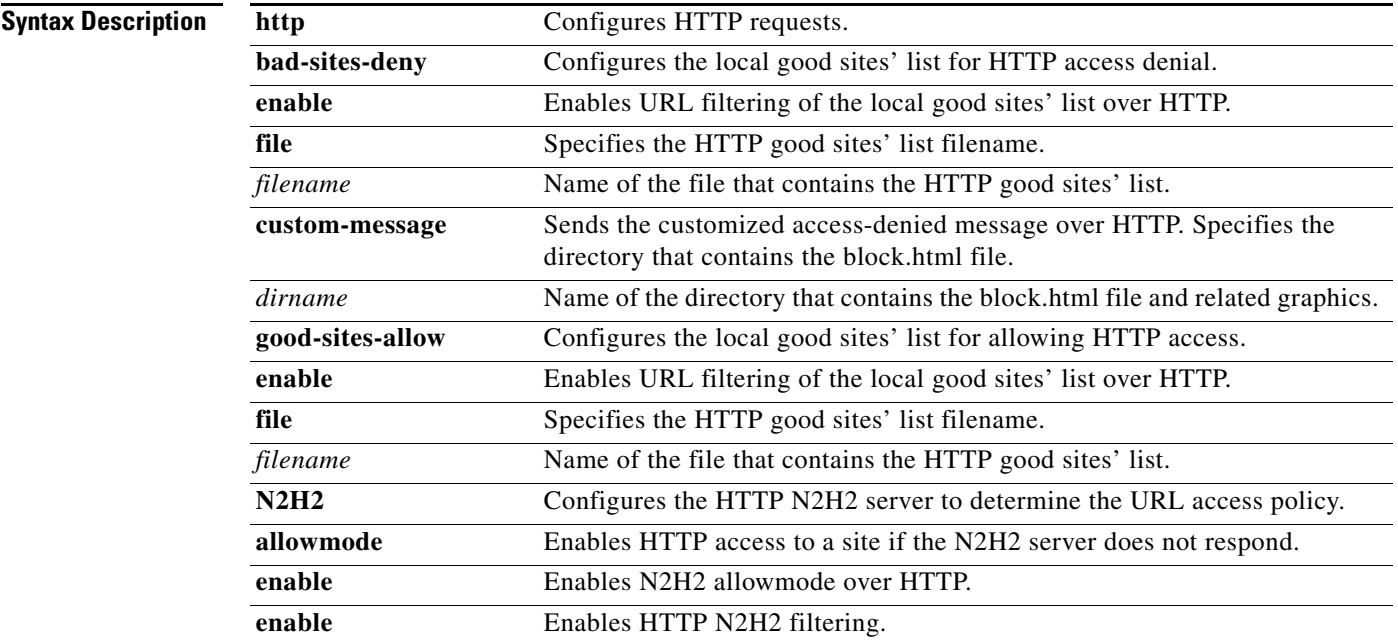

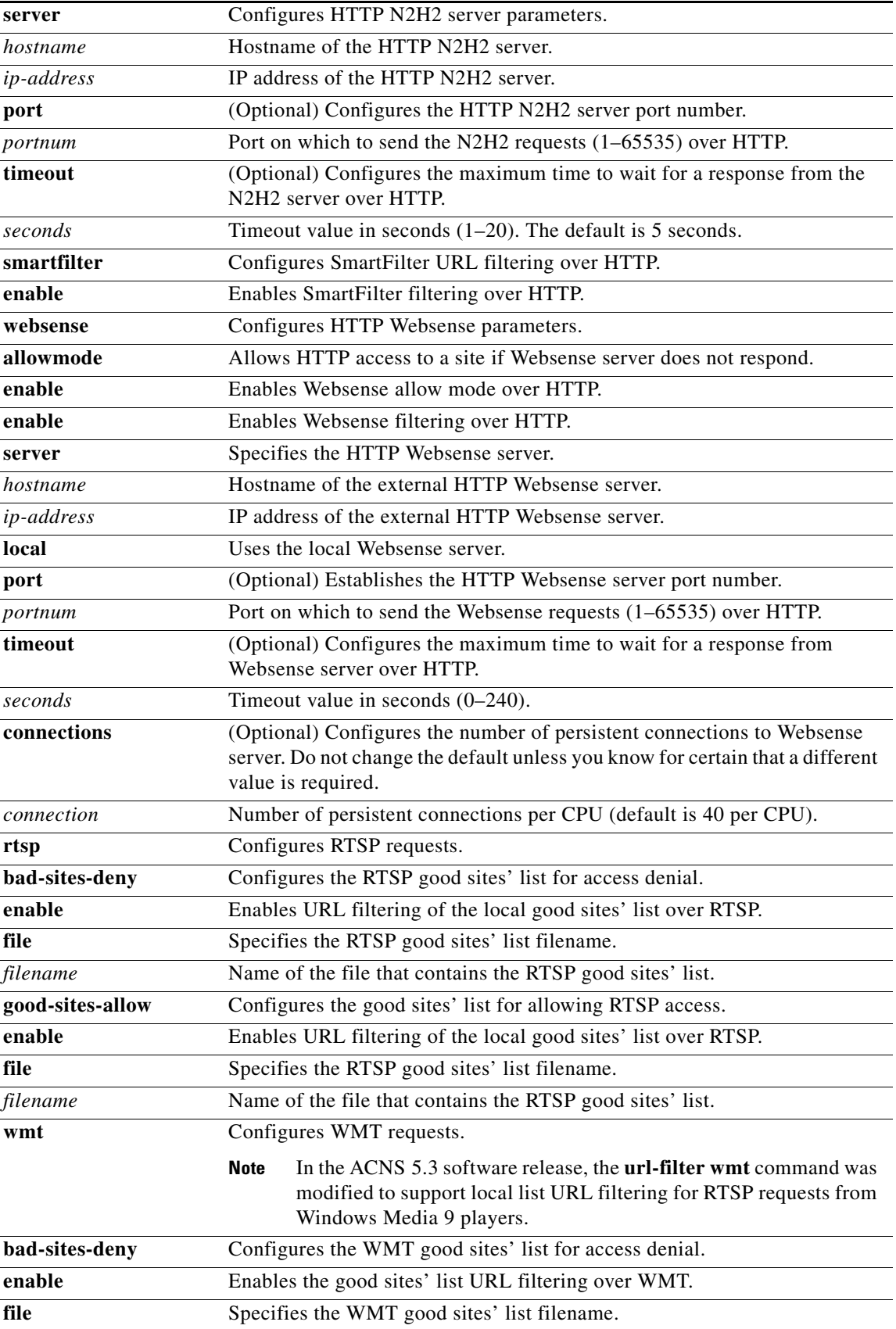

 $\blacksquare$ 

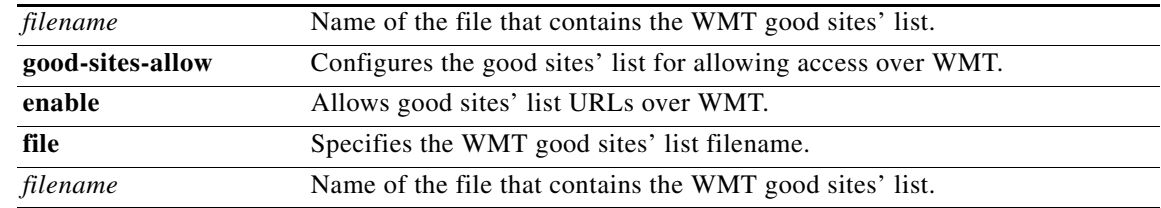

### **Defaults url-filter N2H2 allowmode**: enabled **url-filter websense allowmode**: enabled **N2H2 server port** *portnum*: 4005 **N2H2 sever timeout** *seconds*: 5 **websense server port** *portnum*: 15868 **websense server timeout** *seconds*: 20 **connections**: 40 per CPU

**Command Modes** global configuration

<span id="page-59-0"></span>**Usage Guidelines** [Table 2-179](#page-59-0) lists the various URL filtering schemes that you can use to configure a Content Engine to control client access to websites.

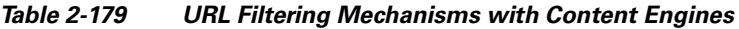

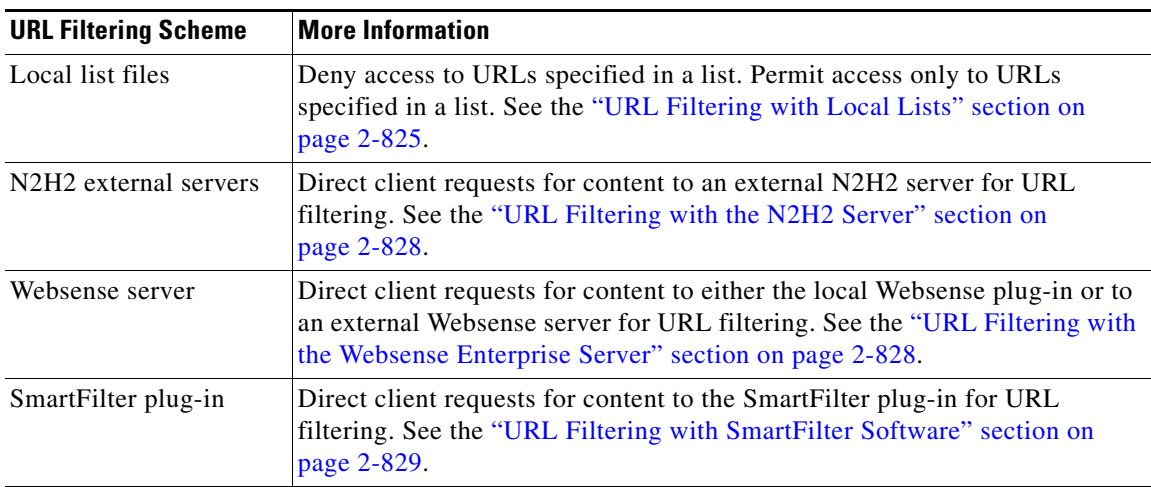

Although only one form of URL filtering scheme can be active at a time per protocol, many URL filtering schemes can be supported at one time. For example, if an N2H2 filter is applied to HTTP requests, then no other URL filtering scheme (for instance, Websense or SmartFilter) can be applied to this protocol. However, you could apply the local list URL filtering scheme (good sites' list and bad sites' list) to the streaming media protocols (WMT client requests and client requests over RTSP). The scheme enabled for a particular protocol is independent from that of other protocols.

URL filtering allows the Content Engine to control client access to websites in any of the following ways:

- **•** Deny access to URLs specified in a list (HTTP and RSTP traffic).
- **•** Permit access only to URLs specified in a list (HTTP and RSTP traffic).
- **•** Direct traffic to an N2H2 server for filtering (HTTP traffic only).
- **•** Direct traffic to a Websense enterprise server for filtering (HTTP, FTP over HTTP, HTTPS over HTTP traffic, and HTTP and HTTPS WCCP-intercepted requests only).
- Filter traffic with Secure Computing Corporation SmartFilter Software, Release 4.0 (HTTP traffic, HTTPS over HTTP traffic, and HTTP and HTTPS WCCP-intercepted requests only).

URL filtering for RTSP requests is used when the client is a Windows Media 9 player and the server is a Windows Media 9 server. If an earlier version of the Windows Media player is used (for example, Windows Media 7 players), MMS is used instead of RTSP to service the content request from the Windows Media player.

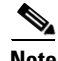

**Note** The **url-filter** global configuration command takes precedence over the **rule** global configuration command to the extent that even the **rule no-block** command is executed only if the **url-filter** command has *not* blocked the request.

To ensure that URL filtering applies to every URL that passes through the Content Engine, disable all bypass features. Bypass features, the **error-handling transparent** and **bypass load** global configuration commands, are enabled initially by default and must be disabled manually. For error handling, use the **error-handling send-cache-error** or **error-handling reset-connection** command instead.

URL filtering existed in the Cache software 2.x releases. URL filtering in the ACNS 4.x and 5.x software differs from the URL feature in other releases as follows:

- **•** An **enable** command option now exists for the **good-sites-allow** and **bad-sites-deny** options.
- **•** The URL list filenames and customized blocking message directory name are now specified in the CLI.
- **•** The **url-filter local-list-reload** command now dynamically refreshes a local URL list.
- **•** The option **bad-sites-block** has been changed to **bad-sites-deny**.
- **•** The **websense-server enable** command has been added to enable the local Websense plug-in for URL filtering.

### <span id="page-60-0"></span>**URL Filtering with Local Lists**

You can configure Content Engines to deny client requests for URLs that are listed in a badurl.lst file, or configure them to fulfill only requests for URLs in a goodurl.lst file. The use of local list files (URL lists) applies to HTTP (HTTP, HTTPS-over-HTTP, and FTP-over-HTTP protocols) and streaming media protocols such as RTSP. This type of URL filtering is referred to as local list URL filtering.

لىكم

**Tip** Only one good sites' file or one bad sites' file can be active at one time per protocol.

The local list file for each protocol should not contain URLs that belong to other protocols. The HTTP local list file should contain only HTTP, HTTPS, or FTP URLs. The HTTP local list file should contain only the following types of URLs; HTTP, HTTPS, or FTP URLs. In the ACNS 5.3 software and later releases, the WMT local list file can contain RTSP URLs.

 $\mathbf{I}$ 

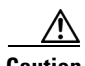

**Caution** If the size of the local list file becomes too large, it can adversely effect proxy performance, because the local list file is loaded into memory when local list filtering is enabled. If the file size is larger than 5 MB, a warning message appears, but the ACNS software does not enforce size limits for the local list file. We strongly recommend that you track the local list file size and ensure that it does not become so large that it degrades performance.

You can configure a Content Engine to use local list URL filtering to filter the following types of client requests for content:

- **•** Requests over HTTP (HTTP, FTP-over-HTTP, and HTTPS-over-HTTP requests)
- **•** RealMedia requests (IETF standard RTSP with RealNetworks proprietary extensions)
- **•** WMT requests (RTSP-over-RTP for Windows Media 9 clients and Windows Media 9 servers)

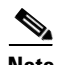

**Note** Filtering for native FTP and native HTTPS requests is not supported.

Support for RTSP-over-RTP (referred to as WMT RTSP requests) for Windows Media 9 players is available in the ACNS 5.3 software and later releases. For WMT RTSP requests, there are three possible protocol prefixes: rtsp, rtspu, and rtspt.

If the user enters rtsp: as the protocol prefix for the URL, the Windows Media 9 player can choose to use RTSPT or RTSPU. If the RTSP bad file has a URL of rtsp://*hostname*/*pathname* and the user's URL request is rtspt://*hostname*/*pathname*, then the RTSP request from a Windows Media 9 player might get through the URL filtering. Special URL filtering for RTSP requests from Windows Media 9 players was added in the ACNS 5.3 software.

For WMT URL filtering, filtering for RTSP URLs (rtsp://) is only supported; there is no separate filtering support for RTSPT and RTSPU URLs. However, if you configure an RTSP URL in the badurl.lst file, then it will block both the RTSPT and RTSPU URLs.

Local list URL filtering is the only supported filtering mechanism for WMT requests and RTSP requests (requests from RealMedia players). The third-party URL filtering mechanisms (N2H2, SmartFilter, and Websense software) are not supported for WMT and RTSP requests. For HTTP requests, the local list URL filtering mechanism and N2H2, SmartFilter, and Websense URL filtering are supported.

### **URL Filtering with URL Lists**

You can configure the Content Engine to deny client requests for URLs that are listed in a badurl.lst file, or configure it to fulfill only requests for URLs in a goodurl.lst file.

**Note** Replace HTTP with either RTSP or WMT in the examples that follow if you want to use URL lists on these protocols. Make sure the URLs that are either accessed or denied match the protocol used in the command.

Use the **url-filter wmt** global configuration commands to configure local list URL filtering for WMT requests. If you configure an RTSP URL in a WMT good sites' list, it blocks both the RTSPT and RTSPU URLs and the RTSP URL that is specified in the good sites' list.

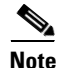

**Note** When you update the badurl.lst or goodurl.lst file, use the **url-filter local-list-reload** EXEC command to recopy the URL list file to the Content Engine.

### **Custom Blocking Messages**

In the case of local list URL filtering, the Content Engine with the ACNS 5.x software can be configured to return a customized blocking message to the client. The custom message must be an administrator-created HTML page named block.html. Make sure to copy all embedded graphics associated with the custom message HTML page to the same directory that contains the block.html file. To enable the customized blocking message, use the **url-filter http custom-message** command and specify the directory name.

To disable the custom message, use the **no url-filter http custom-message** command*.*

The **url-filter http custom-message** command can be enabled and disabled without affecting the **good-sites-allow** and **bad-sites-deny** configuration.

**Note** Do not use local1 or local2 as directories. Create a separate directory under local1 or local2 for holding the custom message file.

In the block.html file, objects (such as .gif, .jpeg, and so on) must be referenced with the string /content/engine/blocking/url, as shown as follows:

```
<TITLE>Cisco Content Engine example customized message for url-filtering</TITLE>
<p>
<H1>
<CENTER><B><T><BLINK>
<FONT COLOR="#800000">P</FONT>
<FONT COLOR="#FF00FF">R</FONT>
<FONT COLOR="#00FFFF">A</FONT>
<FONT COLOR="#FFFF00">D</FONT>
<FONT COLOR="#800000">E</FONT>
<FONT COLOR="#FF00FF">E</FONT>
<FONT COLOR="#00FFFF">P</FONT>
<FONT COLOR="#FF8040">'</FONT>
<FONT COLOR="#FFFF00">S</FONT>
</BLINK<FONT COLOR ="#0080FF">Blocked Page</FONT>
</I></B></CENTER>
</H1>
<sub>0</sub></sub>
<p>
<IMG src="/content/engine/blocking/url/my.gif">
<p>
This page is blocked by the Content Engine. 
<p>
```
A block.html file displays the following custom message when the Content Engine intercepts a request to the blocked site:

This page is blocked by the Content Engine

Contact your administrator if you have any questions concerning access to the blocked site that you requested.

Г

### **RADIUS and URL Filtering**

When both RADIUS authentication and URL filtering are enabled on the Content Engine, users can be configured to bypass URL filtering using the user Filter-Id attribute in the RADIUS server database.

The following is an example of a user Filter-Id attribute entry in the RADIUS server database:

test Password = "test" Service-Type = Framed-User, Filter-Id = "No-Web-Blocking"

The Filter-Id attribute is defined as either No-Web-Blocking or Yes-Web-Blocking. If blocking is not specified, Yes-Web-Blocking is the default RADIUS filter. Yes-Web-Blocking means that the request is subject to URL filtering and No-Web-Blocking means that the request is not subject to the URL filtering.

### <span id="page-63-0"></span>**URL Filtering with the N2H2 Server**

Content Engines can use an N2H2 enterprise server as a filtering engine and enforce the filtering policy configured on the N2H2 server. The Content Engine and the N2H2 server use Internet Filtering Protocol (IFP) Version 2 to communicate with each other. When the Content Engine receives a URL request, it sends an IFP request to the N2H2 server with the requested URL. The N2H2 server does some necessary lookups for the URL and sends back an IFP response. Based on the N2H2 server's IFP response, the Content Engine either blocks the HTTP request by redirecting the browser to a page where a blocking message is displayed or proceeds with normal HTTP processing by sending the URL request to an origin server.

**Note** URL filtering using an N2H2 server is applied to HTTP traffic (HTTP, FTP-over-HTTP, or HTTPS-over-HTTP requests) before the Rules Template mechanism is applied, whether the requested object is in the cache or not.

### <span id="page-63-1"></span>**URL Filtering with the Websense Enterprise Server**

The Content Engine can use a Websense enterprise server as a filtering engine and enforce the filtering and enforce the filtering policy configured on Websense server. You can also configure a Content Engine to use the integrated Websense server. The integrated Websense server is an internal server that runs on the Content Engine and is referred to as the local Websense server.

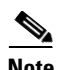

**Note** In the ACNS software, Release 5.1.x and earlier releases, only one Websense server is supported. In the ACNS software, Release 5.2 and later releases, up to two Websense servers are supported.

### **About Websense Server Failover**

In the ACNS software, Release 5.2, a Websense server failover feature was added. This feature allows you to configure a Content Engine to use up to two Websense servers for failover purposes (one primary and one secondary server) for URL filtering. [Table 2-180](#page-64-1) lists the supported Websense server failover configurations.

<span id="page-64-1"></span>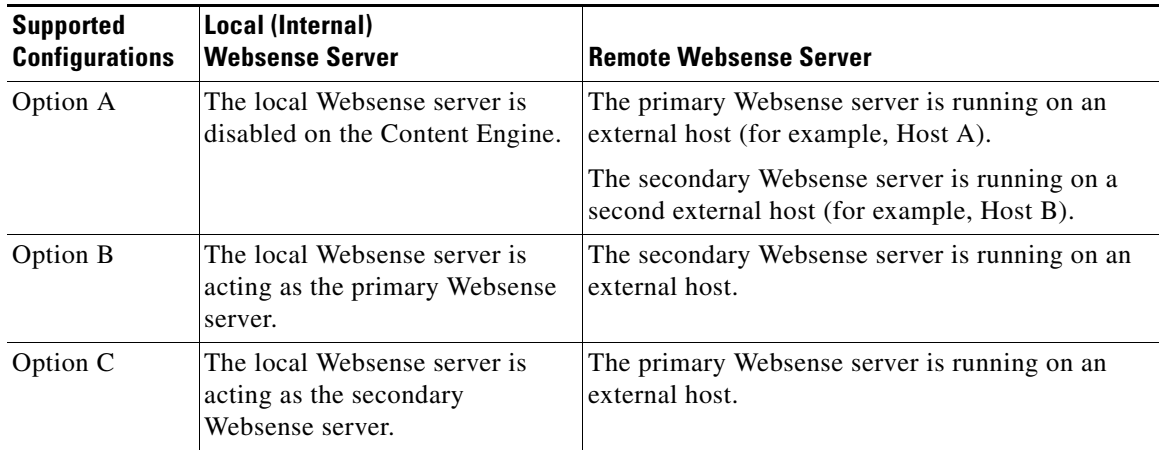

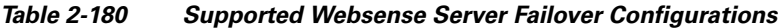

The order in which you configure Websense servers determines which server is designated as the primary Websense server. The first configured Websense server is designated as the primary server. Configuration of a secondary Websense server is optional.

If both the primary and secondary Websense servers fail (if there is no response from Websense server), the Content Engine will time out all HTTP requests (HTTP, FTP-over-HTTP, or HTTPS-over-HTTP requests) and either allow or block all traffic based on the **allowmode** configuration.

If the primary Websense server is down, HTTP requests are redirected to the configured secondary Websense server. The Content Engine sends a request to the primary Websense server at certain polling intervals to determine when the primary Websense server comes back online. If the secondary Websense server is also down (assuming that the primary Websense server is already down), the Content Engine sends a request to the secondary Websense server at certain polling intervals to determine when the secondary Websense server comes back online. All HTTP requests received at that time are either blocked or allowed depending on the allowmode configuration. When the designated primary Websense server is back online, the Content Engine establishes connections with the primary server and sends client requests for filtering.

Also, primary and secondary Websense servers can be running any possible combination of Websense server Version 4.0.3 or later. While downgrading from the ACNS 5.2 and later releases to an earlier release of the ACNS 5.x software, the secondary Websense server configuration, if any, would be removed.

### <span id="page-64-0"></span>**URL Filtering with SmartFilter Software**

SmartFilter software running on Content Engines provides employee Internet management (EIM) functionality when used with proxy servers, firewalls, and caching appliances. SmartFilter filtering is available as an add-on service on a Content Engine that is running the ACNS 5.x software. The SmartFilter add-on service is licensed directly through Cisco. The Content Engine uses a suite of plug-in APIs to allow the SmartFilter software to implement hooks at strategic points during an HTTP transaction.

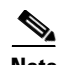

**Note** When you upgrade or downgrade the Content Engine to a different release of the ACNS software, if there is a difference in the SmartFilter plug-in version, the SmartFilter database and configuration files are deleted and default configurations are loaded. This change occurs because the configuration details might be changed with each new version of SmartFilter software. After each upgrade or downgrade of the SmartFilter plug-in, a fresh database has to be downloaded from the SmartFilter Administration Console to the Content Engine.

To configure this SmartFilter add-on service, you use an end user management tool called the sfadmin console, and a management server tool called the sfadmin server. You use the sfadmin console to configure SmartFilter and then store the configuration on the sfadmin server. The sfadmin server propagates this configuration to the end client Content Engines to be used by the SmartFilter software that is running on the Content Engines. Use the **url-filter http smartfilter enable** global configuration command to enable SmartFilter URL filtering on a Content Engine**.** To use SmartFilter URL filtering with a cluster of Content Engines, make sure to enter the **url-filter http smartfilter enable** command on each Content Engine in the cluster to ensure that all traffic is filtered.

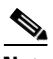

**Note** The ACNS 5.4 software supports SmartFilter software Version 4.0.1.

### **About the SmartFilter Control List**

These 30 categories are set to Deny in the default SmartFilter software policy. SmartFilter software also provides ten user-defined categories that allow you to define and filter sites that are not included in the SmartFilter Control List. You can exempt any site that you would like specific groups or individuals to access quickly and easily. You can use the SmartFilter Administration Console to define a SmartFilter Control List download schedule. The Download Setup window tracks the download site, your username, and your password. If you do not download an updated SmartFilter Control List at least monthly, the SmartFilter software considers the Control List expired, and invokes the action that you specified in the SmartFilter License window.

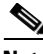

**Note** For more information about configuring the SmartFilter software, go to the following website: [http://www.securecomputing.com.](http://www.securecomputing.com)

**Examples** The following example shows how to block a list of URLs:

ContentEngine(config)# **url-filter http bad-sites-deny badurl.lst**

The following example shows how to disable URL blocking:

```
ContentEngine(config)# no url-filter http bad-sites-deny enable
ContentEngine(config)# no url-filter http good-sites-allow enable
```
The following example shows how to enable a custom message by specifying the directory in which the block.html file is located and then entering the **enable** command:

ContentEngine(config)# **url-filter http custom-message /local1/url\_dir** ContentEngine(config)# **url-filter http custom-message enable**

The following example shows how to configure a Content Engine to use N2H2 URL filtering with IP address 172.16.22.10, port 4008, and a 6-second timeout:

ContentEngine(config)# **url-filter http N2H2 server 172.16.22.10 port 4008 timeout 6**

The following example shows how to configure a Content Engine to use Websense URL filtering with IP address 172.16.11.22, port 15900, and a 4-second timeout:

ContentEngine(config)# **url-filter websense server 172.16.11.22 port 15900 timeout 4**

The following example shows how to enable a Content Engine to use SmartFilter URL filtering:

ContentEngine(config)# **url-filter smartfilter enable** starting smartfilter

The following example shows how to display a Websense server configuration:

ContentEngine# **show url-filter http** URL filtering is DISABLED

Local list configurations ================================== Good-list file name : /local1/good.list Bad-list file name : /local1/bad.list Custom message directory :

Websense server configuration ================================== Websense server IP : < none> Websense server port : 15868 Websense server timeout: 20 (in seconds) Websense server connections: 40 Websense allow mode is ENABLED

```
N2H2 server configuration
==============================
N2H2 server IP : < none>
N2H2 server port : 4005
N2H2 server timeout : 5 (in seconds)
N2H2 allow mode is ENABLED
```
### **Related Commands clear statistics url-filter http**

**debug url-filter show statistics url-filter http show url-filter url-filter local-list-reload** (EXEC mode) **websense-server enable**

### **username**

To establish username authentication, use the **username** global configuration command.

**username** *name* {{**cifs-password** | **samba-password**} {**0** *plainword* | **1** *lancrypto ntcrypto* | *cleartext*} | **password** {**0** *plainword* | **1** *cryptoword* | *cleartext*} [**uid** *uid*] | **privilege** {**0** | **15**}}

**no username** *name*

![](_page_67_Picture_230.jpeg)

![](_page_67_Picture_231.jpeg)

**Defaults** The **password** value is set to 0 (clear text) by default.

Default administrator account:

- **• Uid**: 0
- **• Username**: admin
- **• Password**: default
- **• Privilege**: superuser (15)

### **Command Modes** global configuration

**Usage Guidelines** The **username** global configuration command changes the password and privilege level for existing user accounts.

#### **User Authentication**

User access is controlled at the authentication level. For every HTTP or HTTPS request that applies to the administrative interface, including every CLI and API request that arrives at the ACNS network devices, the authentication level has visibility into the supplied username and password. Based on CLI-configured parameters, a decision is then made to either accept or reject the request. This decision is made either by checking local authentication or by performing a query against a remote authentication server. The authentication level is decoupled from the authorization level, and there is no concept of role or domain at the authentication level.

When local CLI authentication is used, all configured users can be displayed by entering the **show running-config** command. Normally, only administrative users need to have username authentication configured.

![](_page_68_Picture_5.jpeg)

**Note** Every ACNS network device should have an administrative password that can override the default password.

### **User Authorization**

Domains and roles are applied by the Content Distribution Manager at the authorization level. Requests must be accepted by the authentication level before they are considered by the authorization level. The authorization level regulates the access to resources based on the Content Distribution Manager GUI role and domain configuration.

Regardless of the authentication mechanism, all user authorization configuration is visible in the GUI.

**Examples** When you first connect an ACNS device to an ACNS network, you should immediately change the password for the username *admin*, which has the password *default*, and the privilege level superuser.

The following example shows how to change the password:

ContentEngine(config)# **username admin password** *yoursecret*

The following example shows how passwords and privilege levels are reconfigured:

![](_page_68_Picture_196.jpeg)

H.

**Related Commands show user**

**show users** 

 $\blacksquare$ 

## **wccp access-list**

To configure an IP access list for inbound WCCP GRE-encapsulated traffic, use the **wccp access-list** global configuration command.

**wccp access-list** {*acl-name* | *acl-num*}

**no wccp access-list** [*acl-name* | *acl-num*]

![](_page_70_Picture_166.jpeg)

The following example shows sample output from the **show ip access-list** EXEC command from a Content Engine that has several WCCP access lists configured:

```
ContentEngine# show ip access-list
Space available:
     40 access lists
    489 access list conditions
Standard IP access list 10
    1 deny 10.1.1.1
    2 deny any
      (implicit deny any: 0 matches)
    total invocations: 0
Standard IP access list 98
    1 permit any
      (implicit deny any: 0 matches)
    total invocations: 0
Extended IP access list 100
    1 permit icmp any any
      (implicit fragment permit: 0 matches)
      (implicit deny ip any any: 0 matches)
    total invocations: 0
Extended IP access list 101
    1 permit ip any any
      (implicit fragment permit: 0 matches)
      (implicit deny ip any any: 0 matches)
    total invocations: 0
Extended IP access list 102
    1 permit icmp 0.0.1.1 255.255.0.0 any
      (implicit fragment permit: 0 matches)
      (implicit deny ip any any: 0 matches)
    total invocations: 0
Extended IP access list 111
    1 permit gre 0.1.1.1 255.0.0.0 any
      (implicit fragment permit: 0 matches)
      (implicit deny ip any any: 0 matches)
    total invocations: 0
Extended IP access list 112
    1 permit ip any any
      (implicit fragment permit: 0 matches)
      (implicit deny ip any any: 0 matches)
    total invocations: 0
Extended IP access list 113
    1 permit gre 0.1.1.1 255.0.0.0 any
      (implicit fragment permit: 0 matches)
      (implicit deny ip any any: 0 matches)
    total invocations: 0
Extended IP access list ext_acl_2
    1 permit gre any any
      (implicit fragment permit: 0 matches)
      (implicit deny ip any any: 0 matches)
    total invocations: 0
Extended IP access list extended_ip_acl
    1 permit tcp any eq 2 any eq exec
      (implicit fragment permit: 0 matches)
      (implicit deny ip any any: 0 matches)
    total invocations: 0
Interface access list references:
   PortChannel 2 inbound extended_ip_acl
   PortChannel 2 outbound 101
Application access list references:
  snmp-server standard 2
```
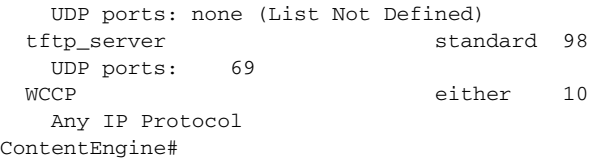

The following example shows sample output from the **show wccp gre** EXEC command when WCCP access lists are defined on the Content Engine:

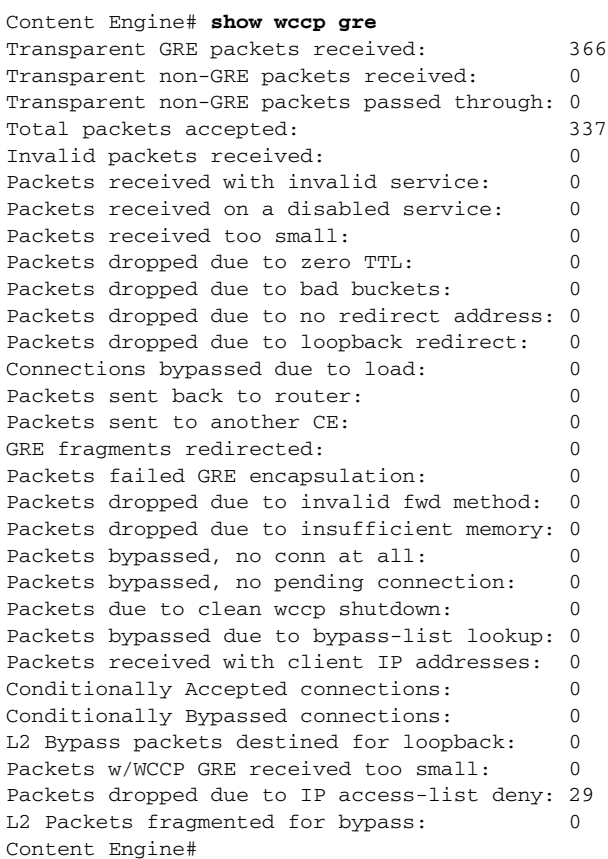

**Related Commands show ip access-list show wccp gre**

## **wccp custom-web-cache**

To enable the Content Engine to accept redirected HTTP traffic on a port other than 80, use the **wccp custom-web-cache** global configuration command. To disable custom web caching, use the **no** form of this command.

**wccp custom-web-cache** {**mask** {[**dst-ip-mask** *hex\_num*] [**dst-port-mask** *port\_hex\_num*] [**src-ip-mask** *hex\_num*] [**src-port-mask** *port\_hex\_num*]} | **router-list-num** *num* **port** *port* [**assign-method-strict**] [**hash-destination-ip**] [**hash-destination-port**] [**hash-source-ip**] [**hash-source-port**] [**l2-redirect**] [**mask-assign**] [**password** *key*] [**weight** *percentage*]}

**no wccp custom-web-cache**

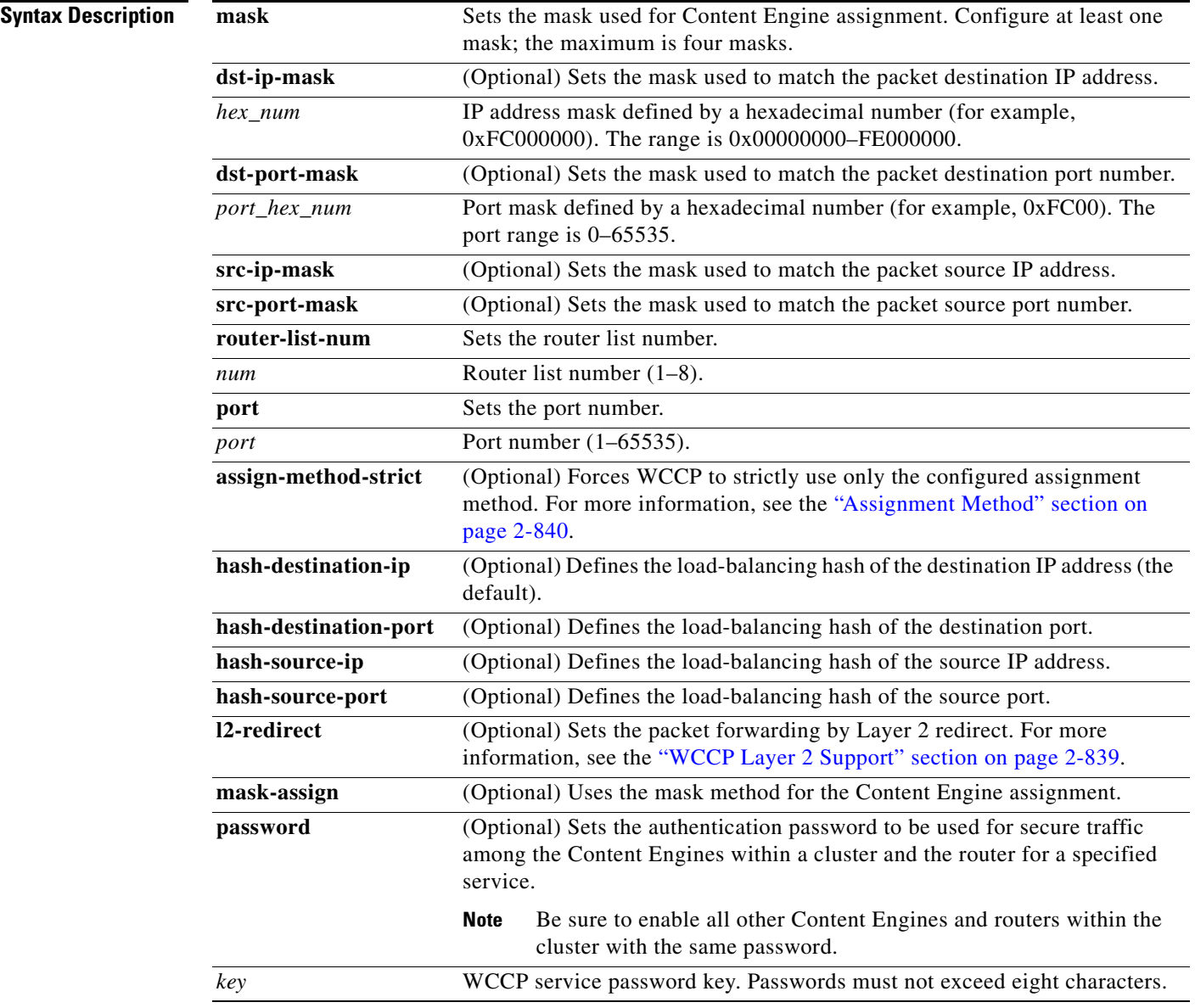

a ka

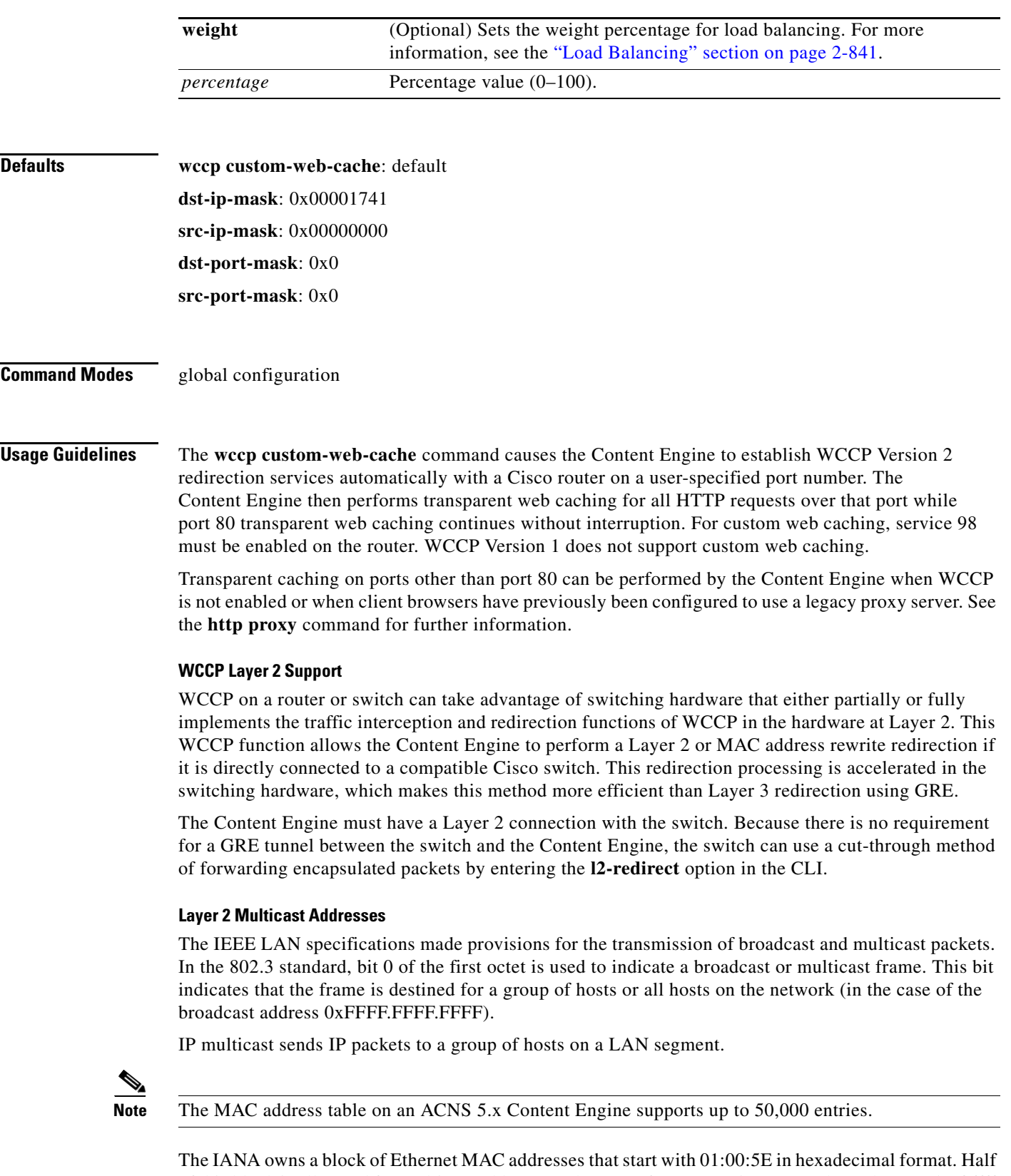

<span id="page-74-0"></span>of this block is allocated for multicast addresses. The range from 0100.5e00.0000 through 0100.5e7f.ffff is the available range of Ethernet MAC addresses for IP multicast.

This allocation allows for 23 bits in the Ethernet address to correspond to the IP multicast group address. The mapping places the lower 23 bits of the IP multicast group address into these available 23 bits in the Ethernet address. Because the upper five bits of the IP multicast address are dropped in this mapping, the resulting address is not unique; 32 different multicast group IDs map to the same Ethernet address. For example, 224.1.1.1 and 225.1.1.1 map to the same multicast MAC address on a Layer 2 switch. If one user subscribed to Group A (as designated by 224.1.1.1) and the other users subscribed to Group B (as designated by 225.1.1.1), they would both receive both A and B streams. This situation limits the effectiveness of this multicast deployment.

You can specify one load-balancing method (hashing and masking) per WCCP service in a Content Engine cluster. For example, if you define three WCCP services for Content Engine Cluster A, two of the services in Cluster A could be using the hash load-balancing method, and the third service in Cluster A could be using the mask load-balancing method.

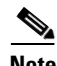

**Note** You can only enable Layer 2 redirection with the mask assignment load-balancing method through the Content Engine CLI (this method is not supported through the Content Engine GUI).

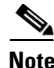

**Note** For information on the default hashing assignment for WCCP Version 2 services, see Chapter 4 of the *Cisco ACNS Software Configuration Guide for Locally Managed Deployments*.

**Note** The default hashing assignment for predefined WCCP services is fixed and cannot be changed.

### <span id="page-75-0"></span>**Assignment Method**

The assignment method denotes the method used by WCCP to perform load distribution across Content Engines. There are two possible load-balancing methods assignment methods: hashing and masking. If the mask load-balancing method is not specified, then the hash load-balancing method, which is the default method, is used.

The redirection mode is controlled by the Content Engine. The first Content Engine that joins the WCCP service group decides the forwarding method (GRE or Layer 2 redirection) and the assignment method (hashing or masking). The mask assignment is used to refer to WCCP Layer 2 Policy Feature Card 2 (PFC2) input redirection.

The Content Engine falls back to the assignment method supported in the hardware unless the **assign-method-strict** option is used (for example, if the **wccp custom-web-cache assign-method-strict** command is used to specify the **assign-method-strict** option for the custom-web-cache service) rather than remain out of the Content Engine cluster indefinitely. If masking is selected with WCCP output redirection, then the Content Engine falls back to the original hardware acceleration that is used with the Multilayer Switch Feature Card (MSFC) and the Policy Feature Card (PFC).

For example, WCCP Version 2 filters packets to determine which redirected packets have been returned from the Content Engine and which packets have not returned. It does not redirect the packets that have been returned, because the Content Engine has determined that these packets should not be processed. WCCP Version 2 returns packets that the Content Engine does not service to the same router from which they were transmitted.

### <span id="page-76-0"></span>**Load Balancing**

WCCP Version 2 supports dynamic load distribution that allows the routers to adjust the loads that are forwarded to the individual Content Engines in the cluster. It uses two techniques to perform this task:

The **weight** parameter represents a percentage of the load that is redirected to the Content Engine cluster (for example, a Content Engine with a weight of 30 receives 30 percent of the total load). If the total of all weight parameters in the Content Engine cluster exceeds 100, the percentage load for each Content Engine is recalculated as the percentage that its weight parameter represents of the combined total.

See the *Cisco ACNS Software Configuration Guide for Locally Managed Deployments* for a description on how to configure the custom-web-cache service (service 98) on a Content Engine and a router.

**Examples** The following example shows the configuration for starting custom web caching on Ethernet interface 3 of a WCCP Version 2-enabled router:

```
Router(config): ip wccp 98
```
[Output not shown]

Router(config): **ip interface ethernet 3** Router(config-if): **ip web-cache 98 redirect out**

[Output not shown]

The following example shows how to enable WCCP Version 2 on the Content Engine:

ContentEngine(config)# **wccp version 2**

The Content Engine must be running WCCP Version 2 to support the custom-web-cache service (service 98). WCCP Version 2 is required for any of the WCCP services other than the standard web-cache service (service 0).

The following example creates a router list that specifies the routers that will support the custom-web-cache service. In this example, there is only one router on router list 1 (the router that you just configured for the custom-web-cache service, which has an IP address of 10.0.1.1). The **l2-redirect**  option specifies Layer 2 redirection as the packet-forwarding method (instead of GRE) and the **mask-assign** option specifies the mask assignment as the load-balancing method for this WCCP service.

ContentEngine(config)# **wccp router-list 1 10.0.1.1 l2-redirect mask-assign**

The following example shows how to inform the WCCP-enabled router in the specified router list that this Content Engine is accepting redirected custom web cache requests on port 31:

ContentEngine(config)# **wccp custom-web-cache router-list-num 1 port 31**

The following example shows how to turn on WCCP Version 2 on the router:

```
Router# configure terminal
Router(config)# ip wccp version 2
```
The following example shows the configuration on the Content Engine:

ContentEngine(config)# **wccp custom-web-cache router-list-num 5 port 82 weight 30 password Allied hash-destination-ip hash-source-port**  ContentEngine(config)# **http proxy outgoing ans.allied.com 82 no-local-domain**

The following example shows the running configuration on the Content Engine:

```
ContentEngine# show running-config
Building configuration...
```
 $\mathbf{I}$ 

```
Current configuration: 
! 
.... 
! 
http proxy outgoing 192.168.200.68 82 no-local-domain 
! 
wccp router-list 5 10.1.1.1 
wccp custom-web-cache router-list 5 port 82 weight 30 password Allied hash-destination-ip 
hash-source-port 
wccp home-router 10.1.1.2 
wccp version 2 
! 
end
```
**Related Commands http proxy incoming**

**http proxy outgoing show wccp content-engines show wccp flows web-cache show wccp masks web-cache show wccp routers show wccp slowstart web-cache show wccp status wccp version 2 wccp web-cache**

## **wccp dns**

To allow a WCCP-enabled router to intercept packets, process them, and reinsert them into the request stream, use the **wccp dns** global configuration command. To disable this function, use the **no** form of this command.

**wccp dns** {**mask** {[**dst-ip-mask** *hex\_num*] [**dst-port-mask** *port\_hex\_num*] [**src-ip-mask** *hex\_num*] [**src-port-mask** *port\_hex\_num*]} | **router-list-num** *num* [**assign-method-strict**] [**hash-destination-ip**] [**hash-destination-port**] [**hash-source-ip**] [**hash-source-port**] [**l2-redirect**] [**mask-assign**] [**password** *key*] [**weight** *percentage*]}

**no wccp dns** 

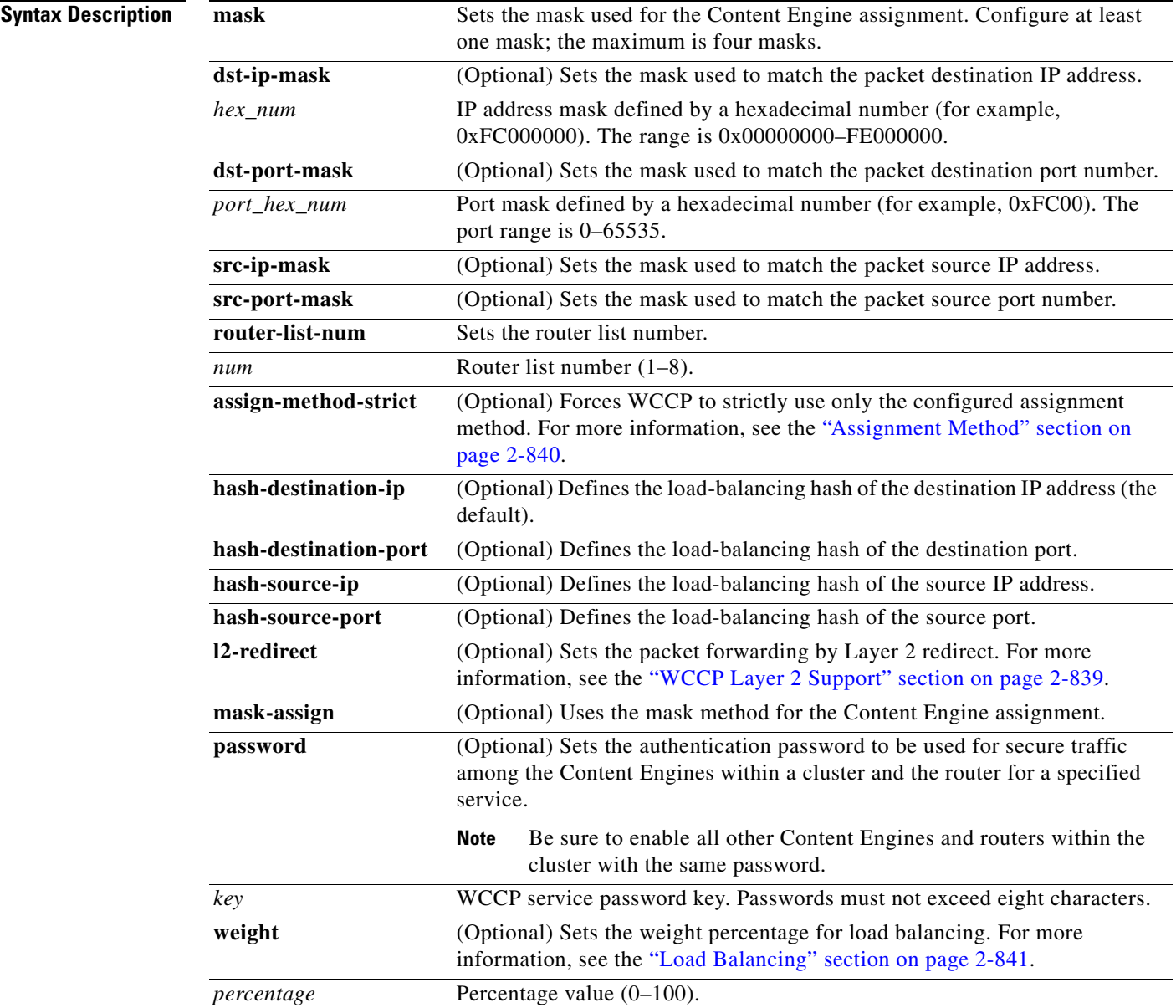

## **Defaults wccp dns-cache**: disabled

**dst-ip-mask**: 0x00001741

**src-ip-mask**: 0x00000000

**dst-port-mask**: 0x0

**src-port-mask**: 0x0

## **Command Modes** global configuration

**Usage Guidelines** For transparent interception of DNS requests using WCCP, you must configure the DNS caching service (service 53) on the Content Engine and on a router that supports WCCP Version 2.

The DNS process interacts with the WCCP process in these ways:

- **•** Maintains the bypass lists.
- **•** Monitors the aliveness of the DNS process to make sure that it can accept requests. If the DNS cache has no servers that are responsive, it deregisters the service until it has acceptable servers.
- Configures and manages the WCCP DNS caching service (the dns service [service 53]).

By default, the ACNS DNS caching service (service 53) uses the DNS servers configured on the Content Engine rather than the original DNS server. For information about how to configure a list of DNS servers on the Content Engine, see the next section, ["Configuring DNS Servers for the DNS](#page-79-0)  [Caching Service \(Service 53\).](#page-79-0)"

The advantages of having the Content Engines intercept DNS requests are as follows:

- You can control the servers used through WCCP redirect lists, through bypass entries, or by having the Content Engine intercept requests to servers not in use and then reissuing requests to other servers.
- **•** You can easily update and change the DNS servers as needed.
- **•** Performance is improved (faster response time and lower bandwidth consumption) because of the DNS cache hits.

You can partition your network with a series of forwarding servers, each with its own DNS cache with the following results:

- **•** You can effectively control DNS traffic across a WAN.
- You are better equipped to compensate for the loss of one or more servers, because the Content Engine can issue content requests to a different upstream server.

Typically, this partitioning also results in a performance improvement if a cluster of requests occurs, especially on high-latency interconnections.

### <span id="page-79-0"></span>**Configuring DNS Servers for the DNS Caching Service (Service 53)**

By default, the Content Engine uses a DNS server from its list of configured DNS servers for domain name resolution as follows:

• List of configured DNS servers—DNS servers that are used in the network and have been added to the list of DNS servers that the Content Engine should use for domain name resolution. (This list of configured DNS servers is created through the **ip name-server** command.)

• Original DNS server—The DNS server from the original request (referred to as the original DNS server in this publication).

If DNS WCCP interception is enabled (that is, service 53 is configured on the Content Engine and a WCCP Version 2-enabled router), you can use the **dns use-original-server** global configuration command to define which DNS server a Content Engine should use to resolve a domain name, as described in [Table 2-181.](#page-80-0)

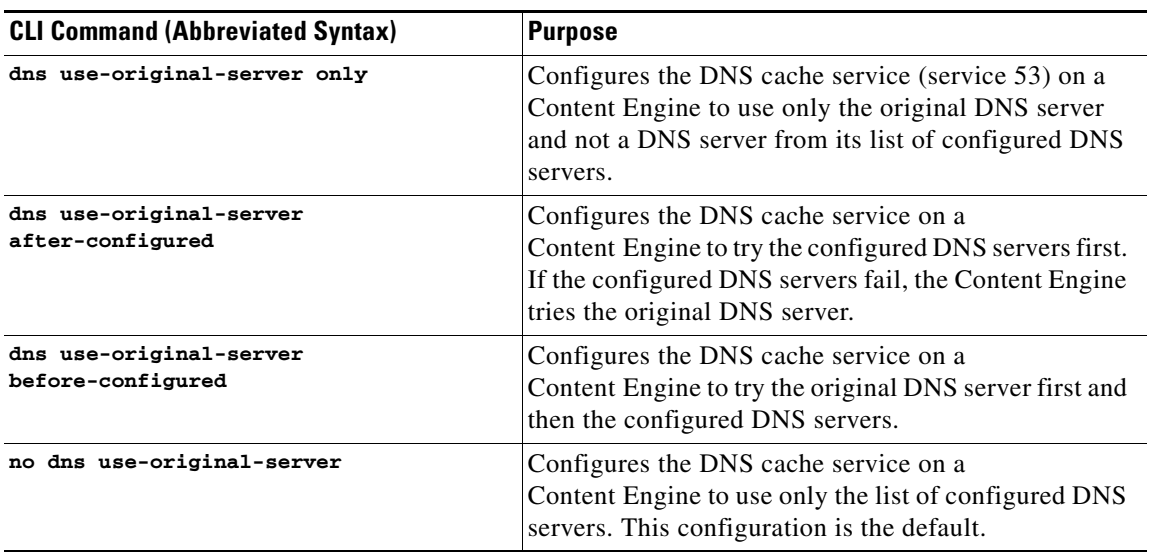

<span id="page-80-0"></span>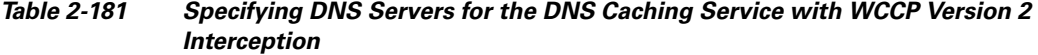

The DNS caching service (the dns service [service 53]) is the WCCP service that permits WCCP Version 2-enabled routers to redirect client requests transparently to a Content Engine for the Content Engine to resolve the DNS name. After the Content Engine resolves the DNS name, it stores the resolved DNS name locally so that it can use these resolved names for future DNS requests.

See the *Cisco ACNS Software Configuration Guide for Locally Managed Deployments* for a description on how to configure DNS caching for a Content Engine.

**Examples** The following example shows the configuration for starting DNS caching on Ethernet interface 2 of a WCCP Version 2-enabled router:

**Note** WCCP Version 1 does not support the DNS caching service.

```
Router# configure terminal
Router(config)# ip wccp version 2
Router(config)# ip wccp 53
Router(config)# interface ethernet 2
Router(config-if)# ip wccp 53 redirect out
```
The following example configures the Content Engine to run WCCP Version 2 and enable the DNS caching service:

```
ContentEngine(config)# wccp version 2
ContentEngine(config)# wccp dns
```
The following example shows how to configure the DNS server port to listen for new client queries and invoke the query resolution routines. Once the hostname has been resolved to an IP address, it is stored in the memory-based DNS cache. In the following example, the listener IP address, port number, and hostname are configured first and then DNS caching is enabled on the Content Engine:

ContentEngine(config)# **dns listen 10.1.1.0 port 53 hostname acme** ContentEngine(config)# **dns enable**

The following example shows how to configure router list 1 to include a single WCCP Version 2 router, the router with the IP address of 10.77.157.41, to redirect DNS requests to this Content Engine:

ContentEngine(config)# **wccp router-list 1 10.77.157.41**

The following example shows how to configure the Content Engine to accept redirected DNS requests for routers that are part of router list 1. The **l2-redirect** option specifies Layer 2 redirection as the packet-forwarding method (instead of GRE). In the following example, the **mask-assign** option specifies mask assignment as the load-balancing method for this WCCP service:

ContentEngine(config)# **wccp dns router-list-num 1 l2-redirect mask-assign**

## **Related Commands dns**

**show dns show statistics dns-cache show wccp content-engines show wccp flows dns show wccp masks dns show wccp routers show wccp slowstart dns show wccp status wccp version 2**

# **wccp flow-redirect enable**

To enable WCCP flow redirection, use the **wccp flow-redirect enable** global configuration command. To disable flow redirection, use the **no** form of this command.

### **wccp flow-redirect enable**

**no wccp flow-redirect enable**

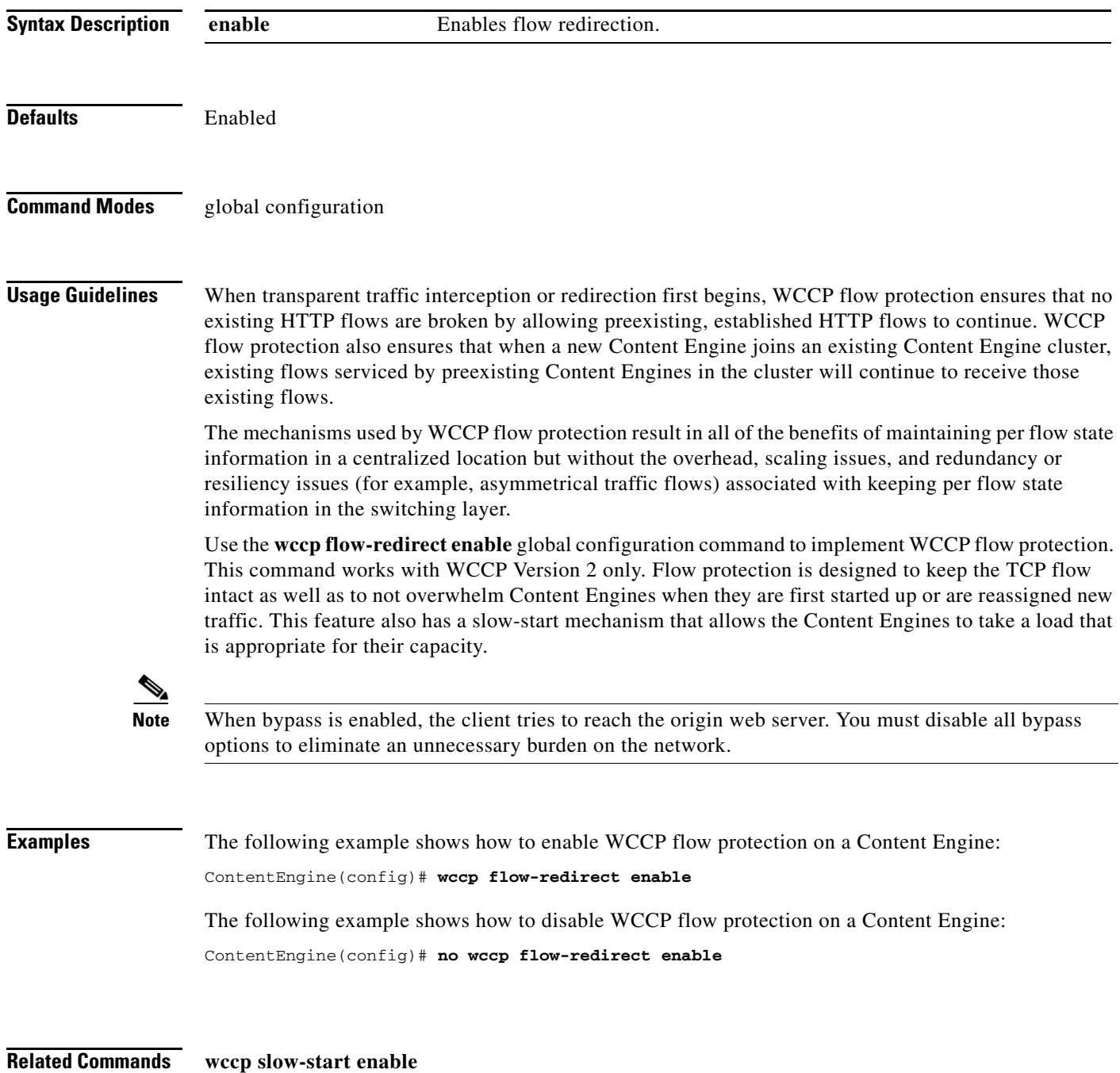

## **wccp ftp-native**

To instruct the router to enable or disable transparent interception of FTP native traffic with WCCP Version 2, use the **wccp ftp-native** global configuration command. To disable this function, use the **no** form of this command.

**wccp ftp-native** {**mask** {**dst-ip-mask** *hex\_num* [**src-ip-mask** *hex\_num*] | **src-ip-mask** *hex\_num*  [**dst-ip-mask** *hex\_num*]} | **router-list-num** *num* [**assign-method-strict**] [**l2-redirect**] [**mask-assign**] [**password** *key*] [**weight** *percentage*]}

**no wccp ftp-native** 

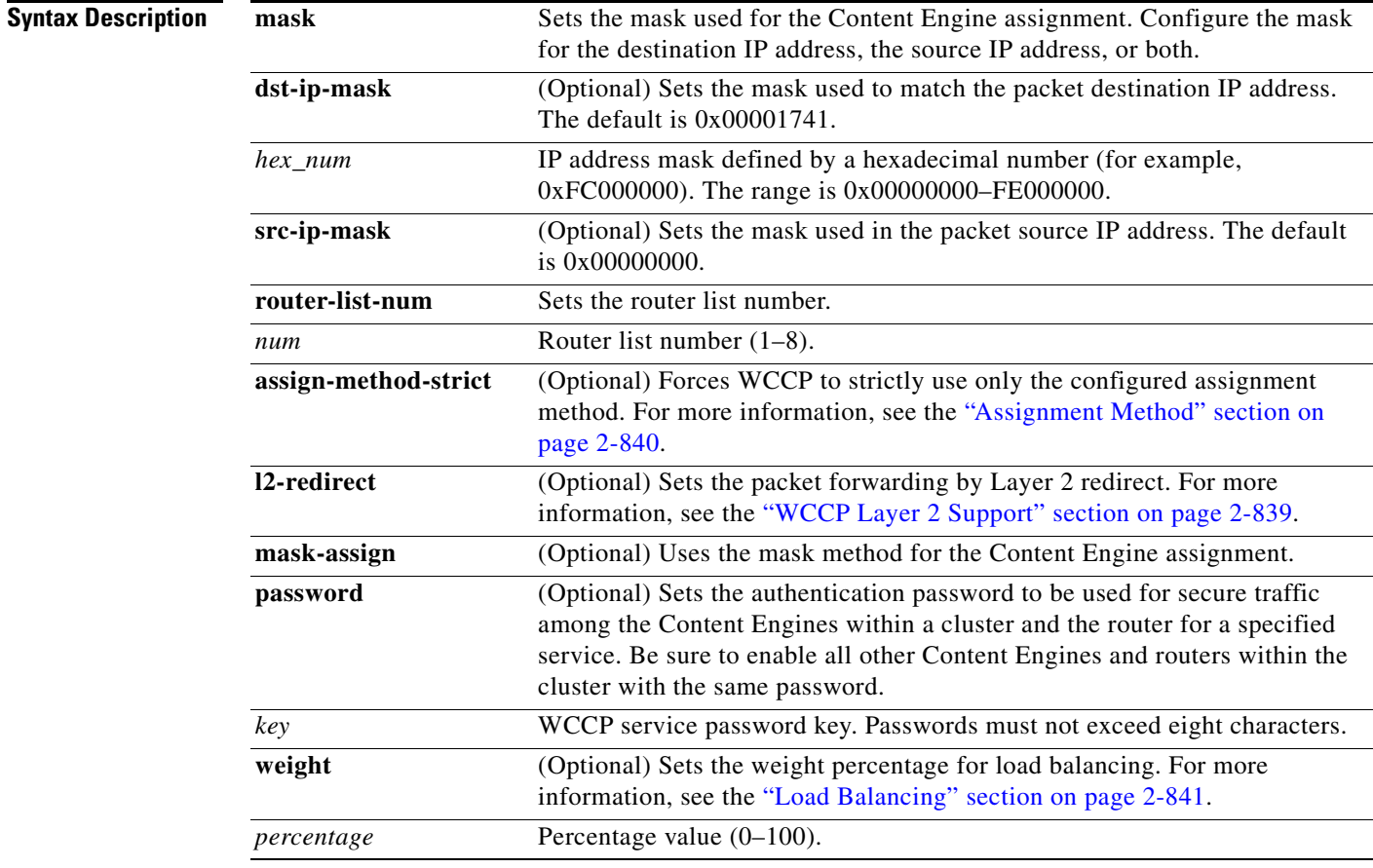

## **Defaults wccp ftp-native**: disabled

**dst-ip-mask**: 0x00001741 **src-ip-mask**: 0x00000000

**Command Modes** global configuration

**Usage Guidelines** Use this command to enable traffic interception of FTP native traffic with WCCP Version 2. With FTP native service, the router balances the traffic load within a Content Engine cluster based on the destination IP address (for example, FTP server IP address).

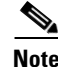

**Note** Transparent redirection of FTP requests is supported only by WCCP Version 2; transparent redirection through a Layer 4 switch is not supported.

You must set the **wccp router-list** command before you use this command.

Both **weight** and **password** are optional and can be used together or separately.

To enable the use of a password for secure FTP native traffic, use the **password** *key* option and be sure to enable all other Content Engines and routers within the cluster with the same password.

The **l2-redirect** option permits the Content Engine to receive transparently redirected FTP native traffic from a WCCP Version 2-enabled switch or router if the Content Engine has a Layer 2 connection with the device, and the device is configured for Layer 2 redirection.

The **weight** parameter represents a percentage of the total load redirected to the Content Engine (for example, a Content Engine with a weight of 30 receives 30 percent of the total load). If the total of all weight parameters in a Content Engine cluster exceeds 100, the percentage load for each Content Engine is recalculated as the percentage that its weight parameter represents of the combined total.

WCCP service ID 60 is associated with the FTP native service on the router, and it must be configured on the router using the **ip wccp 60** router configuration command.

The **wccp ftp-native router-list-number** and **wccp ftp-native mask** global configuration commands support native FTP caching on a Content Engine that is operating in transparent proxy mode.

See the *Cisco ACNS Software Configuration Guide for Locally Managed Deployments* for a description on how to configure transparent FTP native caching with a Content Engine (transparent proxy server) and a WCCP Version 2-enabled router.

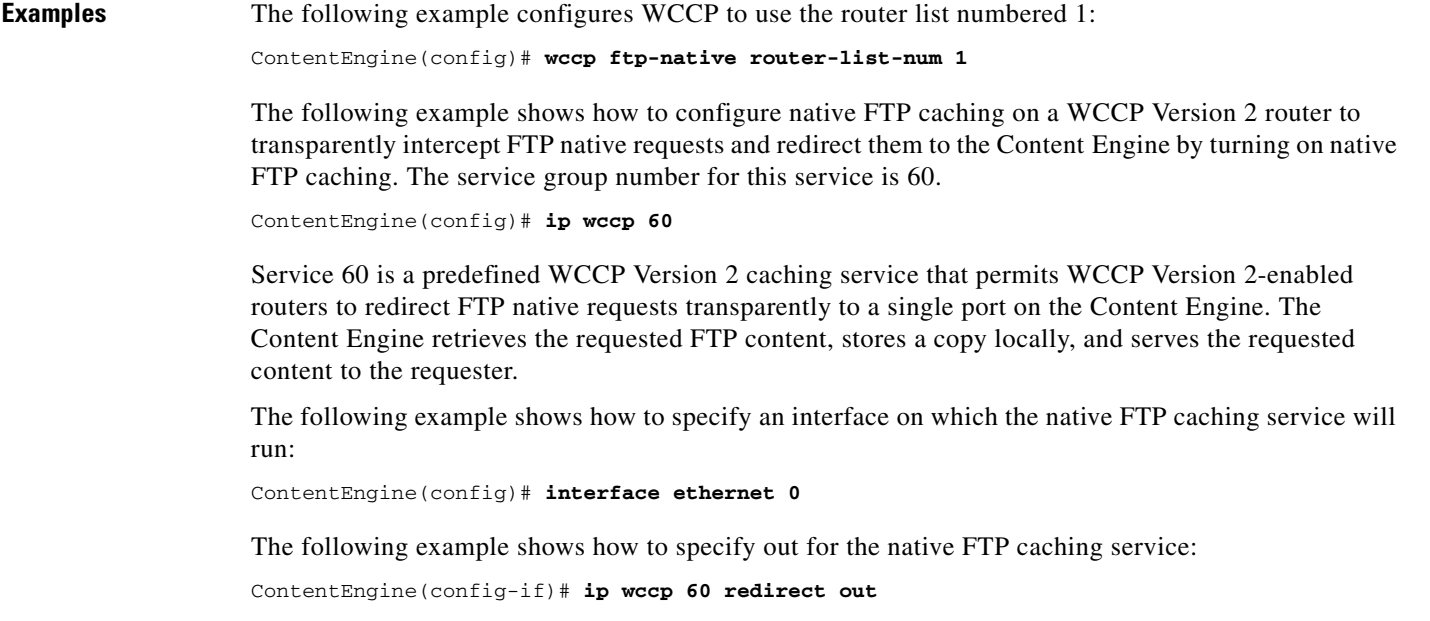

Г

The following example disables transparent interception of FTP traffic with WCCP Version 2:

ContentEngine(config)# **no wccp ftp-native**

The following example shows how to configure transparent FTP native caching on the Content Engine by defining a list of routers that will be used to redirect FTP native requests to this Content Engine:

ContentEngine(config)# **wccp router-list 1 10.77.157.41**

The example shows how to configure router list 1 to include a single WCCP Version 2 router, the router with the IP address of 10.77.157.41.

The following example shows how to specify the router list that the Content Engine should accept redirected FTP native requests from:

ContentEngine(config)# **wccp ftp-native router-list-num 1** 

The example shows how to configure the Content Engine to accept redirected FTP native requests for routers that are part of router list 1.

The following example shows how to specify Layer 2 redirection as the packet-forwarding method (instead of GRE) and specify the mask assignment as the load-balancing method (instead of the default hash assignment method) for the FTP native caching service:

```
ContentEngine(config)# wccp ftp-native router-list-num 1 l2-redirect mask-assign
WCCP configuration for FTP succeeded.
Please remember to config WCCP service 60 on the corresponding router.
ContentEngine(config)#
```
The **l2-redirect** option in the previous example specifies Layer 2 redirection as the packet-forwarding method (instead of GRE).

The following example shows how to enable FTP native active mode on the Content Engine:

ContentEngine(config)# **ftp-native proxy active-mode enable**

In FTP native caching mode, if this command is specified, then the Content Engine uses the same mode (active or passive) with the origin FTP server for the data connection as the client used to access the Content Engine. If this command is not specified, the Content Engine uses passive mode with the origin FTP server for the data connection.

The following example shows how to specify the maximum size of an FTP object for FTP native caching:

ContentEngine(config)# **ftp-native object max-size 2000**

This parameter can be configured for either directory listings or particular objects in the cache. The previous example sets the maximum size for an FTP object size to 2 megabytes for FTP native caching.

The following example shows the output of the **show wccp modules** EXEC command to verify that the FTP proxy is enabled on the Content Engine:

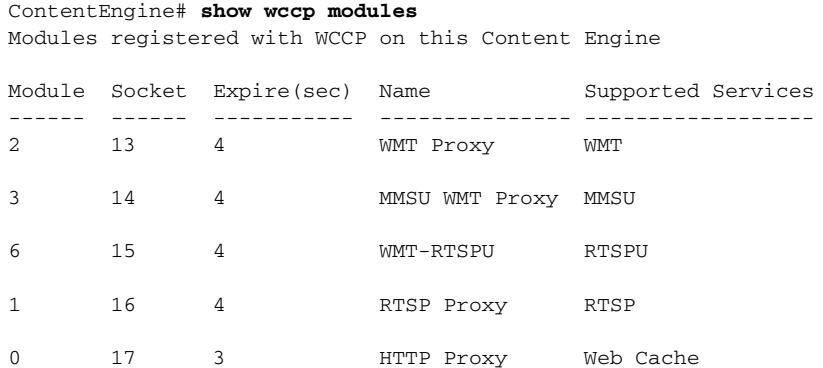

```
 Reverse Proxy
                                            Custom Web Cache
                                           HTTPS Cache
                                            WCCPv2 Service 90
                                            WCCPv2 Service 91
                                            WCCPv2 Service 92
                                            WCCPv2 Service 93
                                            WCCPv2 Service 94
                                            WCCPv2 Service 95
                                            WCCPv2 Service 96
                                            WCCPv2 Service 97
5 22 3 FTP Proxy FTP
ContentEngine#
```
The following example shows the output of the **show wccp services** EXEC command to verify that transparent FTP native caching (shown as FTP in the following command output) is configured on the Content Engine:

ContentEngine# **show wccp services** Services configured on this Content Engine Web Cache Reverse Proxy RTSP WMT MMSU DNS FTP RTSPU HTTPS Cache ContentEngine#

The following example shows the output of the **show ftp-native** EXEC command to view the current FTP native proxy configuration:

```
ContentEngine# show ftp-native
WCCP FTP service status: ENABLED
Maximum size of a FTP cacheable object: 2096128 KBytes
FTP data connection mode with Server: Adhere to Client's mode (active or passive)
Incoming Proxy-Mode:
  Configured Proxy mode Native FTP connections on ports: 1 2 3 4 5 6 7 8
```
### **Related Commands ftp-native**

**show ftp-native show statistics ftp-native show wccp content-engines show wccp flows ftp show wccp masks ftp show wccp routers show wccp slowstart ftp show wccp status wccp version 2**

## **wccp home-router**

To configure a WCCP Version 1 router IP address, use the **wccp home-router** global configuration command. To disable this function, use the **no** form of this command.

**wccp home-router** *ip-address*

**no wccp home-router**

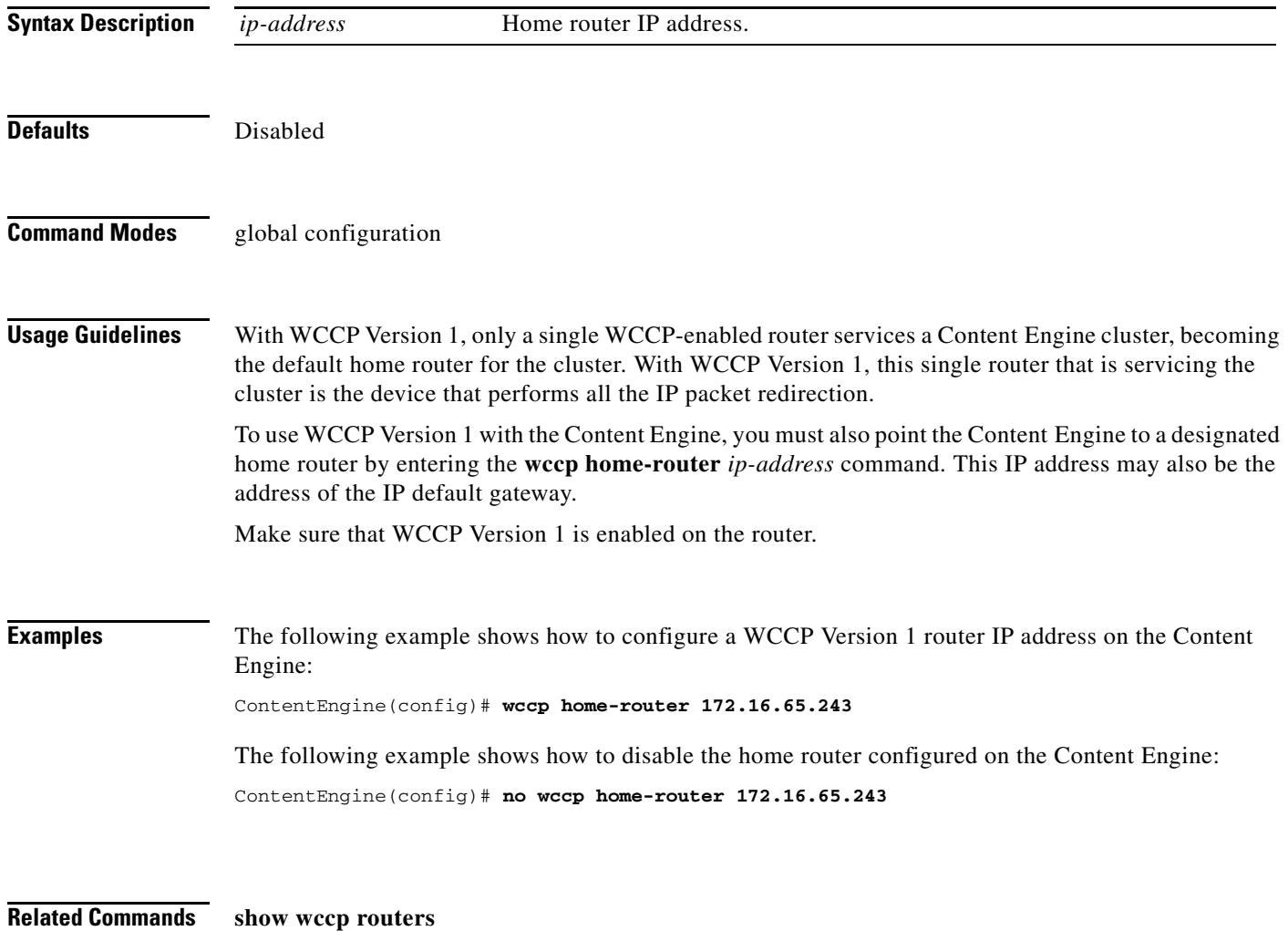

**wccp version 1**

## **wccp https-cache**

To enable WCCP flow redirection to a Content Engine configured as an HTTPS server, use the **wccp https-cache** global configuration command. To disable this function, use the **no** form of this command.

**wccp https-cache** {**accept-all** | **mask** {[**dst-ip-mask** *hex\_num*] [**dst-port-mask** *port\_hex\_num*] [**src-ip-mask** *hex\_num*] [**src-port-mask** *port\_hex\_num*]} | **router-list-num** *num* [**assign-method-strict**] [**hash-destination-ip**] [**hash-destination-port**] [**hash-source-ip**] [**hash-source-port**] [**l2-redirect**] [**mask-assign**] [**password** *key*] [**weight** *percentage*]}

**no wccp https-cache**

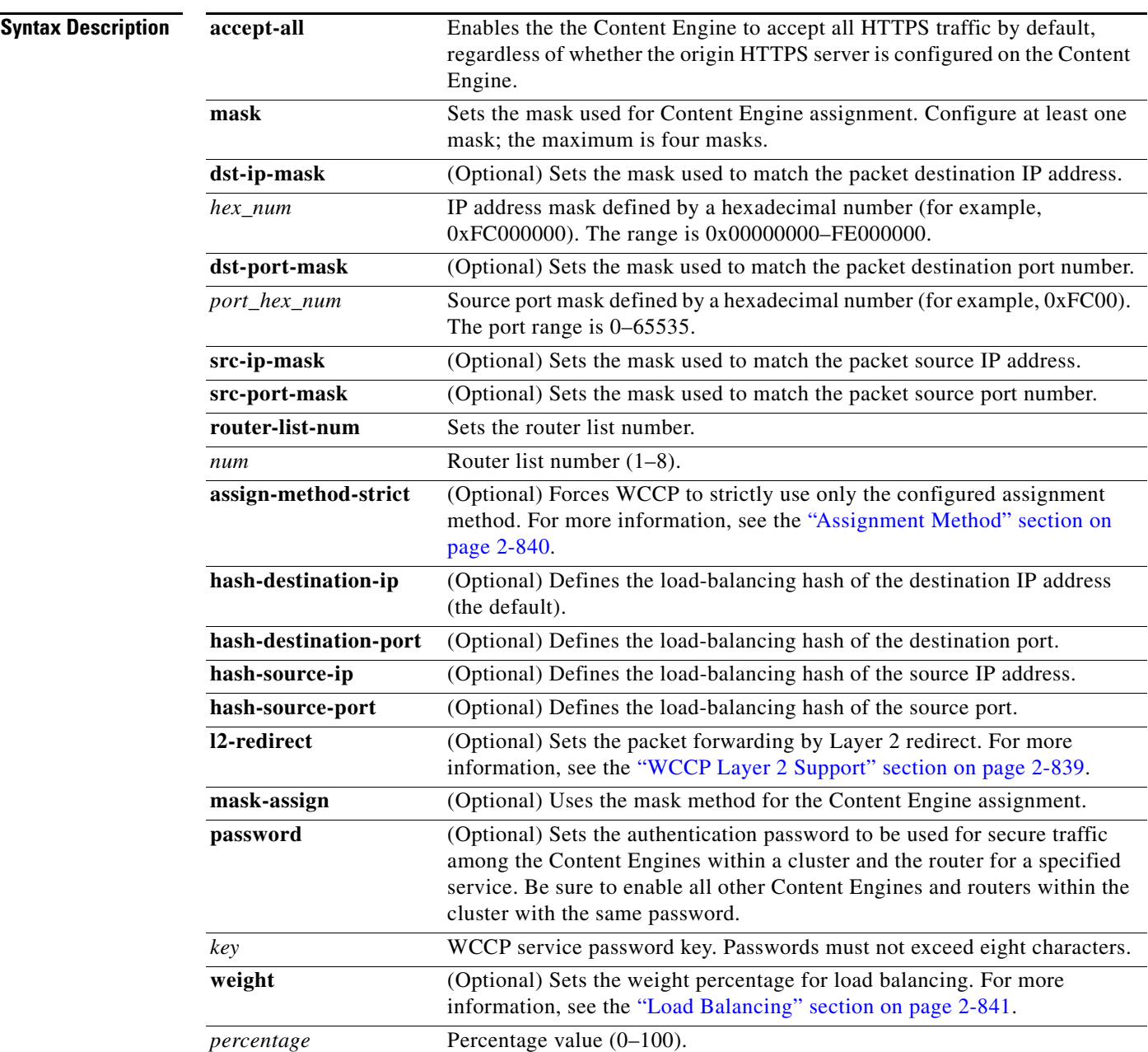

H

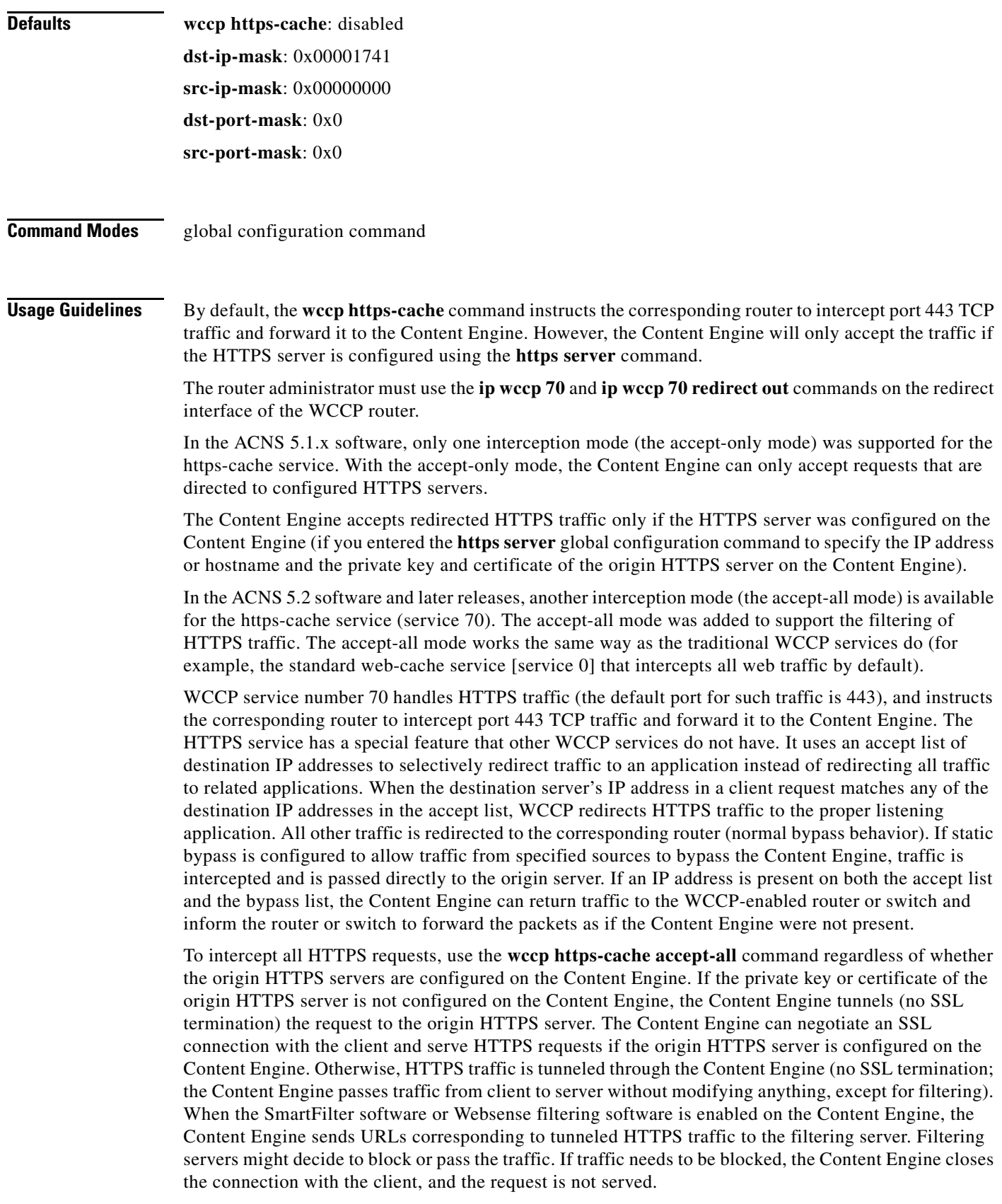

П

To configure a Content Engine to support HTTPS transparent caching, you must configure the Content Engine and a router to support the WCCP Version 2 HTTPS caching service. The https-cache service is the WCCP HTTPS caching service that permits WCCP Version 2-enabled routers to intercept port 443 TCP traffic and redirect this HTTPS traffic to the Content Engine (that is acting as a transparent forward proxy server, which is configured for HTTPS transparent caching). The Content Engine retrieves the requested content, stores a copy locally (performs HTTPS transparent caching) if the content is cacheable, and serves the requested content to the client.

The Content Engine listens for redirected HTTPS requests on the standard HTTPS port (default port 443). To intercept HTTPS traffic on ports other than the default port, configure a user-defined WCCP service (services 90 to 97). For more information on this topic, see the "wccp service-number" section.

See the *Cisco ACNS Software Configuration Guide for Locally Managed Deployments* for a description on how to configure HTTPS transparent caching on a Content Engine and a single router running WCCP Version 2.

**Examples** The following example enables the Content Engine to accept redirected HTTPS requests from a WCCP-enabled router:

```
ContentEngine(config)# wccp version 2
ContentEngine(config)# wccp https-cache router-list-num 1
ContentEngine(config)# wccp router-list 1 172.16.202.1
```
The following example shows how to configure the WCCP-enabled router to support the https-cache service (service 70) by enabling WCCP Version 2 on the router (for example, Router A):

```
RouterA# configure terminal
RouterA(config)# ip wccp version 2
```
The following example shows how to configure Router A to run the https-cache service (service 70):

```
RouterA(config)# ip wccp 70
```
The following example shows how to configure Router A to intercept all outgoing HTTPS traffic:

```
Router(config)# ip wccp 70 redirect out
```
The following example shows how to configure the Content Engine to support the https-cache service by configuring the list of routers to support the https-cache service:

```
ContentEngine(config)# wccp router-list 1 10.1.202.1
```
In this example, router list number 1 is created and consists of only one router (Router A, which has an IP address of 10.2.202.1).

The following example shows how to configure the Content Engine to accept transparently redirected HTTPS requests from the routers listed in router list 1 (Router A):

ContentEngine(config)# **wccp https-cache router-list-num 1 l2-redirect mask-assign**

The **l2-redirect** option specifies Layer 2 redirection as the packet-forwarding method (instead of GRE). The **mask-assign** option specifies the mask assignment as the load-balancing method for this WCCP service.

The following example shows how to enable WCCP Version 2 on the Content Engine:

```
ContentEngine(config)# wccp version 2
```
 $\mathbf{I}$ 

The following example shows how to enable the Content Engine to intercept all HTTPS traffic and tunnel the HTTPS traffic for which it does not have a private key or certificate and how to enable the accept-all mode on the Content Engine:

```
ContentEngine(config)# wccp https-cache accept-all
```
This feature is typically used for filtering purposes (for example, to enable the Content Engine to use SmartFilter or Websense software to filter tunneled HTTPS requests).

The following example shows how to specify the server name of an origin HTTPS server from which the Content Engine caches the content:

```
ContentEngine(config)# https server abc1
ContentEngine(config-https)#
```
In the example, the origin HTTPS server named abc1 is configured on the Content Engine. After you specify the server name, the submode for HTTPS configuration is invoked and the prompt changes to ContentEngine(config-https)#.

The following example shows how to enter the certificate, the private key, and the hostname of the HTTPS server (abc1), and then enable these settings (enter **enable** from the submode, as shown below) on the Content Engine from HTTPS configuration submode:

```
ContentEngine(config-https)# cert ?
ContentEngine(config-https)# cert mycert create
ContentEngine(config-https)# cert mycert import http://www.myca.com/myservercert
ContentEngine(config-https)# cert mykey create
ContentEngine(config-https)# cert mykey import http://www.myca.com/myprivatekey
ContentEngine(config-https)# host abc1
ContentEngine(config-https)# enable
```
These settings are the minimal settings for HTTPS that you need for enabling the content caching of the specified HTTPS server.

The **cert** and **key** command options configure a Content Engine to use a set of SSL certificates and keys that enables the Content Engine to act as the origin HTTPS server. The Content Engine is able to decode HTTPS traffic from a client and perform normal HTTP operations on it, such as caching and request processing. The Content Engine is able to initiate HTTPS connections to an origin server and fetch the content from origin servers upon a cache miss (or a cache validation). For more information, see the "https server" section on page 2-243.

The following example shows how to configure the Content Engine to use SSL Version 2 only either from HTTPS configuration submode or global configuration mode:

CONTENTENGINE(config-https)# **protocol-version sslv2-only**

or

CONTENTENGINE(config)# **https server name protocol-version sslv2-only**

### **Related Commands https server**

**show https show statistics https show wccp content-engines show wccp flows https-cache show wccp masks https-cache show wccp routers**

**show wccp slowstart https-cache show wccp status wccp version 2**

 $\blacksquare$ 

# **wccp port-list**

To associate ports with specific WCCP Version 2 dynamic services, use the **wccp port-list** global configuration command. To disassociate ports from WCCP Version 2 dynamic services, use the **no** form of this command.

**wccp port-list** *listnum portnum*

**no wccp port-list** *listnum portnum*

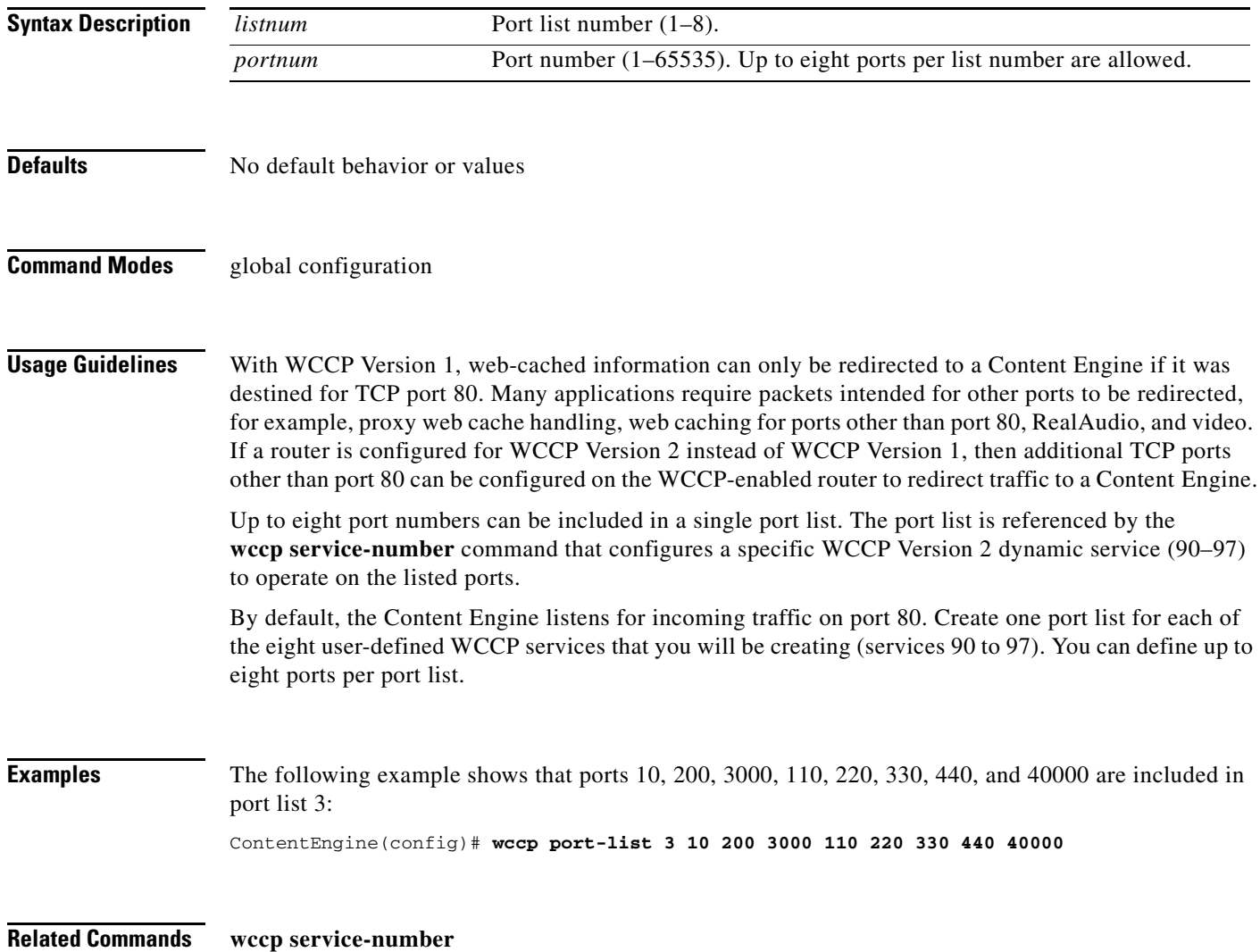

## **wccp reverse-proxy**

To enable WCCP Version 2 reverse proxy service, use the **wccp reverse-proxy** global configuration command. To disable this function, use the **no** form of this command.

**wccp reverse-proxy** {**mask** {[**dst-ip-mask** *hex\_num*] [**dst-port-mask** *port\_hex\_num*] [**src-ip-mask** *hex\_num*] [**src-port-mask** *port\_hex\_num*]} | **router-list-num** *num* [**assign-method-strict**] [**l2-redirect**] [**mask-assign**] [**password** *key*] [**weight** *percentage*]}

**no wccp reverse-proxy**

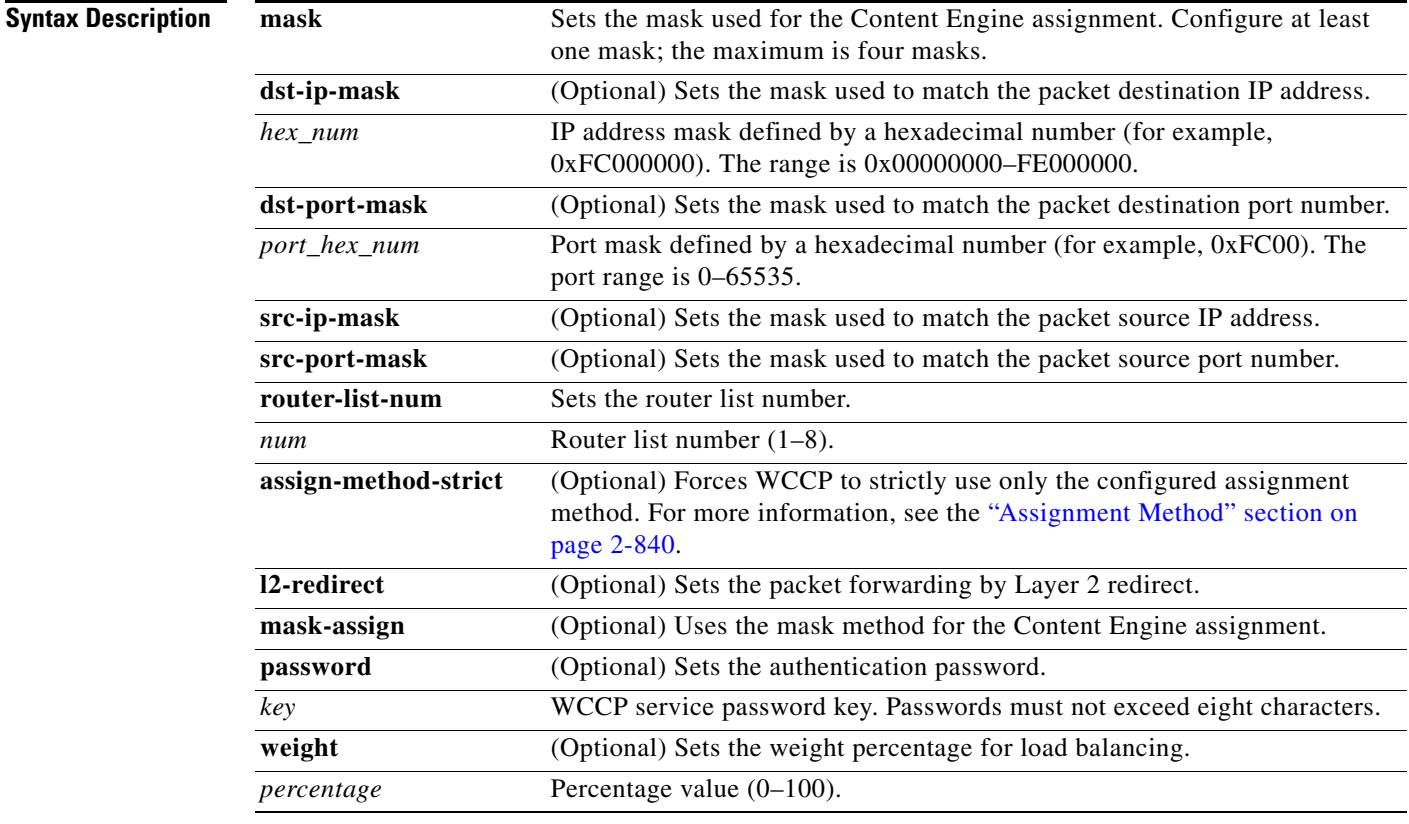

**Defaults wccp reverse-proxy**: disabled **dst-ip-mask**: 0x00000000 **src-ip-mask**: 0x00001741 **dst-port-mask**: 0x0 **src-port-mask**: 0x0

## **Command Modes** global configuration

## **Usage Guidelines** This command applies only to WCCP Version 2.

The reverse-proxy service (service 99) is the predefined WCCP Version 2 service that permits WCCP Version 2-enabled routers to redirect reverse proxy packets to a Content Engine that is functioning as a transparent reverse proxy server.

You must configure the **wccp router-list** command before you use this command. The routers in the list must have WCCP reverse proxy service enabled (service 99).

By default, the router does load balancing across the various Content Engines in a cluster based on the destination IP address (for example, web server IP address). When WCCP reverse proxy is enabled, the router does load balancing in a cluster based on the source IP address (for example, the client's browser IP address).

To enable the use of a password for a secure reverse proxy cache within a cluster, use the **wccp reverse**-**proxy password** *key* command to be sure to enable all other Content Engines and routers within the cluster with the same password.

The **l2-redirect** option permits the Content Engine to receive transparently redirected traffic from a WCCP Version 2-enabled switch or router if the Content Engine has a Layer 2 connection with the device and the device is configured for Layer 2 redirection.

The **weight** parameter represents a percentage of the total load redirected to the Content Engine in a cluster (for example, a Content Engine with a weight of 30 receives 30 percent of the total load). If the total of all weight parameters in a Content Engine cluster exceeds 100, the percentage load for each Content Engine is recalculated as the percentage that its weight parameter represents of the combined total.

See the *Cisco ACNS Software Configuration Guide for Locally Managed Deployments* for a description on how to configure the reverse-proxy service (service 99) on a Content Engine and a WCCP router.

**Examples** The following example associates the router list 8 with the reverse-proxy service, sets the authentication password to be used for secure traffic among the Content Engines within a cluster and the router for the reverse-proxy service, and sets the weight percentage for load balancing:

ContentEngine(config)# **wccp reverse-proxy router-list-num 8 password** *mysecret* **weight 100**

The following example disables the reverse-proxy service:

ContentEngine(config)# **no wccp reverse-proxy**

The following example shows how to configure the Content Engine to support the reverse-proxy service by enabling WCCP Version 2 on the Content Engine:

ContentEngine(config)# **wccp version 2**

The Content Engine must be running WCCP Version 2 to support the reverse-proxy service. WCCP Version 1 only supports the standard web-cache service (service 0); it does not support the reverse-proxy service.

The following example shows how to create a router list that specifies the routers that will support the reverse-proxy service:

ContentEngine(config)# **wccp router-list 1 10.0.1.1**

The IP address or multicast address specifies which router will support this WCCP service. If different routers will be used for different WCCP services, you must create more than one router list. In this example, there is only one router on router list 1 (the router that you just configured for the reverse proxy cache service, which has an IP address of 10.0.1.1).

a ka

The following example shows how to inform the WCCP-enabled router in the specified router list that this Content Engine is accepting redirected reverse proxy cache requests on port 80:

ContentEngine(config)# **wccp reverse-proxy router-list-num 1 l2-redirect mask-assign**

The **l2-redirect** option specifies Layer 2 redirection as the packet-forwarding method (instead of GRE). The **mask-assign** option specifies the mask assignment as the load-balancing method for this WCCP service.

The following example shows how to write the running configurations to nonvolatile memory:

```
ContentEngine# write memory
```
The following example shows how to configure a WCCP-enabled router to support the reverse-proxy service by turning on WCCP Version 2 on the router:

```
Router# configure terminal
Router(config)# ip wccp version 2
```
The following example shows how to turn on the reverse-proxy service (service 99) on the router:

```
Router(config)# ip wccp 99
```
The following example shows how to specify the interface on which the reverse-proxy service will run:

```
Router(config)# interface ethernet 0
```
In the example, the Ethernet 0 interface on the router is configured to run the reverse-proxy service.

The following example shows how to configure the router to use the outbound interface for the reverse-proxy service:

Router(config-if)# **ip wccp 99 redirect out**

The router will check the reverse proxy packets on Ethernet interface 0 to determine if it should transparently redirect these packets to the Content Engine the (transparent reverse proxy server).

## **Related Commands show wccp content-engines**

**show wccp flows reverse-proxy show wccp masks reverse-proxy show wccp routers show wccp services show wccp slowstart reverse-proxy show wccp status wccp router-list wccp version 2**

# **wccp router-list**

To configure a router list for WCCP Version 2, use the **wccp router-list** global configuration command. To disable this function, use the **no** form of this command.

**wccp router-list** *number ip-address*

**no wccp router-list** *number ip-address*

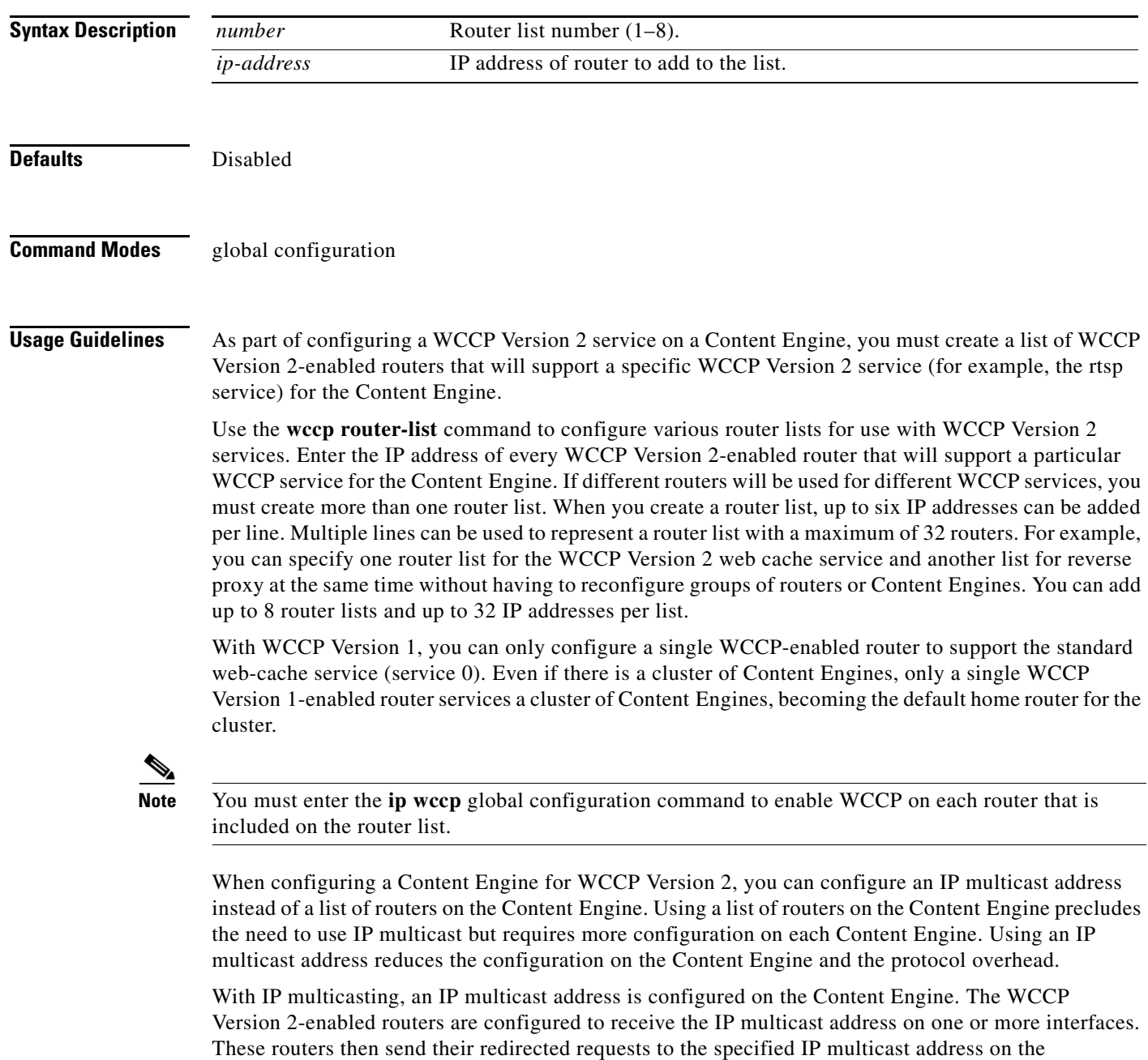

Content Engine. Multicast addresses must be between 224.0.0.0 and 239.255.255.255. The Internet Assigned Numbers Authority (IANA) controls the assignment of IP multicast addresses. The IANA has assigned the IPv4 Class D address space to be used for IP multicast. Therefore, all IP multicast group addresses fall in the range from 224.0.0.0 through 239.255.255.255. However, some combinations of source and group address should not be routed for multicasting purposes.

Additional configuration is required on the WCCP Version 2-enabled routers that are intended to become members of the service group when IP multicast is used is as follows:

- **•** You must configure the IP multicast address for use by the service group.
- **•** You need to configure the interface or interfaces so that the WCCP Version 2-enabled router can receive the IP multicast address by entering the **ip wccp** {**web-cache** | *service-number*} **group-listen** command.

For the network configurations in which another router must be traversed to get to the target router, you must configure the router being traversed to perform IP multicast routing as follows:

- **•** Enable IP multicast routing by entering the **ip multicast-routing** command.
- Configure the router interfaces that connect to the Content Engines to receive multicasting by entering the **ip pim** command.

**Examples** The following example shows how router list number 7 is created and contains a single router (the WCCP Version 2-enabled router with IP address 172.31.68.98): ContentEngine(config)# **wccp router-list 7 172.31.68.98** The following example deletes the router list number 7 created in the previous example: ContentEngine(config)# **no wccp router-list 7 172.31.68.98** The following example shows how to create a router list (router list 1) and then configure the Content Engine to accept redirected WMT traffic (the WCCP service named wmt) from the WCCP Version 2-enabled router on router list 1: ContentEngine(config)# **wccp router-list 1 10.10.10.2** ContentEngine(config)# **wccp wmt router-list 1** ContentEngine(config)# **wccp version 2**

**Related Commands wccp reverse-proxy wccp version 2 wccp web-cache**

Г